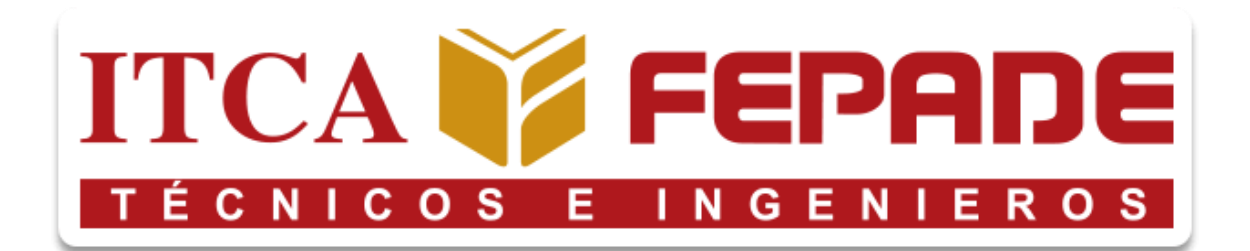

## ESCUELA ESPECIALIZADA EN INGENIERÍA ITCA-FEPADE

## ESCUELA DE INGENIERÍA MECATRÓNICA

# "DISEÑO Y ELABORACIÓN DE UN MÓDULO DE ENTRENAMIENTO PLC UTILIZANDO UNA ARQUITECTURA SCADA"

PRESENTADO POR:

# AYALA CORNEJO, KEVIN ULISES RIVERA ANAYA, DANIEL ADALBERTO VALLE IPIÑA, LUIS ENRIQUE

INGENIERÍA EN MECATRÓNICA

SANTA TECLA, LA LIBERTAD JULIO 2021

## ESCUELA DE INGENIERÍA EN MECATRÓNICA

### TRABAJO RECEPCIONAL EN LA MODALIDAD DE:

#### **PROYECTO DE INNOVACIÓN O PROYECTO DE GRADUACIÓN**

PARA OPTAR AL GRADO DE:

#### **INGENIERO EN MECATRÓNICA**

#### TITULO:

# **"DISEÑO Y ELABORACIÓN DE UN MÓDULO DE ENTRENAMIENTO PLC UTILIZANDO UNA ARQUITECTURA SCADA"**

PRESENTADO POR:

## **AYALA CORNEJO, KEVIN ULISES**

#### **RIVERA ANAYA, DANIEL ADALBERTO**

## **VALLE IPIÑA, LUIS ENRIQUE**

#### ASESOR:

**ING. BLADIMIR ARNOLDO ALVARENGA HENRÍQUEZ.**

SANTA TECLA, LA LIBERTAD JULIO 2021

I

#### **AUTORIDADES ITCA-FEPADE**

RECTORA:

#### **LICDA. ELSY ESCOBAR SANTODOMINGO**

VICERRECTOR ACADÉMICO:

#### **ING. CARLOS ALBERTO ARRIOLA MARTÍNEZ**

ESCUELA DE INGENIERÍA MECATRÓNICA DIRECTOR:

## **ING. MARIO ALFREDO MAJANO GUERRERO**

COORDINADOR INGENIERÍA EN MECATRÓNICA:

# **ING. BLADIMIR ARNOLDO ALVARENGA HENRÍQUEZ**

ASESOR DE TRABAJO DE INVESTIGACIÓN:

**ING. BLADIMIR ARNOLDO ALVARENGA HENRÍQUEZ**

# ESCUELA ESPECIALIZADA EN INGENIERÍA ITCA-FEPADE

### ESCUELA DE INGENIERÍA EN MECATRÓNICA

## ACTA DE APROBACIÓN DEL TRABAJO DE GRADUACIÓN

POR EL JURADO N°.

En La Escuela de Ingeniería en Mecatrónica, de la Escuela Especializada en Ingeniería ITCA-FEPADE, a las ( horas del día de de 2021).

Reunidos los suscritos miembros del Jurado Examinador de Trabajo de Investigación titulado:

# **"DISEÑO Y ELABORACIÓN DE UN MÓDULO DE ENTRENAMIENTO PLC UTILIZANDO UNA ARQUITECTURA SCADA"**

PRESENTADO POR:

### **AYALA CORNEJO, KEVIN ULISES**

#### **RIVERA ANAYA, DANIEL ADALBERTO**

### **VALLE IPIÑA, LUIS ENRIQUE**

PARA OPTAR AL GRADO DE:

#### **INGENIERO MECATRÓNICO**

#### RESPECTIVAMENTE

HACE CONSTAR QUE: Habiendo revisado y evaluado en forma individual su contenido escrito, de conformidad con el reglamento de graduación.

ACORDARON DECLARARLA:

APROBADO SIN OBSERVASIONES APROBADO CON OBSERVACIONES **REPROBADO** 

habiendo más que hacer constar, damos No por finalizada la presente acta que firmamos, entregando el original.

Presidente.

 $2°$ Vocal

IV

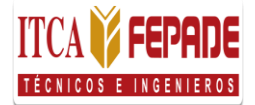

#### **Escuela Especializada en Ingeniería ITCA-FEPADE**

Sistema Bibliotecario

#### **Carta de Autorización de Divulgación**

**Nosotros: Kevin Ulises Ayala Cornejo, Daniel Adalberto Rivera Anaya y Luis Enrique Valle Ipiña**, estudiantes de la carrera de **Ingeniería en Mecatrónica** de la Escuela Especializada en Ingeniería ITCA-FEPADE

#### **Manifestamos:**

- 1) Que somos los autores del trabajo de graduación que lleva por título: **Diseño y elaboración de un módulo de entrenamiento PLC utilizando una arquitectura SCADA**, y que en adelante denominaremos la obra, presentado como requisito de graduación de la carrera, anteriormente mencionada, el cual fue dirigido y asesorado por el ingeniero **Bladimir Arnoldo Alvarenga Henríquez**, quien se desempeña como docente de la **Escuela de Ingeniería Mecatrónica** en la institución.
- 2) Que la obra es una creación original y que no infringe los derechos de propiedad intelectual, ni los derechos de publicidad, comerciales, de propiedad industrial u otros, y que no constituye una difamación, ni una invasión de la privacidad o de la intimidad, ni cualquier injuria hacia terceros.
- 3) Nos responsabilizamos ante cualquier reclamo que se le haga a la Escuela Especializada en Ingeniería ITCA-FEPADE, en este sentido.
- 4) Que estamos debidamente legitimados para autorizar la divulgación de la obra mediante las condiciones de la licencia de Creative Commons. (marcar solo una)
- [ ] Reconocimiento (cc by)
- [ ] Reconocimiento Compartir (cc by -sa)
- [] Reconocimiento SinObraDerivada (cc by -nd)
- [ ] Reconocimiento NoComercial (cc by-nc)
- [x] Reconocimiento NoComercial CompartirIgual (cc by-nc-sa)
- [ ] Reconocimiento –NoComercial-SinObraDerivada (cc by-nc-nd)

De acuerdo con la legalidad vigente.

5) Que conocemos y aceptamos las condiciones de preservación y difusión de la Especializada en Ingeniería ITCA-FEPADE

#### **En atención a lo antes expuesto solicitamos:**

Que la obra quede depositada en las condiciones establecidas en la licencia de difusión anteriormente electa, y en consecuencia, tomando como base al artículo 7 de la Ley de Propiedad Intelectual, cedemos los derechos económicos de explotación necesarios para tal efecto.

San Salvador, 1 de junio de 2022

#### **TABLA DE CONTENIDO:**

# **Pagina.**

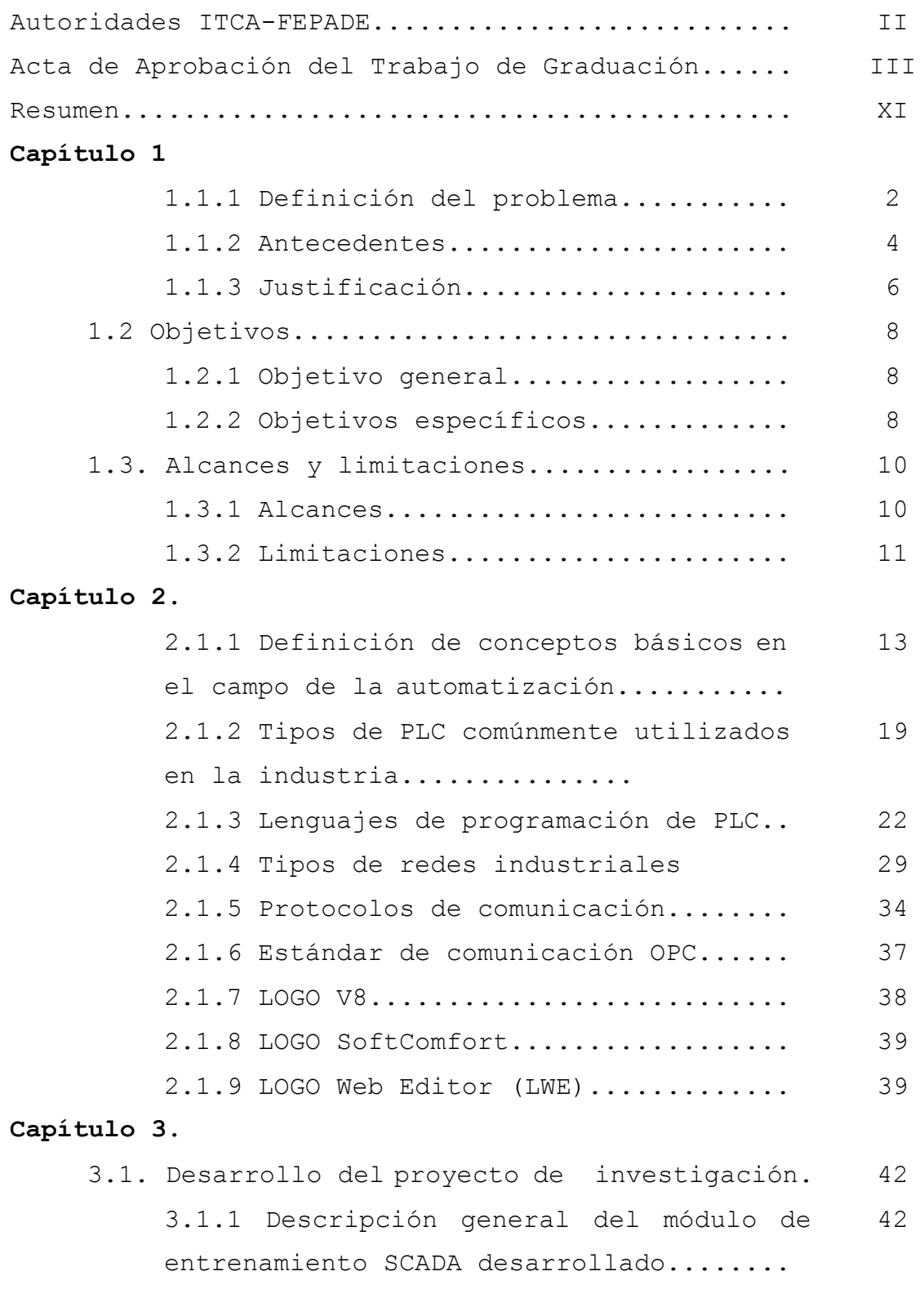

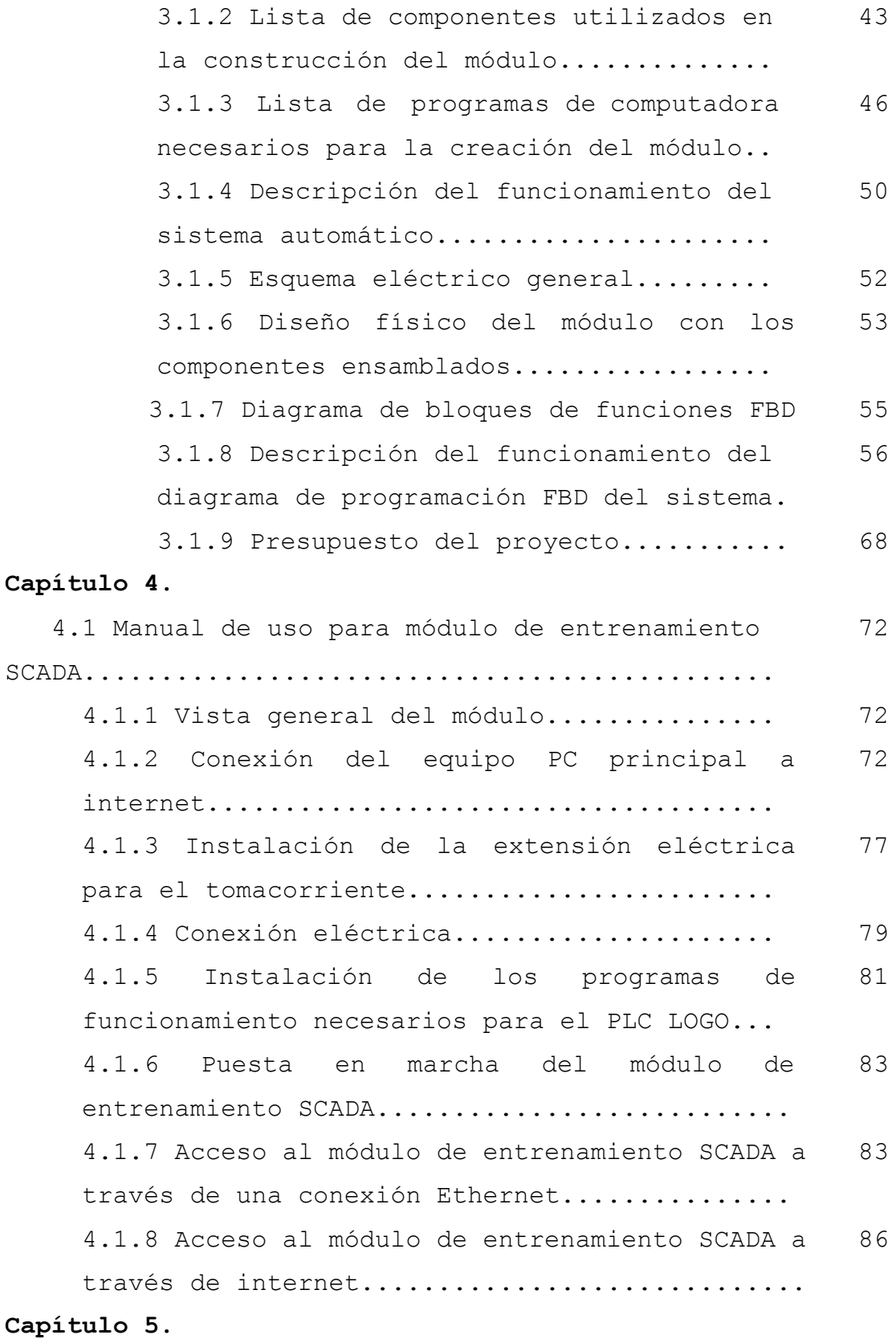

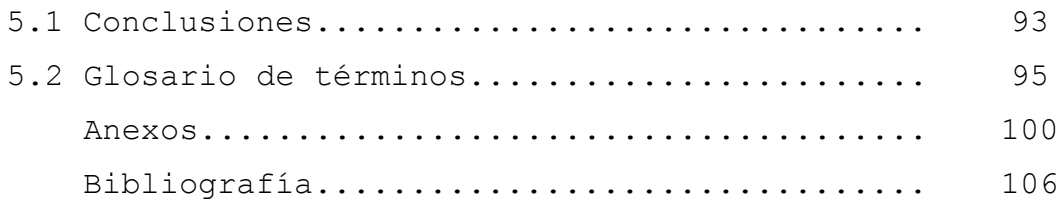

# **ÍNDICE DE FIGURAS:**

# **Pagina.**

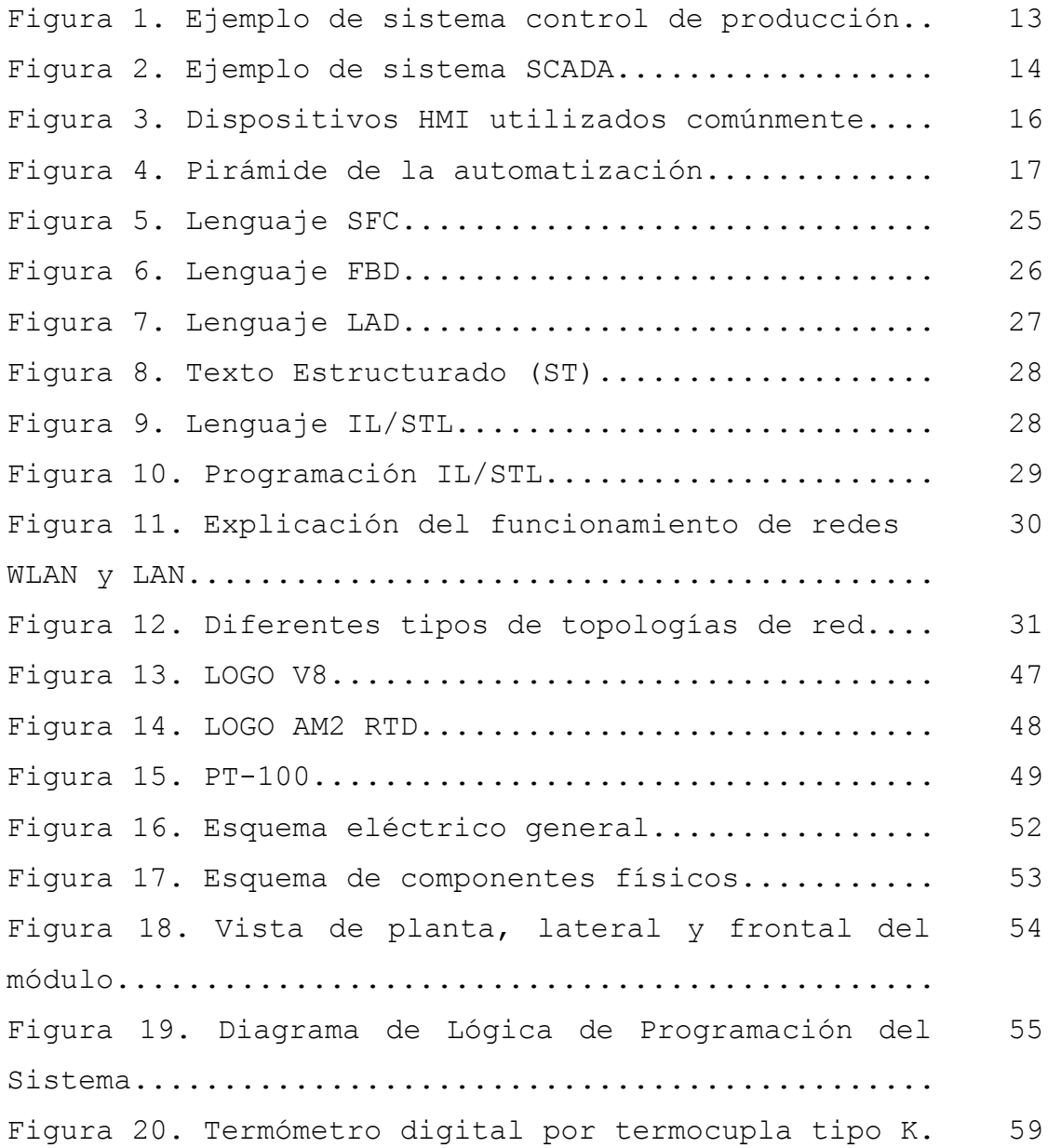

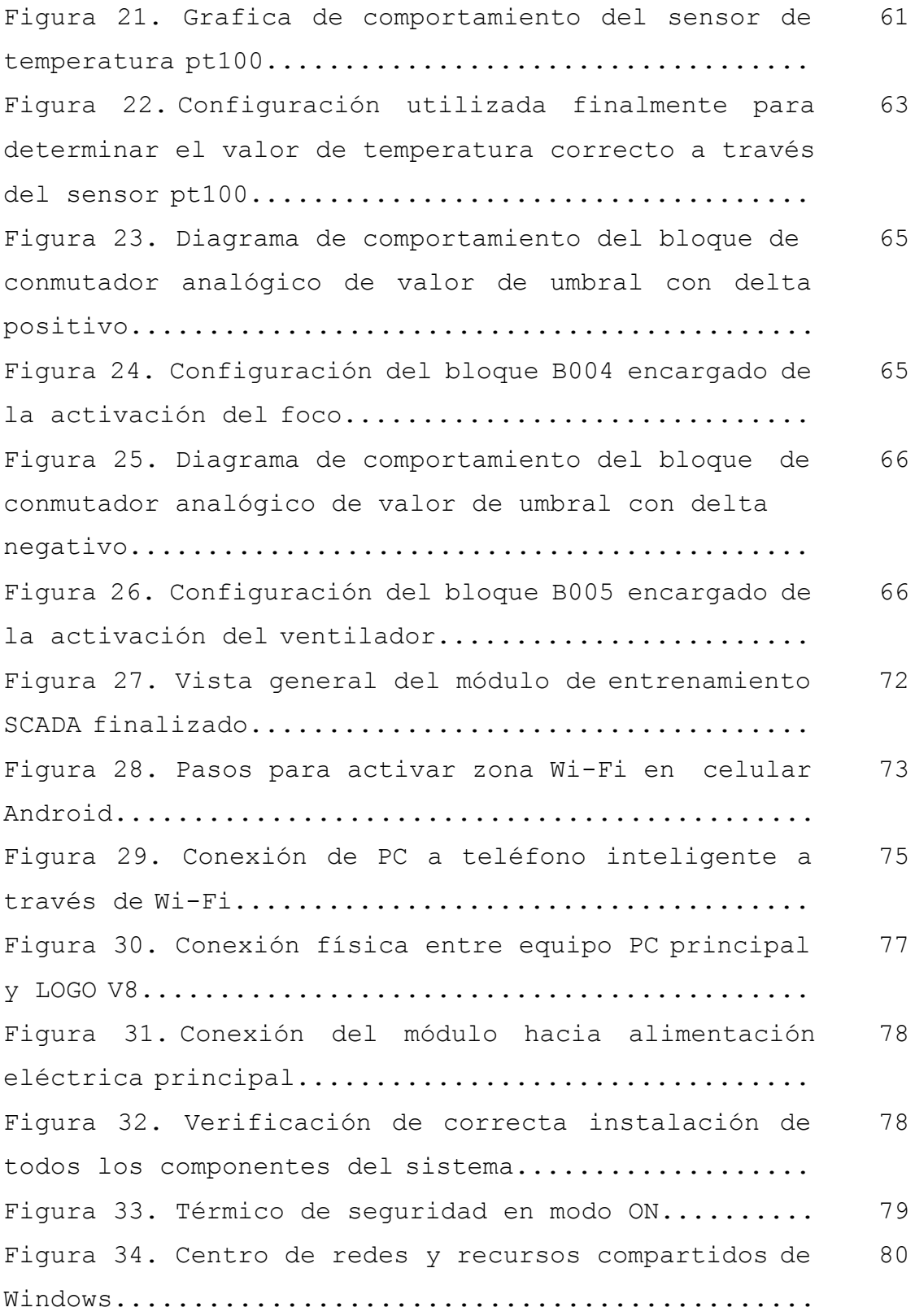

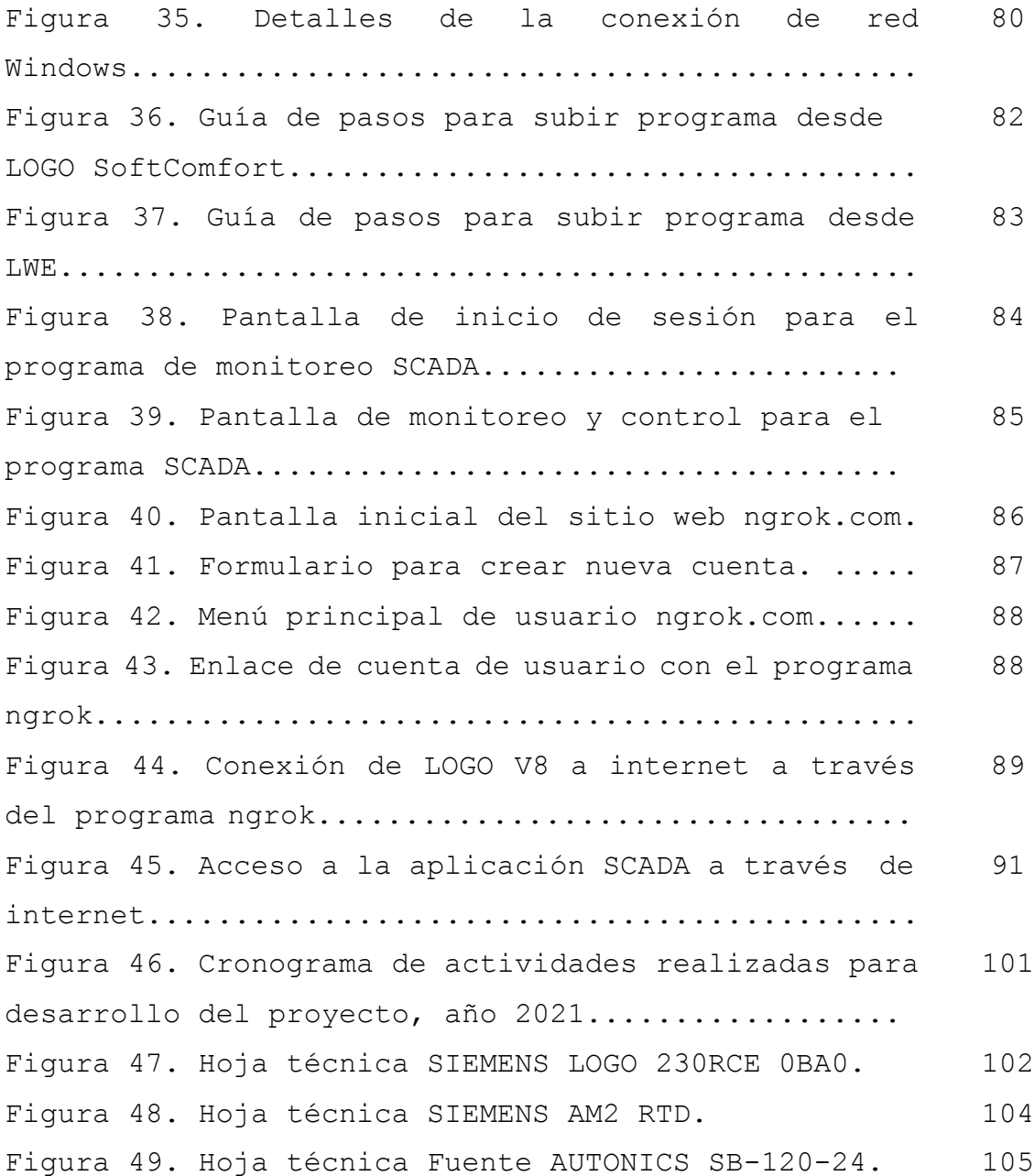

# **ÍNDICE DE TABLAS:**

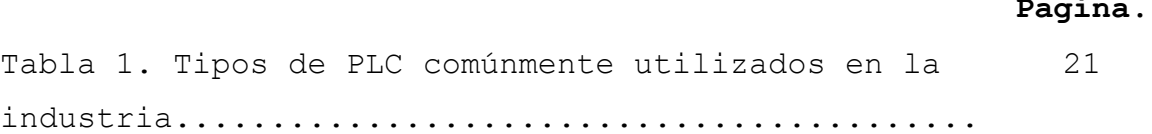

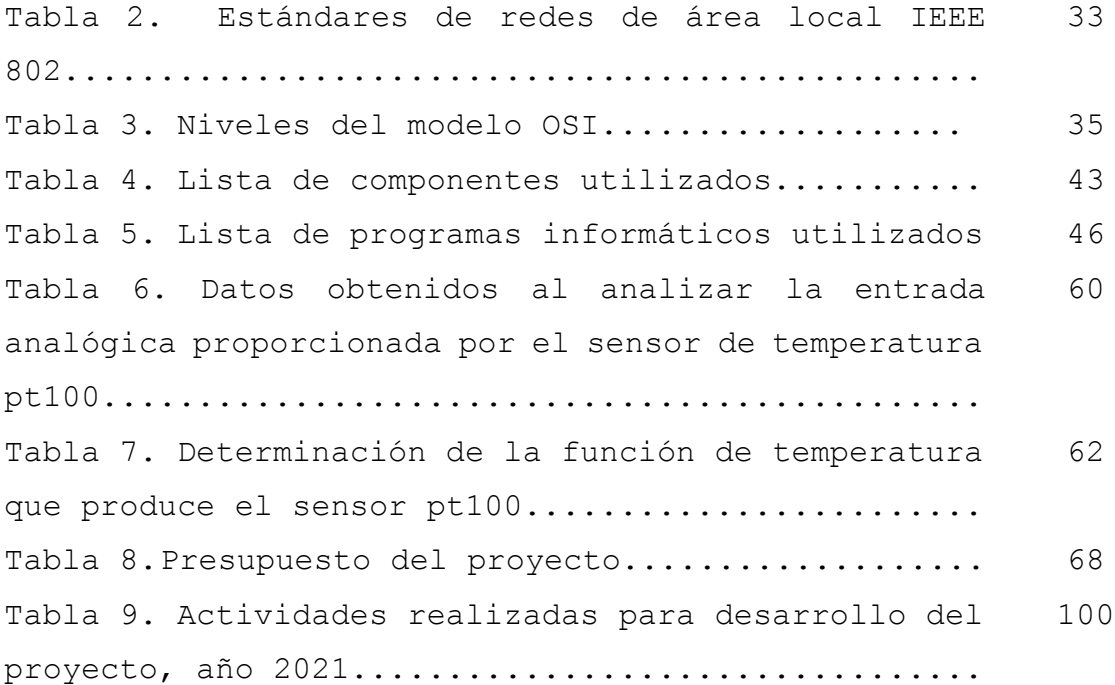

#### **RESUMEN**

En el siguiente documento se presenta de forma detallada y concisa los pasos para la elaboración de un módulo de entrenamiento académico para la capacitación de estudiantes en el ámbito de la tecnologías SCADA, se describe en términos generales en que consiste este tipo de sistema, cuáles son sus campos de aplicación en la industria salvadoreña, porque es de gran importancia aprender acerca de dichos sistemas y cuáles son las proyecciones a futuro de este tipo de arquitecturas tecnológicas en el campo de la automatización.

En la actualidad la automatización de sistemas comerciales de todo tipo se encuentra en auge y las proyecciones a futuro indican que esta tendencia incrementara aún más, por lo tanto existe una enorme demanda en el campo laboral de técnicos e ingenieros que estén familiarizados con este tipo de tecnologías y con los protocolos de comunicación que se utilizan para mantener dichos equipos conectados entre sí, por ello el siguiente estudio se describe los materiales, componentes electrónicos, de programación y pasos implementados en la construcción de dicho módulo de entrenamiento el cual dará una introducción a la conexión de un equipo de automatización conocido comúnmente como Controladores lógicos programables PLC con una aplicación web

XII

conectada a internet que además proporciona información de monitoreo de variables físicas a través de sensores electrónicos y en tiempo real. Se explicara en que consiste la pirámide de automatización la cual se utiliza para definir el nivel de complejidad que posee un sistema de este tipo en base al nivel de comunicación que hay entre sus componentes y en que escala se encuentra el módulo que se fabricó en este proyecto con respecto a las características que define dicha pirámide, aparte de ello que rol desempeña dicho módulo de entrenamiento como herramienta introductoria a las nuevas tendencias tecnológicas como la industria 4.0, sistemas SCADA entre otras.

# **CAPÍTULO I**

# **PLANTEAMIENTO DEL PROBLEMA**

#### **1.1.1 DEFINICIÓN DEL PROBLEMA**

El desafío que se busca resolver en el presente informe es: ¿Cómo construir de forma eficaz y práctica un módulo de entrenamiento que permita aprender acerca de cómo funcionan los sistemas de Supervisión, Control y Adquisición de Datos SCADA en el campo de la automatización, definir sus características e importancia como herramienta para desarrollar la industria productiva de El Salvador?

Para aportar mayor contexto a la dificultad planteada es importante mencionar que en un artículo publicado por la revista CONIA Congreso de ingeniería y arquitectura publicado en el año 2019 se concluyó que dentro de El Salvador son muy pocas las empresas que actualmente implementan procesos de producción característicos de la manufactura 4.0 entre dichos aspectos se encuentra la utilización de sistemas SCADA en el campo de la automatización, y menciona que dicho modelo de producción podría tardar alrededor de 20 años en ser ampliamente utilizado a nivel local demostrando un significativo retraso en la implementación de este tipo de tecnologías en la industria salvadoreña [\[1\],](#page-121-0) resaltando aún más la importancia del proyecto realizado por nuestro equipo como herramienta de apoyo a la difusión y aceleración de los avances tecnológicos dentro de El Salvador.

Debido a los cambios económicos y productivos causados por la globalización es necesario para las empresas e industrias locales de El Salvador evaluar la incorporación de características innovadoras propias de la industria 4.0, inteligencia artificial entre otras tecnologías, que empiezan a tener los procesos productivos a escala mundial, la empresas locales no logran alcanzar el nivel de implementación deseado

en parte por la falta de personal capacitado, además de los grandes costos de inversión inicial, esto a pesar del genuino interés que si se tiene de forma general de implementar estas tecnologías, al estar conscientes de que son cambios que generan mayor competitividad y eficiencia productiva a mediano y largo plazo.

Usar tecnologías conectadas, ya sea a través de internet o de redes inalámbricas de forma local son algunas de las opciones elegidas por muchas empresas como alternativa para implementar parte de sus sistemas de una forma más económica, evitando realizar grandes inversiones en dispositivos de almacenamiento o creación de nuevas infraestructuras para la conexión física de los diferentes equipos de la empresa.

A pesar de lo expuesto antes, algunos entornos industriales en la región ya han comenzado a implementar algunas de las características de los sistemas SCADA y de los sistemas de comunicación que utilizan internet. Algunas de las principales ventajas de estas tecnologías son: la escalabilidad de equipos que se pueden conectar, mayor flexibilidad en cuanto a la forma de conexión de dichos equipos y la posibilidad de tener sistemas de monitoreo y control que se pueden transportar a cualquier lugar dentro y fuera de la planta.

A pesar de todos los aspectos positivos que aporta la implementación de este tipo de tecnologías de control y monitoreo también es importante mencionar que hay puntos detractores en sus utilización siendo el principal una mayor vulnerabilidad ante potenciales ataques informáticos que puedan comprometer los elementos físicos o la información de cualquier empresa, por ello es importante tomar las medidas de seguridad necesarias durante el diseño de este tipo de sistemas en general.

#### **1.1.2 ANTECEDENTES.**

El Salvador históricamente ha sido un país que ha basado su economía fuertemente en la agricultura, ganadería y fabricación de productos de primera necesidad como vestimenta, calzado entre otros similares, todo ello con una enorme dependencia a la fuerza laboral humana y con un limitada participación de máquinas especializadas en dichas tareas, algo que es incluso más evidente en las pequeñas y medianas empresas (PYMES) del país, sin embargo en las últimas décadas debido a la fuerte competencia local y regional las empresas e industria en general se ven incentivadas en implementar sistemas de automatización que les permitan mantenerse competitivos en una economía altamente globalizada, entre otras razones las cuales fomentan la automatización dentro de la industria están: minimizar la intervención humana en actividades industriales peligrosas, redistribuir el recurso humano de la empresa, dejando tareas repetitivas a los equipos mecatrónicos y todas las tareas que requieran razonamiento lógico, creatividad o administración al personal de la empresa. Además de explicar a las ventajas que ofrece la automatización como herramienta de monitoreo y supervisión del control de producción al implementarse en una determinada compañía, este estudio se enfoca en este último punto y en la importancia que tiene la intercomunicación de equipos de automatización para la supervisión de variables de producción utilizando uno de los sistemas de comunicación más ampliamente difundido en la actualidad siendo este el internet, y sus aplicación ya sea en monitoreo a través de equipos de computación o dispositivos móviles.

No obstante, los módulos de entrenamiento o capacitación en sistemas de automatización SCADA no son algo completamente

nuevo dentro del país, en el año 2018 durante una reconocida convención que reúne a las principales empresas en el campo de la automatización de El Salvador Expo AutomatISA organizado por la empresa ISA El Salvador se realizó una demostración de un sistema SCADA-MES (Sistema de ejecución de manufactura) que incluía funciones tales como: integración de instrumentación y controlador PLC, diseñado por una empresa con sólido prestigio y con más de una década de operar profesionalmente en la región Erde Automation[.\[2\]](#page-121-1)

#### **1.1.3 JUSTIFICACIÓN**

La importancia de desarrollar este proyecto se fundamenta con la rapidez con la cual están surgiendo los nuevos avances tecnológicos en la región, los módulos de entrenamiento académico y técnico representan una herramienta clave a la hora de difundir conocimientos prácticos de forma ágil y eficaz, en este trabajo se toma en consideración tanto el aspecto teórico como el práctico, brindando en el presente documento una guía detallada y fácilmente comprensible del manejo del módulo, así como instrucciones de conexión, todas sus diferentes funciones y alternativas de expansión en caso se desee implementar las características del módulo en un proyecto para resolver un problema técnico en el mundo real, con todo esto se busca que nuestro trabajo es una obra de alto valor técnico así como con un gran potencial de escalabilidad.

La industria salvadoreña en la actualidad está atravesando una enorme evolución, cada vez las empresas buscan automatizar más sus procesos con la finalidad de mantenerse competitivos y esto representa una enorme oportunidad para cualquier técnico o ingeniero mecatrónico que cuente con habilidades en el campo de programación, intercomunicación de equipos ya sea local o a distancia de diversos equipos de automatización, la finalidad de este trabajo es facilitar la tarea de capacitación así como servir de guía para futuros trabajos similares que busquen desarrollar la industria nacional en el campo de las tecnologías mecatrónicas y de esa forma ayudar a convertir a El Salvador en un referente en ese campo de la ingeniería a nivel regional e internacional.

Otro aspecto muy relevante que se aborda en este proyecto es la importancia de la supervisión automática durante todos los procesos críticos de producción dentro de cualquier sistema. En la industria de manufactura actual se requiere de un control absoluto en todo momento el cual permita poder garantizar un producto con idénticas características de calidad, peso y tamaño para todos los compradores no importando si el producto se tiene que fabricar cientos o miles de veces en un solo día, el producto que recibe cada consumidor debe ser idéntico a la plantilla o modelo inicial que se diseñó por la empresa con el fin de garantizar la calidad y eliminar las complicaciones ocasionadas por cualquier posible variación en los procesos de producción de los artículos de comercio de la empresa, el módulo desarrollado por nuestro equipo permite servir como muestra de las capacidades de supervisión en tiempo real que dichos sistemas poseen en la actualidad.

#### **1.2 OBJETIVOS**

#### **1.2.1 OBJETIVO GENERAL**

 Diseñar y elaborar un módulo de entrenamiento acerca de sistemas de automatización que implemente una arquitectura SCADA, que permita el control y monitoreo del sistema en tiempo real a través de una interfaz de usuario accesible a través de internet.

## **1.2.2 OBJETIVOS ESPECÍFICOS**

- $\hat{\mathbf{v}}$  Redactar un documento que explique en detalle todas las características y funciones del módulo.
- Investigar los protocolos de comunicación que utilizan los módulos LOGO v8 para conectarse a través de redes informáticas, ya sea de forma local o través de internet.
- Diseñar una red capaz de intercomunicar un LOGO V8 con internet a fin de poder compartir datos de forma inalámbrica.
- Elaborar un esquema del módulo de entrenamiento a construir que incluya todos sus diferentes componentes y las funciones que cumple cada uno.
- Diseñar un diagrama eléctrico que muestre las conexiones de los diferentes componentes que forman parte del módulo.
- Elaborar un listado de los componentes que forman parte del módulo así como de su precio para poder presentar una referencia de los costos asociados a este tipo de proyectos.
- Crear un sitio web de monitoreo donde se presenten de forma clara las acciones que dicho sistema realiza, así como el estado de las diferentes entradas y salidas del mismo.
- Desarrollar una guía didáctica acerca de la utilización del módulo de prácticas para estudiantes de la carrera de Ingeniería Mecatrónica.

#### **1.3. ALCANCES Y LIMITACIONES**

#### **1.3.1 ALCANCES:**

El proyecto desarrollado tiene como finalidad permitir desde un sistema SCADA supervisar y controlar un PLC Siemens LOGO V8 de manera remota a través de internet siendo capaz de monitorear las variables de sistema y tener el control del módulo lógico en tiempo real usando una red inalámbrica y permitiendo establecer una conexión desde cualquier equipo con capacidad de conexión a internet, con esto se facilita el monitoreo constante de este tipo de módulos sin necesidad de estar conectado físicamente en donde se encuentra el autómata.

Con las ventajas que:

- La creación de páginas web no requiere programación especializada las opciones de visualización de texto se pueden seleccionar a gusto del usuario.
- $\hat{\mathbf{v}}$  Poseen Interfaz Ethernet integrada, gracias a ello, el módulo lógico se puede comunicar con otros equipos en la red.
- El servidor web es fácil de configurar con la última versión del software sin necesidad de poseer conocimientos de programación HTML.
- $\clubsuit$  Se puede implementar un sistema SCADA con solo utilizar una red local.

#### **1.3.2 LIMITACIONES:**

- No todas las empresas consideran económicamente factible instalar sistemas de monitoreo remoto para los procesos internos debido a los altos costos que puede ocasionar la implementación de estos sistemas.
- $\hat{\textbf{v}}$  Se necesita de un dispositivo que permita establecer una conexión a internet para brindar la funcionalidad remota del módulo de entrenamiento.
- Para poder mantener el sistema de monitoreo funcionando constantemente el equipo servidor PC o laptop debe estar encendido de forma permanente para mantener el medio de comunicación a internet abierto.
- Como se mencionó anteriormente, cualquier sistema que se exponga a internet es más vulnerable a cualquier tipo de ataque cibernético por ello al diseñar este tipo de proyectos de forma profesional es necesario tomar las medidas de seguridad informática necesarias, capacitación del personal y solamente exponer las funciones estrictamente necesarias lograr los objetivos que se establecieron al crear la aplicación remota.
- $\hat{\bullet}$  Se necesita un alto manejo en la aplicación de programación LWE para poder llevar a cabo el proyecto planteado.

# **CAPÍTULO II**

# **MARCO TEÓRICO DE LA INVESTIGACIÓN**

# **2.1.1 DEFINICIÓN DE CONCEPTOS BÁSICOS EN EL CAMPO DE LA AUTOMATIZACIÓN**

**Programa de automatización:** Proyecto que pretende mejorar la productividad y la eficiencia de las plantas de producción a través de la automatización de procesos industriales.

**Sistema de control:** Conjunto de dispositivos encargados de administrar, ordenar, dirigir o regular el comportamiento de una planta, con el fin de reducir las probabilidades de fallo y obtener los resultados deseados.

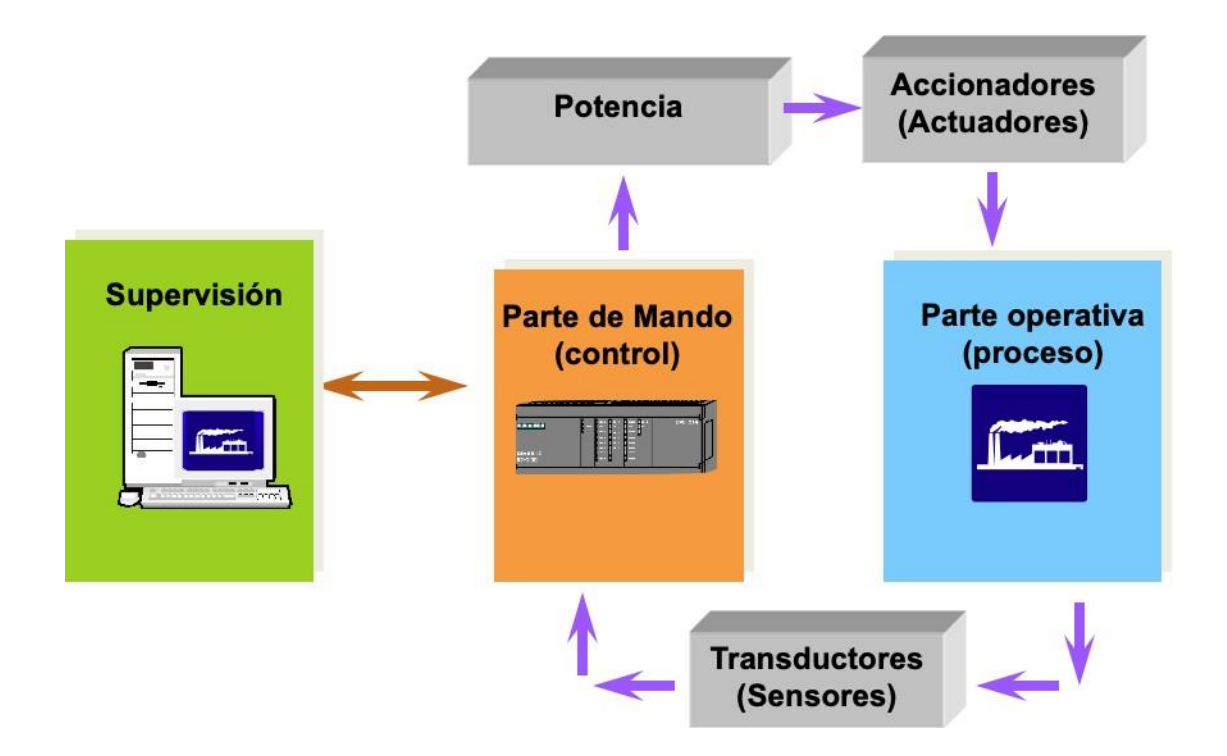

Figura 1. Ejemplo de sistema control de producción.

**Sistema SCADA (Control con supervisión y adquisición de datos):**  Es un sistema de automatización moderno que engloba diversos sistemas estandarizados para la recolección, monitoreo, presentación visual de datos, control de actuadores físicos,

entre otras tareas para facilitar la integración de sistemas mecatrónicos complejos ya sea para intercomunicación local, inalámbrica o través de internet. Se apoya de equipos PLC, dispositivos HMI, equipos de red, sensores, actuadores entre muchos otros tipos de elementos. Todos los dispositivos de automatización modernos cuentan con cierta capacidad de integración SCADA y los más modernos permiten utilizar todas las funcionalidades que este sistema engloba, en la figura 2 se muestra un ejemplo de sistema SCADA.

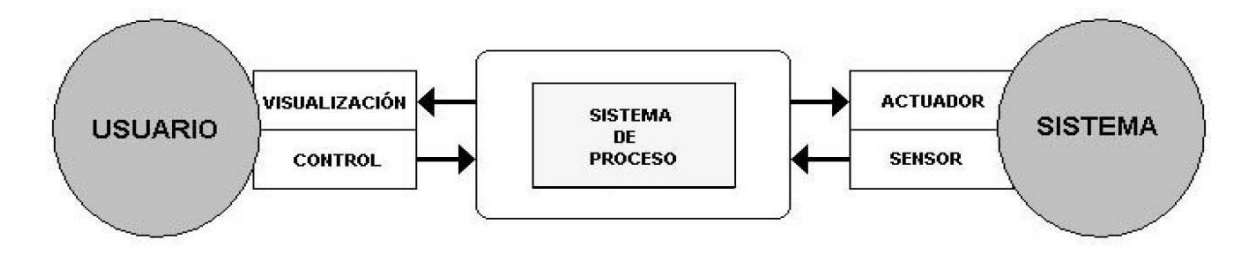

Figura 2. Arquitectura básica de sistema SCADA.

**PLC (Controlador Lógico Programable):** Es un dispositivo electrónico que facilita las tareas de automatización, al permitir ser programado a través de un lenguaje de lógica de programación previamente definido por el fabricante del dispositivo, posee un conjunto de entradas que le permiten captar información de su entorno a través de sensores de diversas variables físicas como, por ejemplo: voltaje, temperatura, humedad, presión etc. De esa forma y con la ayuda del programa almacenado en su memoria es capaz de tomar decisiones predefinidas por el programador para ajustar sus salidas en las cuales se conectan los actuadores del sistema, es decir los componentes que desarrollan una tarea en el entorno real, usualmente estos componentes son motores, cilindros neumáticos, brazos mecánicos entre muchos otros.

**Entrada:** es cualquier elemento el cual le permite al controlador lógico adquirir datos que cumplirán una función importante durante el proceso para el cual ha sido previamente automatizado, los tipos de entrada más comunes son: botones y sensores ya sea analógicos o digitales.

**Entrada tipo NO (Contacto normalmente abierto-Open):** Es un tipo de entrada que consta de un contacto eléctrico que, en su posición normal, es decir sin intervención de ninguna persona genera un contacto eléctrico abierto lo que significa que el controlador receptor de dicha entrada no recibe la señal esperada hasta que el usuario presiona el mecanismo de accionamiento, normalmente siendo un botón START o similar.

**Entrada tipo NC (Contacto normalmente Cerrado):** es un tipo de entrada contrario al mencionado anteriormente ya que el contacto eléctrico del sensor produce un circuito cerrado en su posición normal, es decir envía continuamente la señal de la entrada al controlador a menos de que el operario accione el mecanismo para detener él envió de dicha señal, se utilizan comúnmente en los botones de STOP o paro de emergencia ya que estos no deben intervenir en los procesos a menos de que sea específicamente requerido por el operador de la máquina.

**Salida:** es cualquier elemento físico conectado al controlador lógico que ejecuta un determinado proceso en el sistema que contribuye de forma directa a realizar las tareas para las cuales fue programada la maquina autómata, entre los tipos de salidas más comúnmente utilizadas están: motores eléctricos, cilindros neumáticos, brazos mecánicos, resistencias térmicas etc.

**HMI (Interfaz humano-maquina):** Son los elementos de automatización que le permiten al operario visualizar los datos relevantes del proceso de producción, también son capaces de servir como un medio en el que el usuario ajusta las acciones del sistema de producción ya sea cambiando los parámetros como velocidad, cantidad de productos a elaborar e incluso detener todo el proceso en una situación de emergencia.

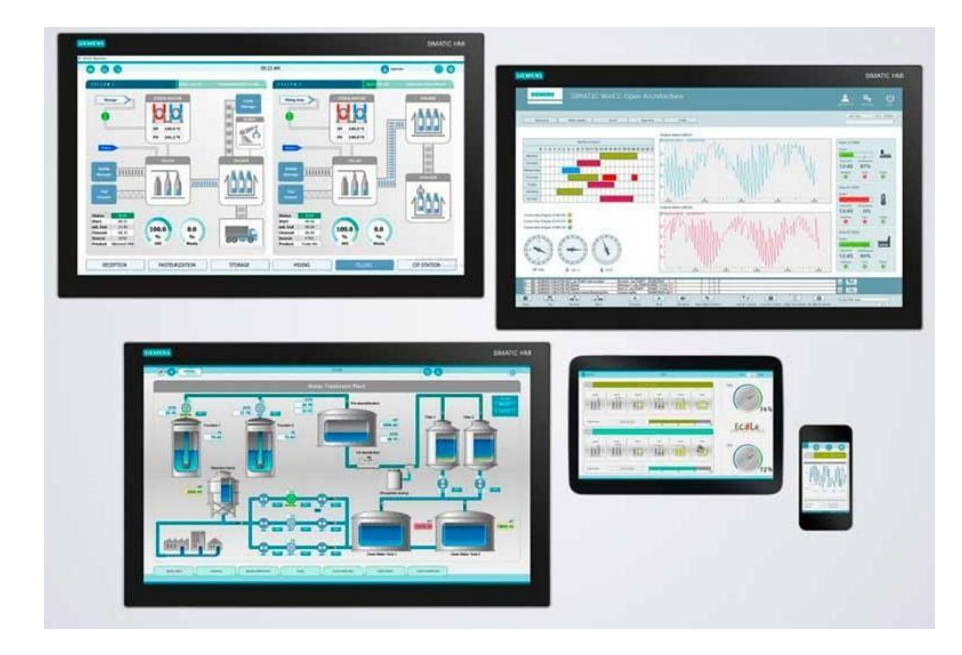

Figura 3. Dispositivos HMI utilizados comúnmente.

**RTU:** Es una Unidad de Transmisión Remota o dispositivo electrónico que permite controlar un determinado número de entradas/salidas y enviarlas a un sistema de control superior, generalmente un PLC, o bien directamente a un sistema SCADA.

**MES** (Sistema de ejecución de manufactura): es un tipo de programa que actúa como sistema de control y monitoreo de la

información para la gestión de procesos de producción en entornos industriales. Sus funciones básicas son las de conectar, supervisar y controlar sistemas de fabricación complejos y encargarse del seguimiento de los datos de producción en tiempo real.

**La pirámide de la automatización:** es una representación gráfica de los diferentes niveles de automatización que un proceso de producción industrial puede llegar a tener. Es un mecanismo el cual permite medir el grado de complejidad que posee una fábrica o sistema. En la figura 4. Se muestran los diferentes niveles que la conforman, así como los dispositivos más característicos y los tiempos de respuestas más comunes que se manejan en cada nivel. [\[3\]](#page-121-2)

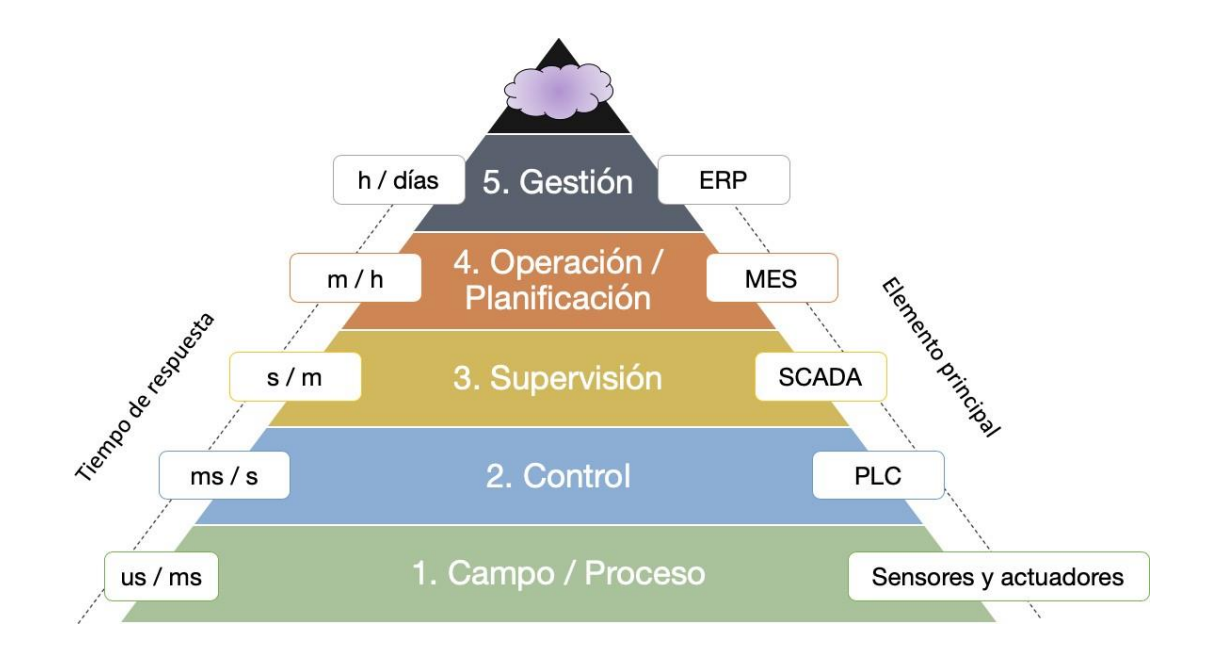

Figura 4. Pirámide de la automatización.

**Nivel 1:** Se trata del nivel más bajo en la jerarquía de la automatización. Incluye los actuadores, sensores y otros elementos hardware que forman una máquina. En este nivel se adquieren los datos del proceso mediante los sensores situados en el sistema y se actúa mediante los actuadores. Estos sensores y actuadores que interaccionan directamente con el proceso productivo suelen recibir el nombre de dispositivos de campo.

**Nivel 2**: Este nivel está formado por las máquinas individuales que intervienen en el proceso productivo. Por tanto, desde el punto de vista de control, en este nivel se sitúan los autómatas programables (PLC), los sistemas de control numérico de las máquinas (CN), los robots industriales, los computadores industriales, etc. Todos estos dispositivos se conocen de forma genérica como controladores de máquinas.

**Nivel 3:** es donde se encuentran los sistemas de control de supervisión y adquisición de datos (SCADA), así como las interfaces hombre-máquina (HMI). En esta capa, los datos de proceso se supervisan a través de interfaces de usuario. El SCADA se utiliza típicamente para controlar múltiples máquinas en procesos complejos, incluyendo procesos que involucran múltiples sitios. El proyecto que se elaboró junto a este documento se encuentra en este nivel de complejidad ya que incorpora todos los elementos mencionados anteriormente además de la capacidad de acceder al sistema de monitoreo de forma remota.

**Nivel 4:** El cuarto nivel de la pirámide de automatización se llama nivel de operación o de planificación. En este nivel se

monitoriza todo el proceso de fabricación en una planta o fábrica desde las materias primas hasta el producto acabado. Esto permite a la gerencia ver exactamente lo que está sucediendo y les permite tomar decisiones basadas en esa información. Pueden ajustar los pedidos de materias primas o los planes de envío basándose en datos reales recibidos de los sistemas. Este nivel suele utilizar un sistema de gestión informática conocido como MES.

**Nivel 5:** La cima de la pirámide es lo que se llama el nivel de gestión. Este nivel utiliza el sistema de gestión integrado de las empresas que se conoce como ERP (Planeación de recurso empresarial) o planificación de recursos empresariales. Aquí es donde la alta dirección de una empresa puede ver y controlar sus operaciones. El ERP suele ser un conjunto de aplicaciones informáticas que pueden ver todo lo que sucede dentro de una empresa. Utiliza toda la tecnología de los niveles anteriores más algunos programas más para lograr este nivel de integración. Esto permite a la empresa ser capaz de monitorizar todos los niveles del negocio desde la fabricación, las ventas, las compras, las finanzas y la nómina, entre muchos otros. Mientras que el MES supervisa y controla una sola planta, ERP proporciona supervisión, informes y control para corporaciones enteras.

# **2.1.2 TIPOS DE PLC COMUNMENTE UTILIZADOS EN LA INDUSTRIA**

Un PLC (Controlador lógico programable) es un dispositivo electrónico de estado sólido que puede controlar un proceso o una máquina y tiene la capacidad de ser programado o

reprogramado rápidamente de acuerdo con la demanda de la aplicación.

En este rubro de la automatización están muchas compañías que están liderando tecnologías avanzadas en el campo central [Eléctrico y Mecánico]. Y sus roles son encomiables.

Estas tecnologías avanzadas en este dominio son útiles en muchas áreas como la electrificación, la automatización y la digitalización.

En el entorno de la automatización, más empresas están fabricando y trabajando en el sistema de control utilizando PLC y SCADA. La marca de PLC se utiliza para fines de control industrial y comercial. Y también los proyectos educativos adicionales se están desarrollando, utilizando el PLC.

Las 20 marcas de PLC más utilizadas:

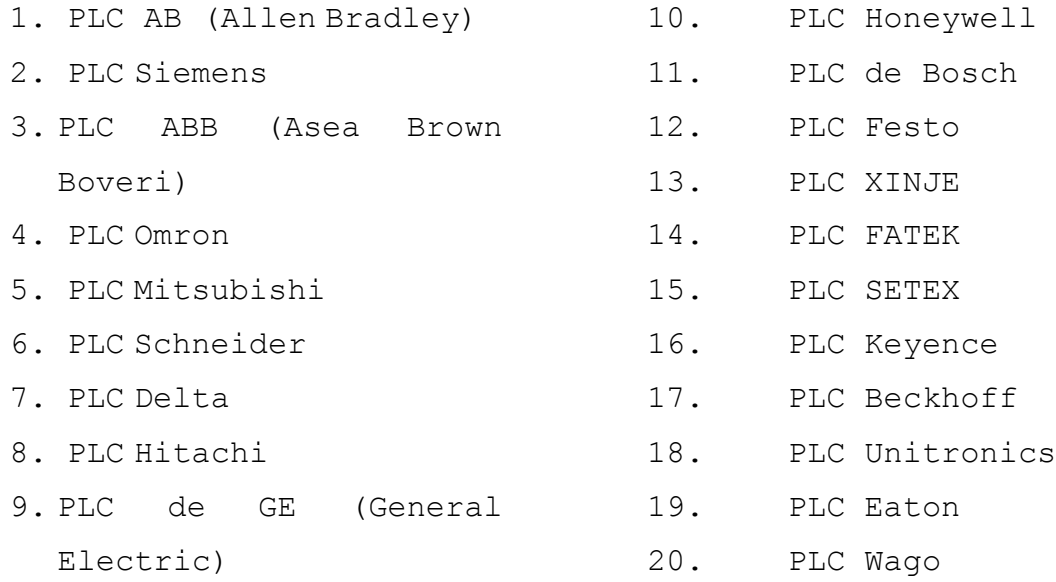

Tipos de PLC
Los principales tipos de autómatas son PLC compacto y PLC modular. Estas características dependen mucho de los modelos y la capacidad de almacenamiento y expansión disponibles de cada equipo.

#### PLC Compacto

- Construcción monolítica.
- Monoprocesador.
- Conexión de bus de campo.

#### PLC Modular

- Construcción modular (plano posterior)
- Sistema de uno o multiprocesador.
- Bus de campo y conexión LAN.

### Soft-PLC

- Productos de automatización basados en Windows NT o CE.
- Uso directo de CPU o coprocesadores.

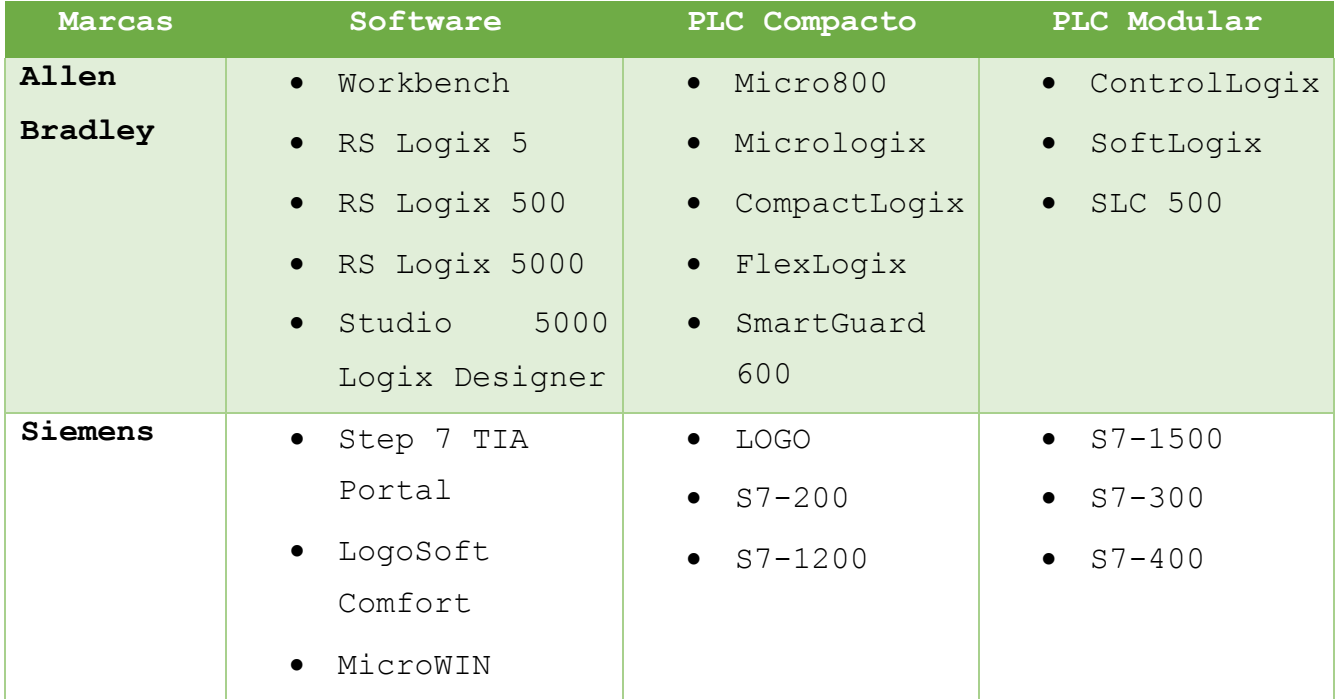

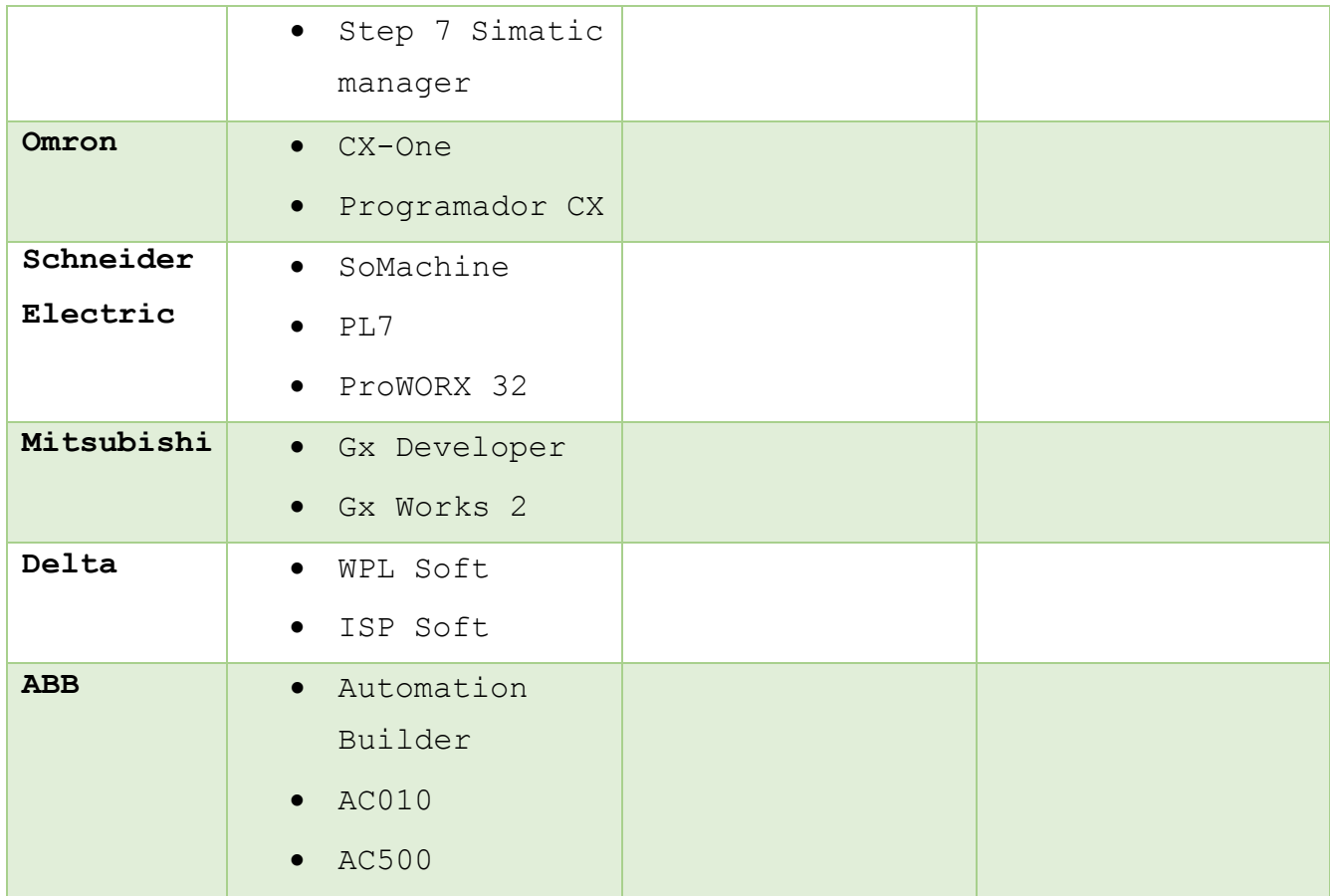

Tabla 1. Tipos de PLC comúnmente utilizados en la industria.

## **2.1.3 LENGUAJES DE PROGRAMACIÓN DE PLC**

Un lenguaje de programación es un lenguaje formal diseñado para expresar procesos que pueden ser llevados a cabo por máquinas como puede ser un ordenador. En el caso de los módulos PLC, los lenguajes de programación surgieron al mismo tiempo que la aparición del primer PLC, en 1968. Así se explica porque no se utilizaron para este fin lenguajes de programación de alto nivel como Pascal y C y, en su lugar, se emplearon otros lenguajes más simples y fáciles de entender, como podremos ver a continuación.

Fue la tercera parte del estándar IEC 61131, el que consideró estos lenguajes para la programación de los módulos PLC. Este estándar se ha

designado como IEC 61131-3 aunque solía ser designado como IEC 1131, antes de que el sistema de numeración cambiase por la Comisión Internacional Electrotécnica. De este modo se definieron los siguientes cinco lenguajes:

- 1. **Diagrama de Funciones Secuenciales (SFC)** un lenguaje de bloques de funciones secuenciales.
- 2. **Diagrama de Bloques de Funciones (FBD)** un lenguaje de diagramas de bloques secuenciales.
- 3. **Diagramas de Tipo Escalera (LАD)**  un lenguaje de diagramas de relés (denominado de tipo escalera).
- 4. **Texto Estructurado (ST)**  un lenguaje de alto nivel como el del tipo de texto estructurado (similar a C y, sobre todo a Pascal).
- 5. **Lista de instrucciones (IL o STL)**  lenguaje de tipo ensamblador con uso de acumuladores.

En resumen, los lenguajes de programación para PLC son de dos tipos, visuales y escritos. Los visuales (SFC, FBD y LAD) admiten estructurar el programa por medio de símbolos gráficos, similares a los que se han venido utilizando para describir los sistemas de automatización, planos esquemáticos y diagramas de bloques. Sin embargo, los escritos (ST e IL o STL) son listados de sentencias que describen las funciones a ejecutar. Los programadores de PLC poseen formación en múltiples disciplinas y esto determina que exista diversidad de lenguajes. Los programadores de aplicaciones familiarizados con el área industrial prefieren lenguajes visuales, por su parte quienes tienen formación en electrónica e informática optan, inicialmente por los lenguajes escritos. A continuación, se expondrán las características y funciones más básicas de este tipo de lenguajes, así como un extracto representativo de cada uno de ellos.

**DIAGRAMA DE FUNCIONES SECUENCIALES (SFC)**

Este primer tipo de lenguaje de programación para los módulos PLC se trata de un método gráfico de modelado y descripción de sistemas de automatismos secuenciales, en los que el estado que adquiere el sistema ante el cambio de una entrada depende de los estados anteriores. Se trata de programas que están bien estructurados y cuyos elementos básicos son las etapas, las acciones y las transiciones. De este modo, una secuencia en SFC se compone de una serie de etapas representadas por cajas rectangulares y que se encuentran conectadas entre sí por líneas verticales. Así, cada etapa representa un estado particular del sistema y cada línea vertical a una transición. Estas transiciones están asociadas a una condición "verdadero/falso", dando paso así a la desactivación de la etapa que la precede y activación de la posterior.

Este tipo de lenguaje no tiene ninguno análogo y, en STEP 7, este lenguaje se denomina lenguaje gráfico de programación (S7-GRAPH).

A continuación, puede observarse un extracto de un programa diseñado con este lenguaje de programación:

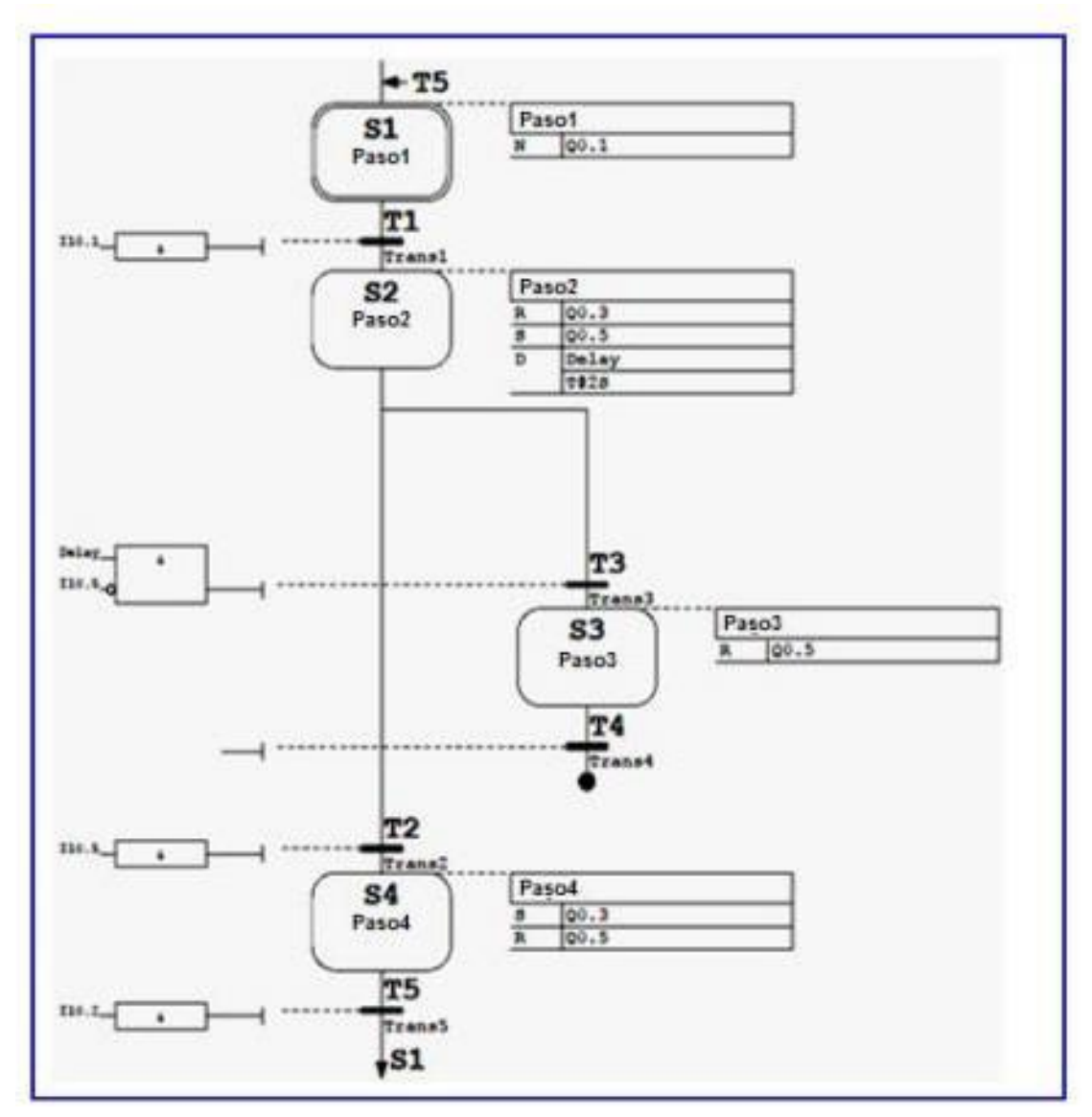

Figura 5. Lenguaje SFC

# **DIAGRAMA DE BLOQUES DE FUNCIONES (FBD)**

Este segundo lenguaje de programación es también de tipo gráfico y permite al usuario programar rápidamente, tanto expresiones como en lógica booleana. FBD proviene del campo del procesamiento de la señal y su utilización es conveniente cuando no hay ciclos, pero existen, sin embargo, varias ramas en el programa a crear. Se trata de un lenguaje de alto nivel que permite resumir funciones básicas en bloques de modo que el usuario solo se preocupa por una programación funcional

de su rutina. De este modo, es ideal para usuarios que no tengan habilidades avanzadas en programación y para aquellos procesos de baja complejidad Actualmente es un lenguaje muy popular y común en aplicaciones que implican flujo de información o datos entre componentes de control. Las funciones y bloques funcionales aparecen como circuitos integrados y es ampliamente utilizado en Europa.

A continuación, puede observarse un esquema con un extracto de un programa construido utilizando este lenguaje de programación.

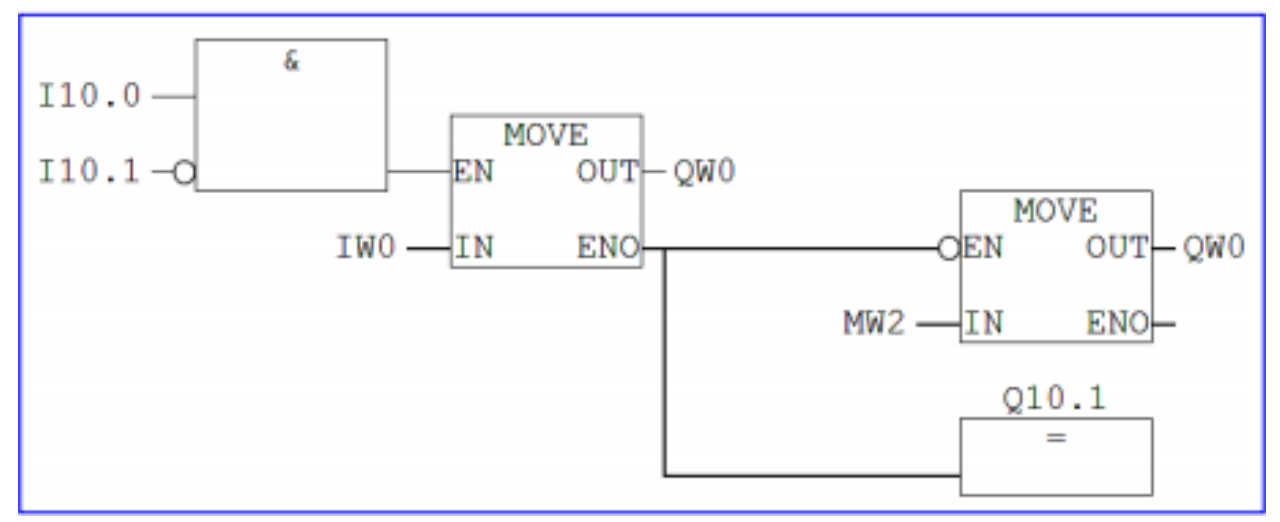

Figura 6. Lenguaje FBD

#### **DIAGRAMA DE TIPO ESCALERA (LAD)**

Este tercer tipo de lenguaje es también un lenguaje gráfico, que pueden soportar casi todos los módulos PLC. Se trata de una conexión gráfica entre variables de tipo Booleano, comparable a los antiguos controladores de tipo relé, donde se representa el flujo de energía en diagramas de circuitos eléctricos. Así, este lenguaje de programación se utiliza para la mayoría de las señales Booleanas y prácticamente no se utiliza para trabajar con variables analógicas.

Dentro de sus características principales se encuentra el uso de barras de alimentación y elementos de enlace y estados (ej. flujo de energía); la posibilidad de utilizar contactos, bovinas y bloques funcionales;

así como de evaluar las redes en orden, de arriba abajo o de izquierda a derecha. Se trata de uno de los lenguajes más utilizados en la industria debido a su simplicidad, soportado, disponibilidad y legado.

La estructura es simple, los denominados buses o relés rodean una red LD por la izquierda y por la derecha. Para el bus de la izquierda, suministrado con la señal lógica "1", "la energía" llega a todos los elementos conectados. Dependiendo de su condición, los elementos dejan ir la energía hasta los siguientes elementos o interrumpen el flujo.

Para STEP 7, este lenguaje se conoce como LAD (Ladder Logic). Además, la siguiente figura muestra un ejemplo de un programa de este tipo, aunque más adelante podremos ver también más ejemplos:

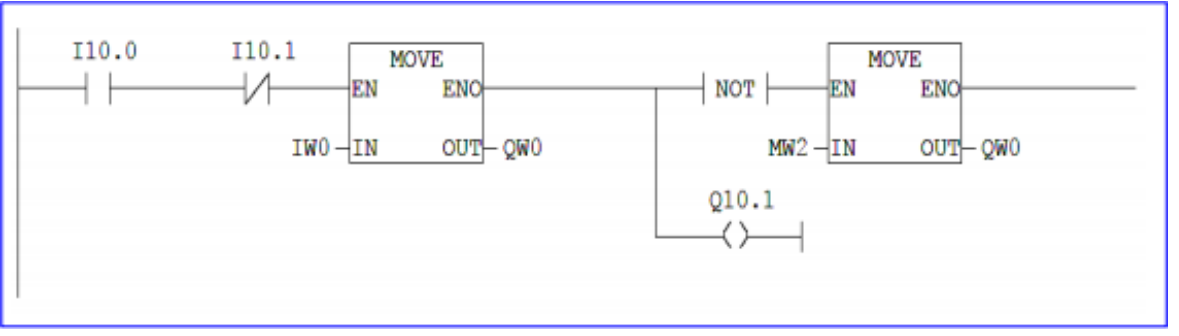

Figura 7. Lenguaje LAD

#### **TEXTO ESTRUCTURADO (ST)**

Este cuarto tipo de lenguaje, ST, está basado, en cambio, en los lenguajes de tipo texto de alto nivel y es muy similar a los ya conocidos PASCAL, BASIC y C. Aunque todavía no es muy popular se le considera como un lenguaje nuevo ya que requiere conocimiento previo de programación.

Las principales ventajas de este lenguaje respecto al basado en el listado de instrucciones o IL es que incluye la formulación de las tareas del programa, una clara construcción de los programas en bloques con reglas (instrucciones) y una potente construcción para el control.

De este modo, se trata de la forma más apropiada de programar cuando queremos realizar ciclos (ej. "if", "while", "for", "case").

Para el caso de STEP 7 este tipo de lenguaje se denomina SCL (Lenguaje de Control Estructurado). A continuación, puede observarse un ejemplo de un extracto de un programa de este tipo:

# $Q 4.0 := 1 0.0$  AND I 1.1 OR NOT I 0.1 IF Q 4.0 == 1 THEN GOTO M001 ELSE Q 1.0 = NOT Q 4.0; END\_IF; M001 MW 2= 1+MW 2:

Figura 8. Texto Estructurado (ST)

### **LISTA DE INSTRUCCIONES (IL/STL)**

Este quinto tipo de lenguaje, al igual que el anterior, se trata de un lenguaje de texto, en este caso, similar a un ensamblador. Está mucho más utilizado en Europa y se trata de un tipo conveniente para programas de poca extensión.

Una de las principales características es que todos los operadores trabajan con un registro especial, denominado acumulador (LD, ST). La estructura de este tipo de lenguajes puede observarse a continuación:

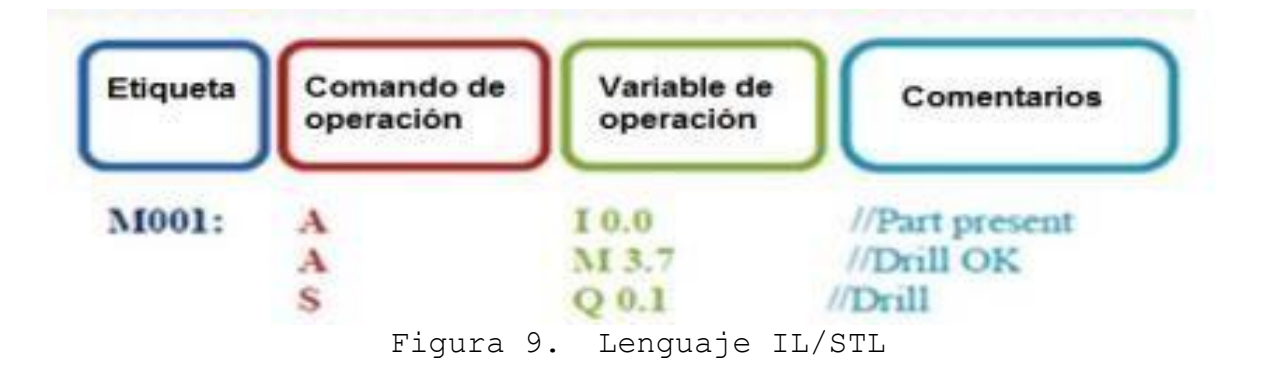

Además, para el OS STEP 7, desarrollado por Siemens, este lenguaje se denomina STL (Lista de Instrucciones – una lista de reglas e instrucciones). A continuación, se presenta un extracto de un programa escrito con este tipo de lenguaje:

|          | А          |           | 10.  |
|----------|------------|-----------|------|
|          | AN         | т.        | 10.1 |
|          | <b>JNB</b> | 001       |      |
|          | L          | IW        |      |
|          | T          | OW        | Œ    |
|          | SET        |           |      |
|          | SAVE       |           |      |
|          | <b>CLR</b> |           |      |
| 001: A   |            | <b>BR</b> |      |
|          | ≕          | L         | 0.0  |
|          | AN         | Ľ         |      |
|          | JNB        | 002       |      |
|          | L          | MW        | 2    |
|          | $_{\rm T}$ | QW        | 0    |
| 002: NOP |            | 0         |      |
|          | А          | L         |      |
|          | <b>BLD</b> | 102       |      |
|          |            | Q         | 10   |

Figura 10. Programación IL/STL.

#### **2.1.4 TIPOS DE REDES INDUSTRIALES**

**Red de Área Local LAN:** Es una red de computadores (dispositivos o nodos) ubicados en un área reducida, interconectados entre sí por un medio en común de comunicación y que, mediante un software de red apropiado, se comunican para compartir recursos informáticos. Entre las principales funciones que proporcionan están el compartir información, como el caso de una base de datos a la que todos aportan información, o servicios, refiriéndonos al campo de la automatización los diferentes controladores como PLC y otros dispositivos de campo se conectan por medio de este tipo de redes, los equipos de la red LAN suelen pertenecer o estar conectados con una computadora de características especiales denominada servidor, que maneja los datos,

las solicitudes generadas por los usuarios, así como la seguridad de la red y la administración de cuentas de usuarios y recursos. [\[4\]](#page-121-0) Entre sus características principales se encuentran:

Área geográfica reducida.

- $\clubsuit$  Recursos informáticos compartidos (memorias, dispositivos de entrada/salida, etc.).
- Conexión a través de cables de sus elementos.

**Red de Área Local inalámbrica WLAN:** son un complemento de las redes LAN, siendo la principal diferencia entre ambas la capacidad de las redes WLAN establecer el canal de comunicación de forma completamente inalámbrica. En ella lo que tenemos es una red de intercambio de datos entre ordenadores pero que se hace a través de ondas electromagnéticas a través del aire, si un medio físico.

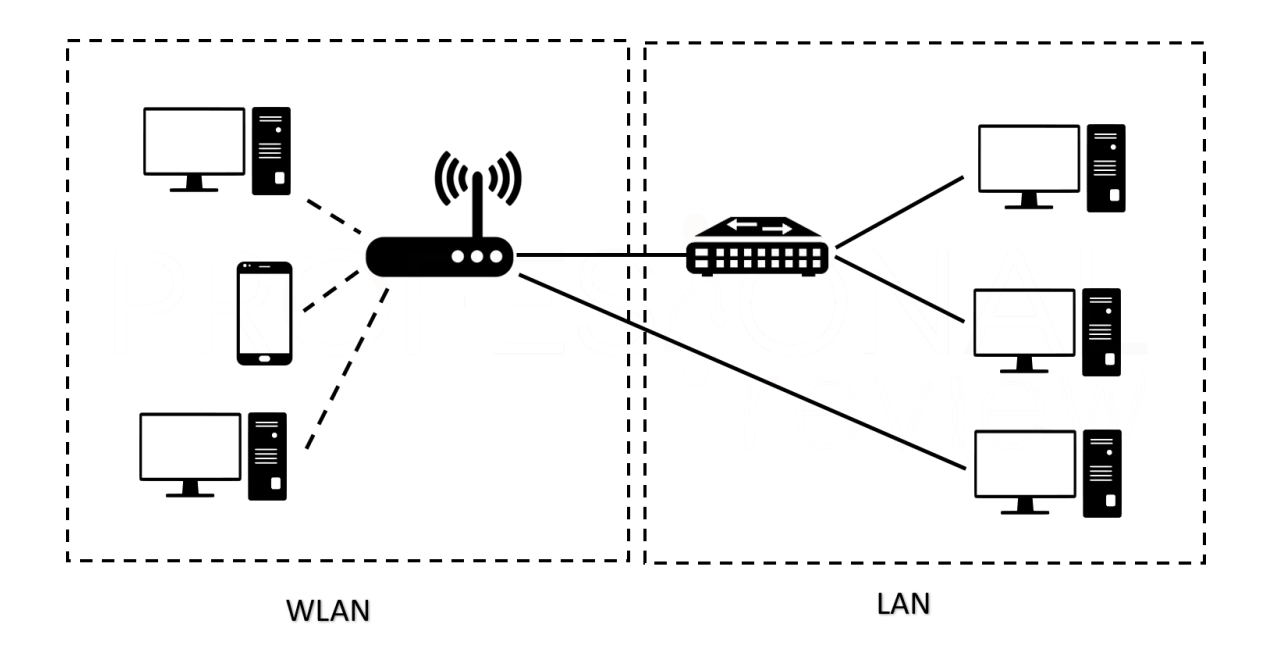

Figura 11. Explicación del funcionamiento de redes WLAN y LAN.

**Red de Área Global GAN**: sirve para definir una red global como Internet, sin embargo no es la única red de ordenadores de esta índole. Las empresas que también son activas a nivel internacional mantienen redes aisladas que comprenden varias redes WAN y que logran, así, la comunicación entre los ordenadores de las empresas a nivel mundial. Las redes GAN utilizan la infraestructura de fibra de vidrio de las redes de área amplia (WAN) y las agrupan mediante cables submarinos internacionales o transmisión por satélite.

Cuando se habla de topología, nos referimos a la forma en que los diferentes equipos que pertenecen a la red están conectados entre sí. Entre los principales tipos de topología de red se encuentran:

- Malla
- Estrella
- Árbol
- $\bullet$  Anillo
- $\bullet$  Bus

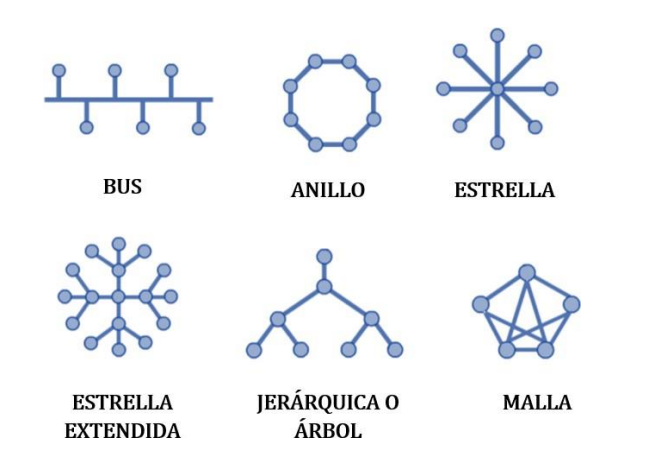

Figura 12. Diferentes tipos de topologías de red.

En una red industrial existen elementos conectados entre sí como computadoras, autómatas programables, medidores, sensores, dispositivos de control, entre otros. Cada dispositivo está situado a una distancia que en algunos casos puede ser considerablemente grande punto las distancias de separación permitidas en las redes de área local no son muy grandes debido a las atenuaciones en los cables.

En la industria las distancias entre los dispositivos para que exista una adecuada comunicación varían de 200 a 500 metros, en algunos casos se utilizan dispositivos repetidores y amplificadores para abarcar distancias más grandes. Existen dispositivos que tienen funciones incorporadas de retransmisión de datos para ser colocadas en serie a la red.

Con respecto a la velocidad de transmisión de datos desde los dispositivos a la unidad maestra o servidor va a depender del tipo de transmisión que se esté utilizando en la línea de transmisión donde son enviados los datos, si analizamos las redes industriales encontramos velocidades entre autómatas programables de hasta 500 Kbits/seg en los niveles de campo y en los niveles de celda hasta 2 Mbits/seg y con enlaces de fibra óptica hasta 10 Mbits/seg que es una velocidad baja comparada a las redes de computadoras que sin estar utilizando tecnologías como ATM o ADSL que pueden llegar hasta los 20Mbits/seg las líneas de transmisión para estos datos pueden ser, por ejemplo: IMPCABLE o los comúnmente utilizados coaxial, UTP, STP categoría 3 y 5 de 2 a 4 hilos y fibra óptica multi nodo de gradiente discreto.

Cuando un conjunto de dispositivos está conectados a una misma línea de transmisión pueden recibir interferencia de un dispositivo o interferir a otro punto los niveles de protocolos OSI, TCP/IP tienen la función de establecer la composición de la trama de mensajes enviados para su adecuada recepción y transmisión.

Los estándares en redes de área local son establecidos por el Instituto de ingenieros eléctricos y electrónicos (IEEE), son estándares mundiales no obligatorios pero debido a la globalización en las comunicaciones se espera que sea adoptado por los fabricantes. Estos estándares fueron desarrollados por un comité numerado como 802 que tiene su equivalente en el organismo internacional de normalización ISO 8802 y son descritos a continuación.

| Comité<br>TEEE | <b>Desarrrolla</b>                                    |
|----------------|-------------------------------------------------------|
| 802.1          | General, Arquitectura, gestión, Interconexión         |
|                | (puentres MAC)                                        |
| 802.2          | Control de enlace logico:                             |
|                | Modos de Conexión para el enlace de datos             |
| 802.3          | MAC, CSMA/CD cables coaxial y trenzado. Banda         |
|                | base y ancha. Velocidades de 1 a 100 Mbps             |
| 802.4          | Bus con paso de testigo. Cables Coaxial y fibra òpti- |
|                | ca. Ancha. Velocidades de 1 a 20 Mbps                 |
| 802.5          | Anillo con paso de testigo. Cable trenzado. Banda     |
|                | base. Velocidades de 4 o 16 Mbps.                     |
| 802.6          | Area Metropolitana                                    |
| 802.7          | Redes locales en banda ancha.                         |
| 802.8          | Fibra òptica                                          |
| 802.9          | Voz y Datos                                           |
| 802.10         | Seguridad                                             |
| 802.11         | Redes inalámbricas, Modulacion FSK, PSK, Hasta        |
|                | 300 m.                                                |
| 802.12         | Estrella en Malla, 100VG-AnyLAN, 100 Mbps y 4         |
|                | pares trenzazdos.                                     |

Tabla 2. Estándares de redes de área local IEEE 802.

Acerca de los estándares en redes industriales existen entre los distintos fabricantes al realizar sus diseños, esto es debido al desinterés de las grandes empresas en estandarizarse, aunque deben cumplir con las especificaciones básicas para comunicarse con dispositivos que utilizan los buses de campo, como Profibus, DiveceNet, ModCon, etc. Los buses de campo son muy utilizados en la industria en

autómatas programables. En general sólo podemos hablar de estándares en redes abiertas.

En las redes industriales los dispositivos están conectados a través de un mismo canal y éste al ser desconectado produce una interrupción de la comunicación. Esta es una comunicación que se le conoce como orientada a la conexión, es decir que la comunicación se realiza mientras el canal de comunicación o la línea de transmisión se encuentre activo. El otro tipo de comunicación es el no orientado a la conexión cuyo ejemplo perfecto es el de un mensaje enviado por medio del correo electrónico donde el mensaje es almacenado en un servidor y luego se establece el enlace y se descarga el mensaje. Este tipo de transmisión de información no es muy útil en la industria ya que mucha de la información que se transmite se hace en tiempo real.

### **2.1.5 PROTOCOLOS DE COMUNICACIÓN**

Si deseamos realizar una comunicación adecuada entre un conjunto de dispositivos conectados entre sí por medio de un mismo canal de transmisión se puede llevar a cabo por medio de las normas o protocolos que el organismo internacional de normalización ISO estableció en 1978 y fue presentado en 1984 que se conoce como modelo OSI (siglas en inglés de Opening System Interconnection), o interconexión de sistemas abiertos. El modelo OSI tiene dos aspectos fundamentales que son la organización por niveles o capas y la utilización de protocolos para que se realice la comunicación entre los niveles. La estructuración de niveles permite que las funciones de un nivel sean independientes de los otros y el protocolo simplemente es el lenguaje o los estatutos y reglas para el intercambio de información entre los dispositivos o entre los distintos niveles.

El modelo OSI utiliza una arquitectura de 7 niveles que son: **el nivel físico, nivel de enlace de datos, nivel de red, nivel de transporte, nivel de sesión, nivel de presentación y por último el nivel de**

**aplicación.** Los 3 primeros niveles son los implicados directamente en la comunicación de los datos como características eléctricas codificación y detección de errores componentes de la red física, ETC.

El nivel de transporte es el enlace de los 3 primeros niveles con los 3 últimos niveles que son los dedicados a el procesamiento y presentación de la información para ser analizada por el operador o el usuario, un resumen de los niveles del modelo OSI se presenta en la siguiente tabla.

| <b>Núm</b> | <b>Nivel</b>        | <b>Objetivo Principal</b>                |
|------------|---------------------|------------------------------------------|
| n.         | Fisico              | Transmision de bits, Características     |
|            |                     | eléctricas y mecánicas                   |
| 2          | <b>Enlace de</b>    | Formato de trama. Mantenimiento del      |
|            | datas               | enlacee (establecimiento, liberación y   |
|            |                     | transferencia de datos). Detección de    |
|            |                     | еттике,                                  |
| я          | Red                 | Encaminamiento de datos por una red.     |
|            |                     | Prestaciones de la red a los datos que   |
|            |                     | se transmiten. Resolución de la con-     |
|            |                     | gestión.                                 |
| 4          | Transporte          | Intercambio de datos entre los extremos  |
|            |                     | Optimiza la calidad de los servicios del |
|            |                     | nivel de red.                            |
| Б          | Sesión              | Control del diálogo entre las aplicacio- |
|            |                     | nes de los extremos                      |
| A          | <b>Presentorión</b> | Formato y transformación de datos        |
|            |                     | entrre las aplicaciones                  |
| 7          | <b>Aplicación</b>   | Aplicaciones distribuidas específicas y  |
|            |                     | su gestión                               |

Tabla 3. Niveles del modelo OSI.

En los años 80 se presentó una alternativa de protocolo de comunicación inspirada en el modelo OSI qué se le conoce como TCP/IP que es esencial en el desarrollo de aplicaciones sobre internet, que se han utilizado

mucho en los últimos años. Por protocolo entendemos que es el lenguaje o una forma en la cual se intercambian datos dentro de los distintos niveles de una red, básicamente los protocolos cumplen las funciones de control de flujo de información, control de errores en la transmisión, el direccionamiento adecuado, en algunos la descomposición y ensamblado de los paquetes de información.

TCP significa Transport Control Protocol y las siglas IP significan Internet Protocol y el conjunto de estos protocolos se le conoce como TCP/IP; Estas son dos arquitecturas de protocolos que permiten intercambiar recursos y datos a través de una red, fue diseñado con el principal objetivo de lograr una comunicación entre diferentes dispositivos en red desarrollados por diferentes fabricantes que ha sido adoptado en el mundo. En consecuencia, TCP/IP consiste en un conjunto de protocolos abiertos que todo fabricante que desee establecer una comunicación efectiva deberá adoptar en sus diseños.

Existe un sistema que se le conoce como cliente/servidor en el cual los dispositivos conectados en la red que proporcionan un servicio determinado, se les llama servidores o dispositivo servidor y al que solicita el servicio se le llama cliente. Puede ser que el dispositivo servidor necesite un servicio y se convierta entonces en un cliente, pero existirán dispositivos que sólo presten servicios y otros que sólo reciban servicios, a los que realizan ambas funciones se les conoce como cliente/servidor.

Para este tipo de modelo de comunicación fue diseñado el protocolo TCP/IP donde los clientes pueden ser máquinas conectadas en la red o simplemente un programa interno en la computadora que solicite un servicio y los servidores pueden ser computadoras centrales que administran dispositivos esclavos, rutinas que establecen la conexión, intercambiar datos y cerrar la conexión se les denomina Sockets, estos programas están diseñados en un lenguaje de alto nivel, normalmente en lenguaje C.

#### **Protocolos de comunicaciones industriales**:

**Profibus:** Es un bus de campo abierto que se utiliza en las aplicaciones más básicas de la pirámide de automatización, en lo que respecta a proceso y campo, es un estándar que se rige por varias normas internacionales, pero se encuentra en cada vez menor uso debido a la aparición de un nuevo estándar mejorado que se describe a continuación.

**Profinet:** hace uso de las ventajas que ofrecen las redes Ethernet. Se le considera el auténtico bus de tiempo real, entre sus nuevas funciones se encuentra que permite disponer de unidades de entrada y salida E/S descentralizadas, la otra características es la aplicación de el determinismo, una característica que proviene de las mismas redes ethernet la cual permite saber con seguridad el rango de tiempo en el cual se producirá él envió de información a través de la red, algo que no era posible de establecer en el protocolo mencionado anteriormente[.\[5\]](#page-121-1)

### **2.1.6 ESTANDAR DE COMUNICACIÓN OPC**

OPC son las siglas de Ole for Process Control (OLE para control de procesos) y es una tecnología diseñada para comunicar aplicaciones. Es un estándar para la interconexión de sistemas basados en el sistema operativo Windows y hardware de control de procesos.

La ISA (International Standards Association) hace el primer anuncio de OPC en 1995. Las especificaciones OPC se mantienen a través de la OPC Foundation. Actualmente, OPC Foundation agrupa a compañías de software, hardware y usuarios finales de todo el mundo.

Es un estándar abierto que permite un método fiable para acceder a los datos desde aparatos de campo. El método de acceso es el mismo sin depender del tipo y origen de los datos. De esta manera, los usuarios finales son libres de escoger el software y hardware que satisfaga sus

requerimientos de producción sin preocuparse por la disponibilidad de software de control específico[.\[6\]](#page-121-2)

### **2.1.7 LOGO V8**

LOGO! V8 es el módulo lógico universal de la marca Siemens, este dispositivo hace posible la automatización de tareas de poca a intermedia complejidad, existen diversas variantes de acuerdo a la necesidad del usuario pero la mayoría cuenta con al menos 8 entradas digitales para la captación de información a través de sensores, botones y switches, 4 salidas ya sea de tipo relé o a través de transistor de corriente continua las cuales se utilizan frecuentemente para controlar los actuadores del sistema automatizado, la versión más utilizada de la familia V8 cuenta con pantalla en el dispositivo y botones de selección los cuales se pueden utilizar ya sea para navegar el menú de configuración del dispositivo así como botones que puedan llegar a cumplir funciones específicas dentro del programa, cabe mencionar que los modelos cuyo código termina en 1 o más cuentan con la posibilidad de ser conectados a la nube (internet) comúnmente llamado LOGO LWE CLOUD utilizando los servicios web de la compañía Amazon (AWS) lo cual incrementa las posibilidades de monitoreo y control de cualquier proyecto de automatización que se desee realizar, otra de sus ventajas es que cuenta de forma predeterminada con funciones como contadores, temporizadores entre muchas otras las cuales facilitan la tarea de automatización utilizando una técnica de programación por bloques.

#### **2.1.8 LOGO SoftComfort**

-El programa LOGO Soft Comfort es el paquete de software de programación para LOGO en la PC. Entre las principales funciones que cumple el software están las siguientes:

- Creación gráfica de programa offline ya sea como: diagrama de escalones (esquema de contacto / esquema de corriente) o como diagrama de bloque de funciones (esquema de funciones)

- Simulación del programa en el ordenador

- Generación e impresión de un esquema general del programa

- Almacenamiento de datos del programa en el disco duro o en otro soporte

- Simulación de programas
- Parametrización cómoda de los bloques

- Transferencia del programa ya sea de LOGO hacia PC o viceversa

- Visualización de datos del funcionamiento del logo, cambiar de estado RUN-STOP, monitoreo del valor de entradas y salidas digitales, analógicas, de marcas, de bits de registro de desplazamiento y de teclas de cursor. [\[7\]](#page-121-3)

#### **2.1.9 LOGO WEB EDITOR**

Es un software desarrollado por la misma compañía fabricante del LOGO Siemens, LWE permite diseñar pantallas interactivas de usuario, desplegables en cualquier navegador de internet ya sea en PC, smartphone o Tablet, lo cual facilita la interacción del usuario del sistema automático con las opciones de monitoreo y de control de planta, también es la base en la cual se diseñan los sistemas de control para LOGO Cloud lo cual permite visualizar los sistema a través de internet y sin necesidad de estar conectado a la misma red donde se

utiliza el dispositivo LOGO, cuenta con las opciones básicas de configuración para proveer mayor interactividad entre lo que se muestra en pantalla y lo que ocurre dentro del sistema físico, requiere de la utilización de memoria micro SD de hasta 32 GB dentro del dispositivo LOGO para almacenar el diseño de la pantallas web dentro del mismo dispositivo al momento de guardar los diseños dentro del LOGO.

**CAPÍTULO 3**

**DISEÑO**

#### **3.1. DESARROLLO DEL PROYECTO DE INVESTIGACIÓN**

# **3.1.1 Descripción general del módulo de entrenamiento SCADA desarrollado**

El módulo fabricado tiene como finalidad ser una guía simple y a la vez eficaz de introducir a cualquier persona con conocimientos básicos en automatización, electricidad y programación dentro del campo teórico y práctico de los sistemas SCADA, consta de todos los elementos básicos que interviene en su funcionamiento y presenta un modelo base el cual puede ser escalable para cumplir con los requerimientos de cualquier proyecto que posea un grado similar de complejidad.

Los elementos que se utilizan son los siguientes, PLC LOGO V8 de la marca Siemens, un módulo de expansión de entradas analógicas LOGO AM2 del mismo fabricante, un sensor de temperatura pt100 como dispositivo de entrada analógico, un foco incandescente y un ventilador como dispositivos de salida, una computadora para cumplir la función de equipo de monitoreo principal y con capacidad de conexión a internet ya sea que esté conectada a un router de internet comercial, a un modem USB inalámbrico o a un celular inteligente con la opción de hotspot o USB tethering (este último, es el método explicado a detalle más adelante) para lograr dicha conexión, y finalmente un equipo independiente como una computadora portátil o dispositivo móvil con capacidad de conexión a internet para acceder de forma remota a través del mismo internet a dicha aplicación web.

# **3.1.2 LISTA DE COMPONENTES UTILIZADOS EN LA CONSTRUCCIÓN DEL MÓDULO**

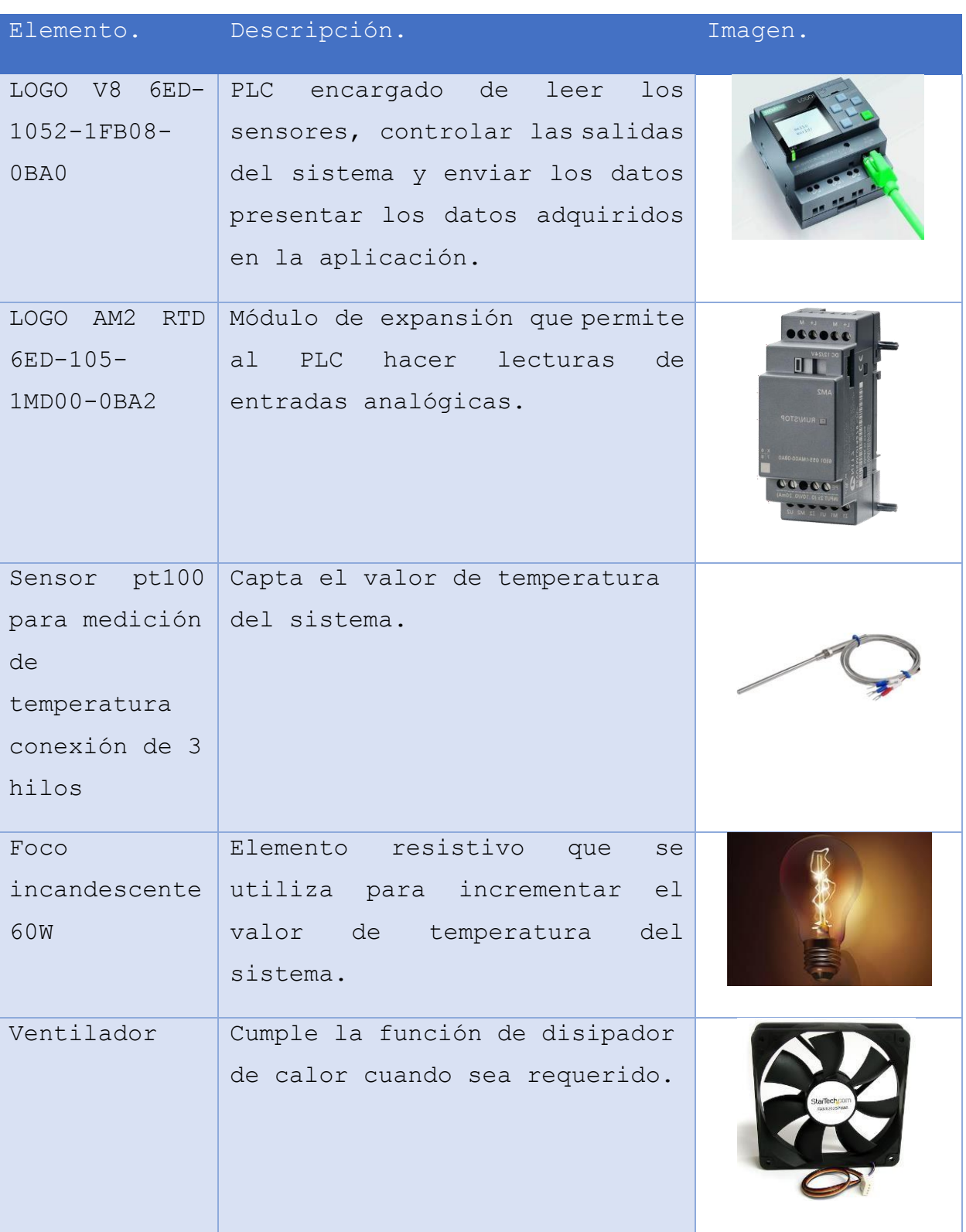

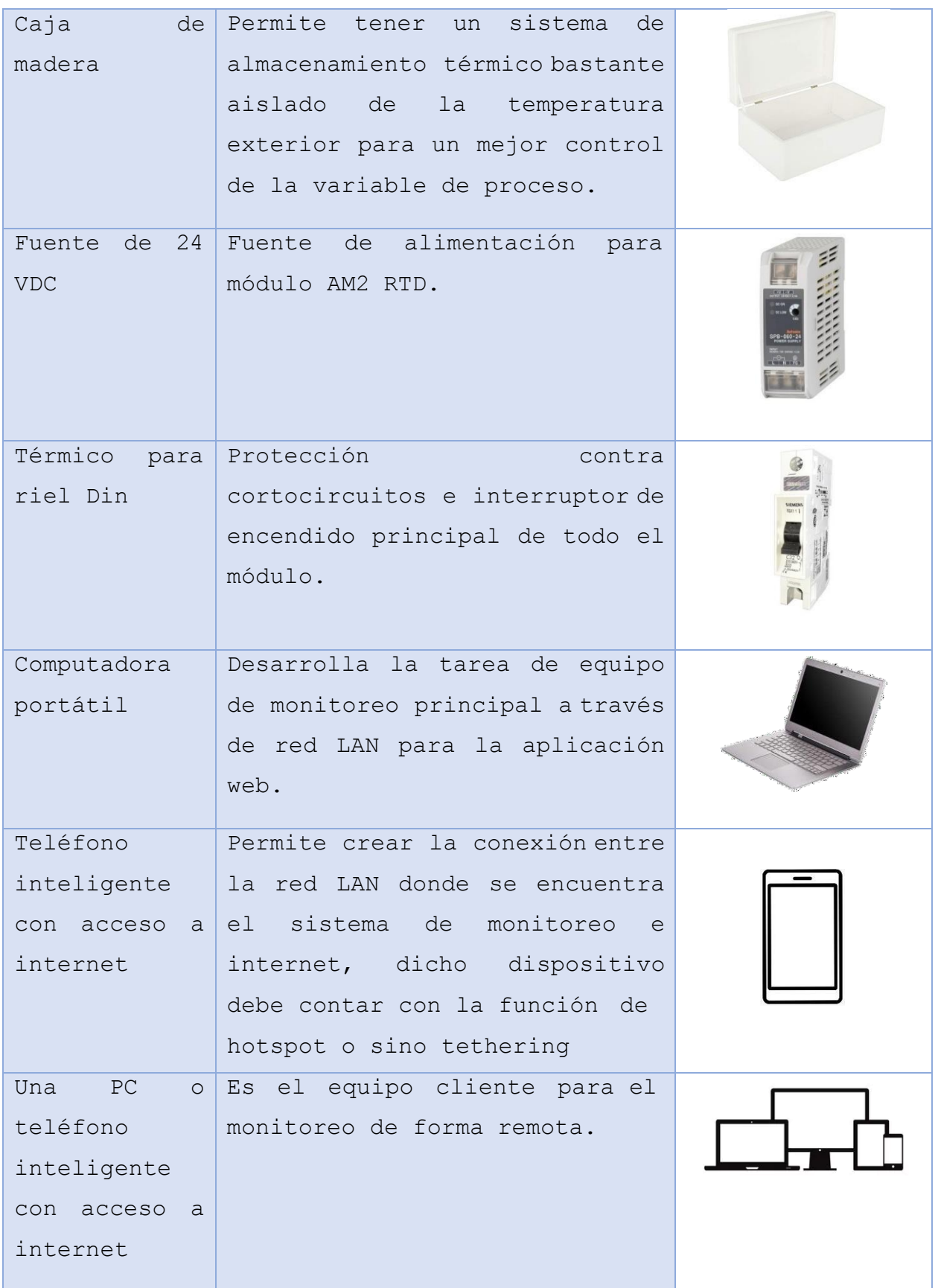

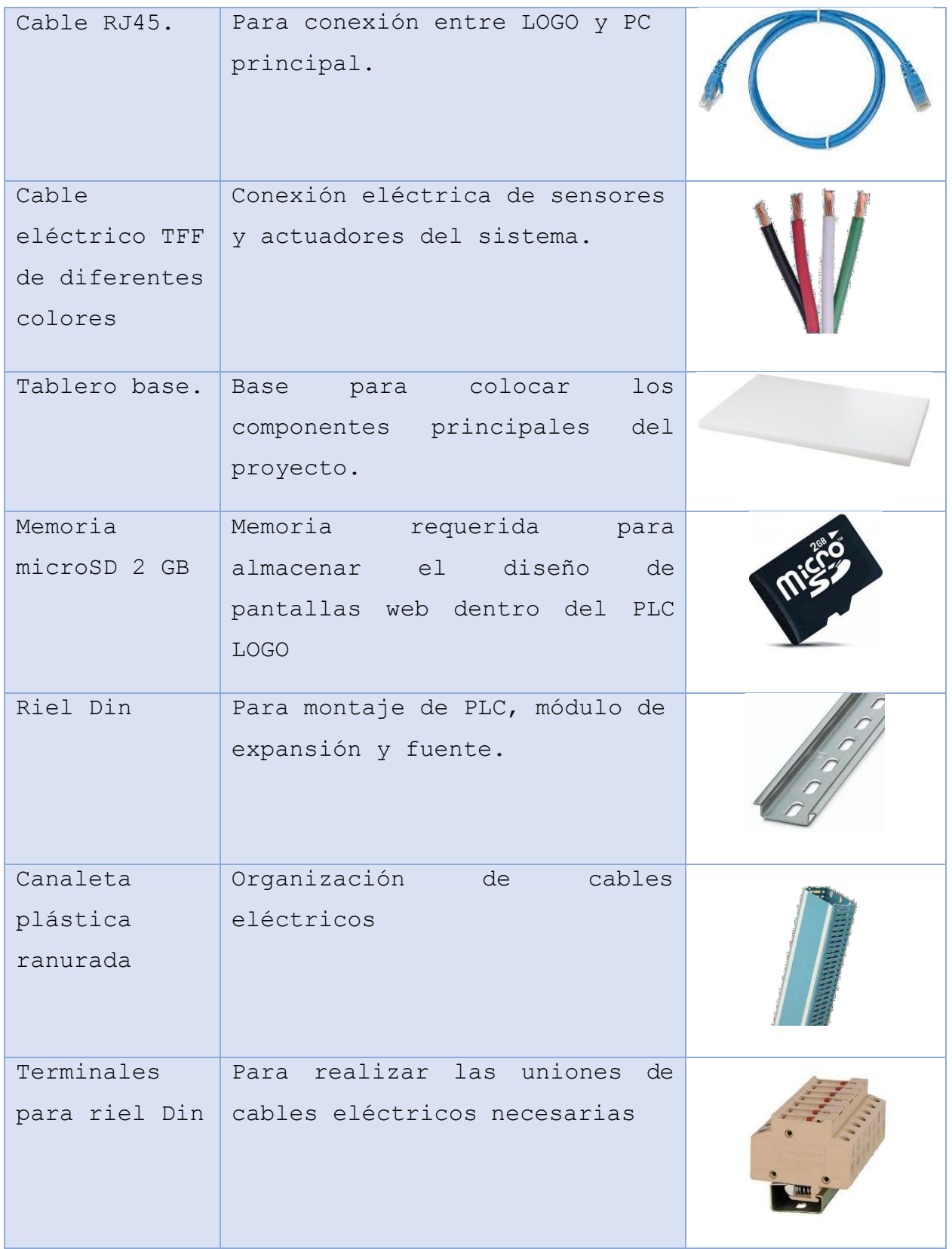

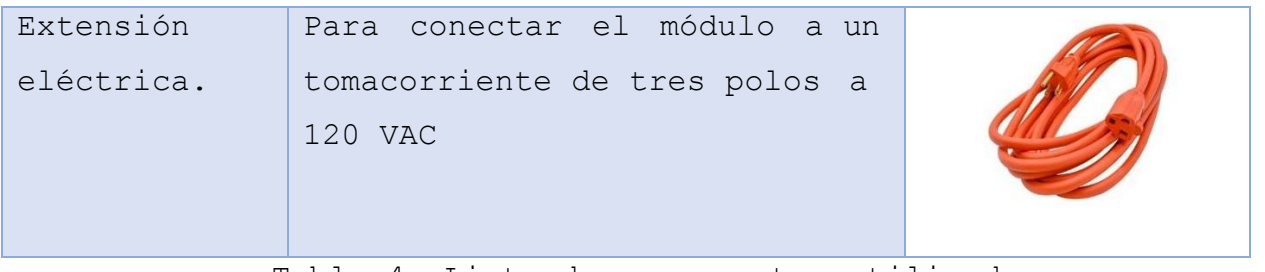

Tabla 4. Lista de componentes utilizados.

# **3.1.3 LISTA DE PROGRAMAS DE COMPUTADORA NECESARIOS PARA LA CREACIÓN DEL MÓDULO**

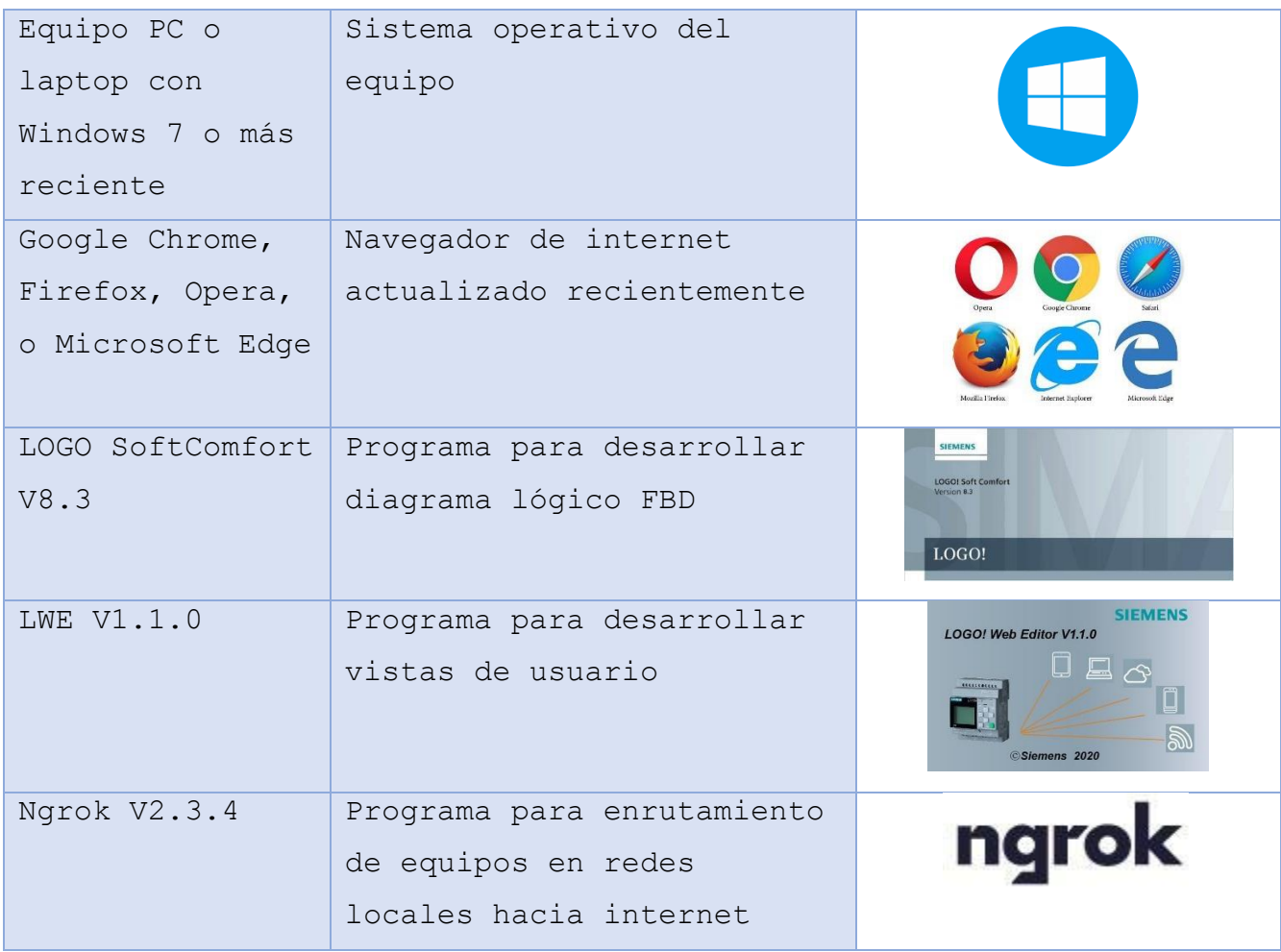

Tabla 5. Lista de programas informáticos utilizados.

#### **LOGO V8 230RCE**

El LOGO! Versión 230RCE (6ED-1052-1FB08-0BA0) posee un Módulo lógico con display, dicho controlador se conecta de una fuente de alimentación de 115/230 V AC / Relé, posee 8 Digital Inputs (entradas digitales) y 4 Digital Output (salidas digitales) con una memoria capaz de soportar 400 bloques de programación, modularmente ampliable ya que se le pueden adaptar módulos digitales como analógicos, posee un puerto Ethernet para establecer comunicación con un ordenador o con otro PLC ya que es capaz de trabajar con diferentes PLC compatibles con el protocolo OPC, además posee un servidor web integrado para establecer comunicación sin necesidad de cables físicos, solo se necesita una buena conectividad a internet. Registro de datos de páginas web definido por el usuario para un mayor control del proceso, tarjeta microSD estándar para guardar las diferentes vistas del programa logo web server y almacenar los diferentes proyectos de programación, compatibilidad con el programa LOGO! SOFTCOMFORT a partir de la versión 8 pero es capaz de ejecutar proyectos antiguos sin complicación alguna[.\[8\]](#page-121-4)

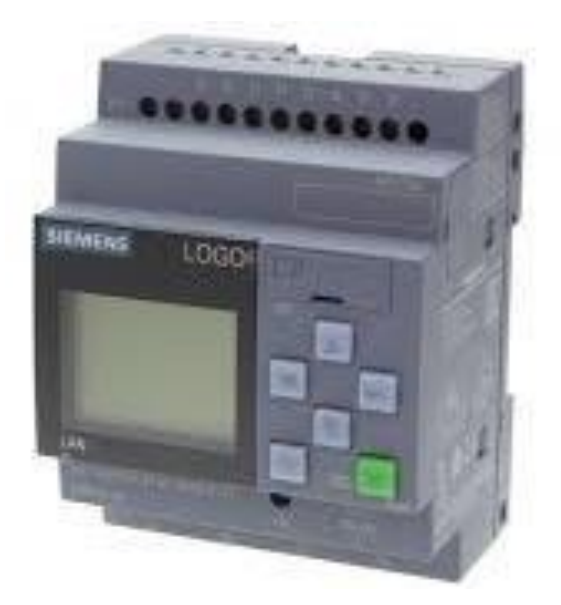

Figura 13. LOGO V8.

#### **LOGO AM2 RTD**

Módulo de expansión analógico (6ED-105-1MD00-0BA2) que posee un modelo de montaje sobre perfil normalizado de 35mm, 2 módulos de ancho, el cual se alimenta mediante una tensión de 12V/24V DC, soportando un mínimo de 10.8V DC y un máximo de 28.8V DC, posee un número de entradas analógicas de 2, las cuales pueden soportar una conexión de 2 a 3 hilos, el cual posee un rango de entrada para termorresistencias para sensores PT100 y PT1000, el módulo de expansión posee un grado de protección IP20, haciéndolo ideal para la implementación de un control de temperatura[.\[9\]](#page-121-5)

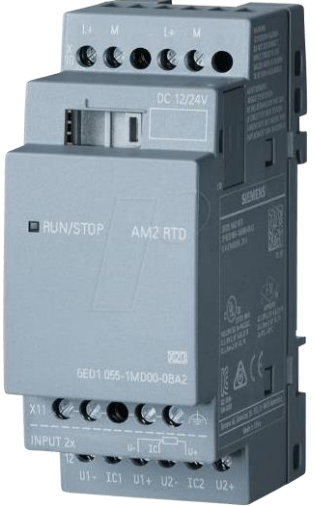

Figura 14. LOGO AM2 RTD

#### **SENSOR DE TEMPERATURA POR SONDA (PT100)**

El sensor de temperatura PT100 es un tipo específico de RTD. Un RTD (del inglés: Resistance Temperature Detector) es un detector de temperatura resistivo, es decir, un sensor de temperatura cuyo principio de medición es la variación de la resistencia de un conductor en función de su temperatura. Al aumentar la temperatura en un metal habrá una mayor agitación térmica, dispersándose más los electrones y reduciéndose su velocidad media, teniendo como consecuencia el aumento

de la resistencia. A mayor temperatura, mayor agitación, y mayor resistencia.

Los sensores PT100 consisten en un alambre de platino encapsulado con una resistencia de 100 Ohm a 0°C (característica principal que da nombre al sensor). La resistencia del PT100 varía en función de su temperatura, por lo que si logramos medir el valor de resistencia podremos saber cuál es la temperatura en ese instante. Existen sensores PT100 de dos, tres y cuatro hilos de conexión. La configuración de dos hilos es la más sencilla pero no es tan confiable como la de tres/cuatro hilos. Entre sus aplicaciones más comunes está la medición de temperatura de tanques de agua, maquinaria industrial, aire acondicionado, control y monitoreo de procesos industriales, etc.

Los PT100 y los RTD en general superan en precisión a las termocuplas especialmente en aplicaciones de temperaturas bajas (-100°C a +200°C). Una ventaja del sensor PT100 es que al contrario que otros sensores que se degradan con el tiempo y dan lecturas erróneas, el PT100 abre el circuito y se puede saber cuándo es necesario cambiarlo. Los RTD son levemente más costosos y mecánicamente no tan rígidos como las termocuplas[.\[10\]](#page-121-6)

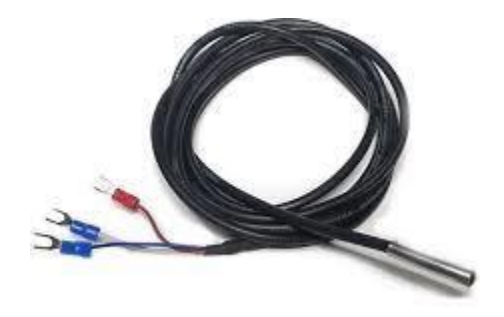

Figura 15. PT-100.

# **3.1.4 DESCRIPCIÓN DEL FUNCIONAMIENTO DEL SISTEMA AUTOMÁTICO**

El funcionamiento básico del dispositivo es el siguiente:

**1.** El PLC LOGO V8 obtiene los datos de temperatura a través modulo AM2 RTD y también a través del sensor analógico pt100 y posteriormente los compara con los valores previamente establecido en la configuración del sistema para el encendido del foco para incrementar la temperatura o sino el encendiendo del ventilador para realizar la acción contraria según sea el caso.

**2.** Con el valor de temperatura adquirido se determina lo siguiente: Si la temperatura es menor al valor previamente configurado 40°C activara el foco para incrementar la temperatura del sistema y de esa forma llegar al valor de temperatura deseado, una vez se alcanza este valor el foco se apaga y en su lugar se activa el ventilador el cual extrae calor del sistema y por lo tanto disminuye la temperatura hasta alcanzar el valor de 28°C y de esa forma encender el foco nuevamente.

**3.** Como se puede apreciar el sistema posee un comportamiento cíclico el cual mantiene la temperatura dentro de un rango previamente establecido (28 - 40) °C esto con el objetivo de que al momento de monitorear se pueda visualizar de forma dinámica y en tiempo real los cambios de temperatura que ocurren y como los elementos del sistema juegan un rol determinante en controlar la variable de proceso de forma ágil y eficaz.

**4.** También cuenta con una opción de control manual lo cual significa, tener la capacidad de activar o desactivar las salidas del sistema a preferencia del usuario dejando de lado el proceso descrito anteriormente, siempre con el objetivo de demostrar las diferentes características de monitoreo y control que son características de un

sistema SCADA, al desactivarse el modo manual el módulo retoma la acción previa que estaba realizando anteriormente ya sea calentar o enfriar según sea lo correcto de acuerdo al valor de temperatura en ese momento. En cualquiera de los modos de funcionamiento la información de temperatura es presentada al usuario de forma continua, se recomienda no elevar la temperatura de forma frecuente a más de 45°C durante el modo manual ya que esto acortara la vida útil del foco que se utiliza dentro de la caja térmica.

**5.** Como se mencionó anteriormente durante el funcionamiento del módulo se puede visualizar de forma gráfica todo el comportamiento del sistema de forma dinámica y completamente remota a través de una computadora o dispositivo móvil conectado a internet mostrando el valor de temperatura del sistema en tiempo real y el estado actual de cada uno de los actuadores que participan en el proceso.

**3.1.5. ESQUEMA ELÉCTRICO GENERAL**

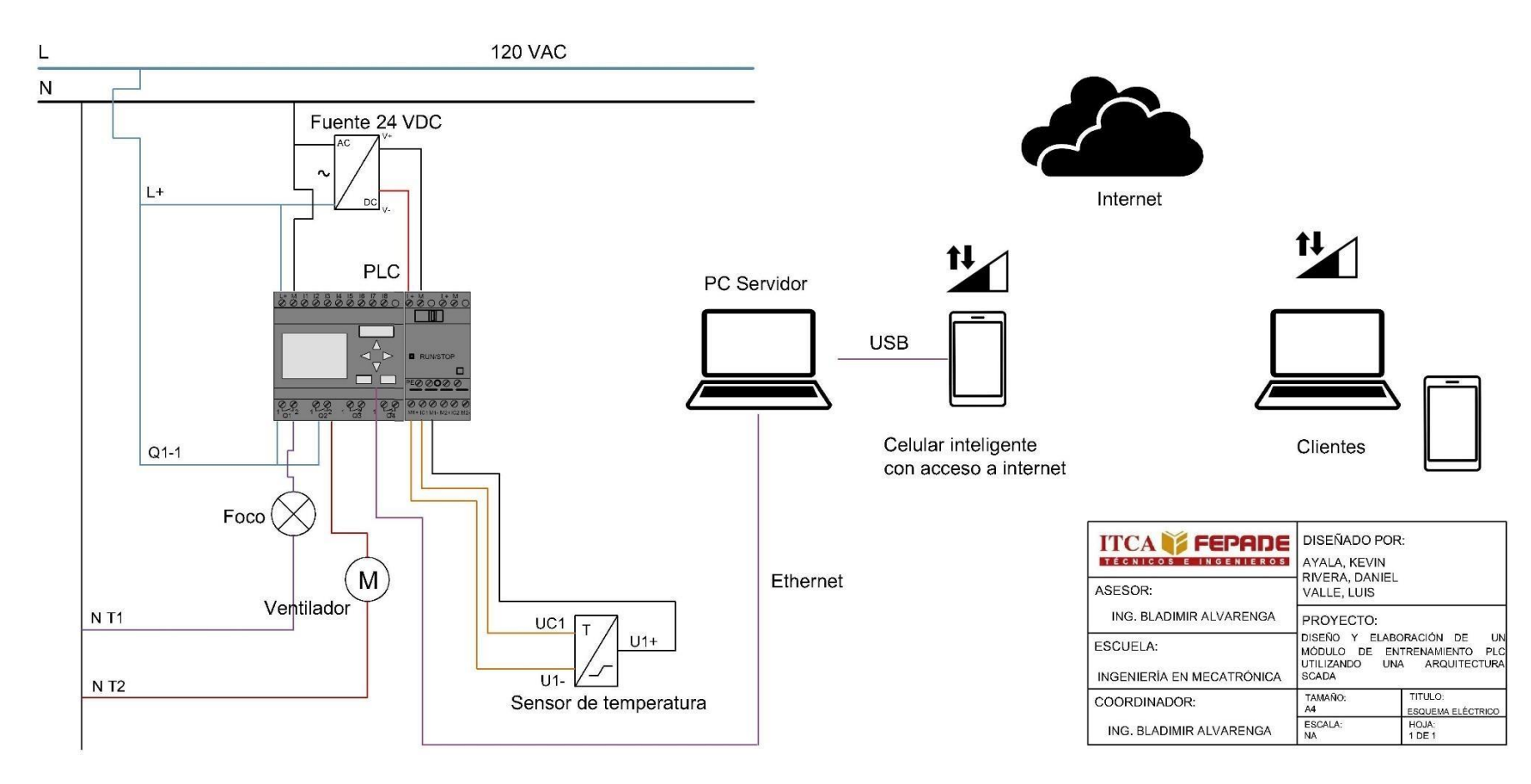

Figura 16. Esquema eléctrico general.

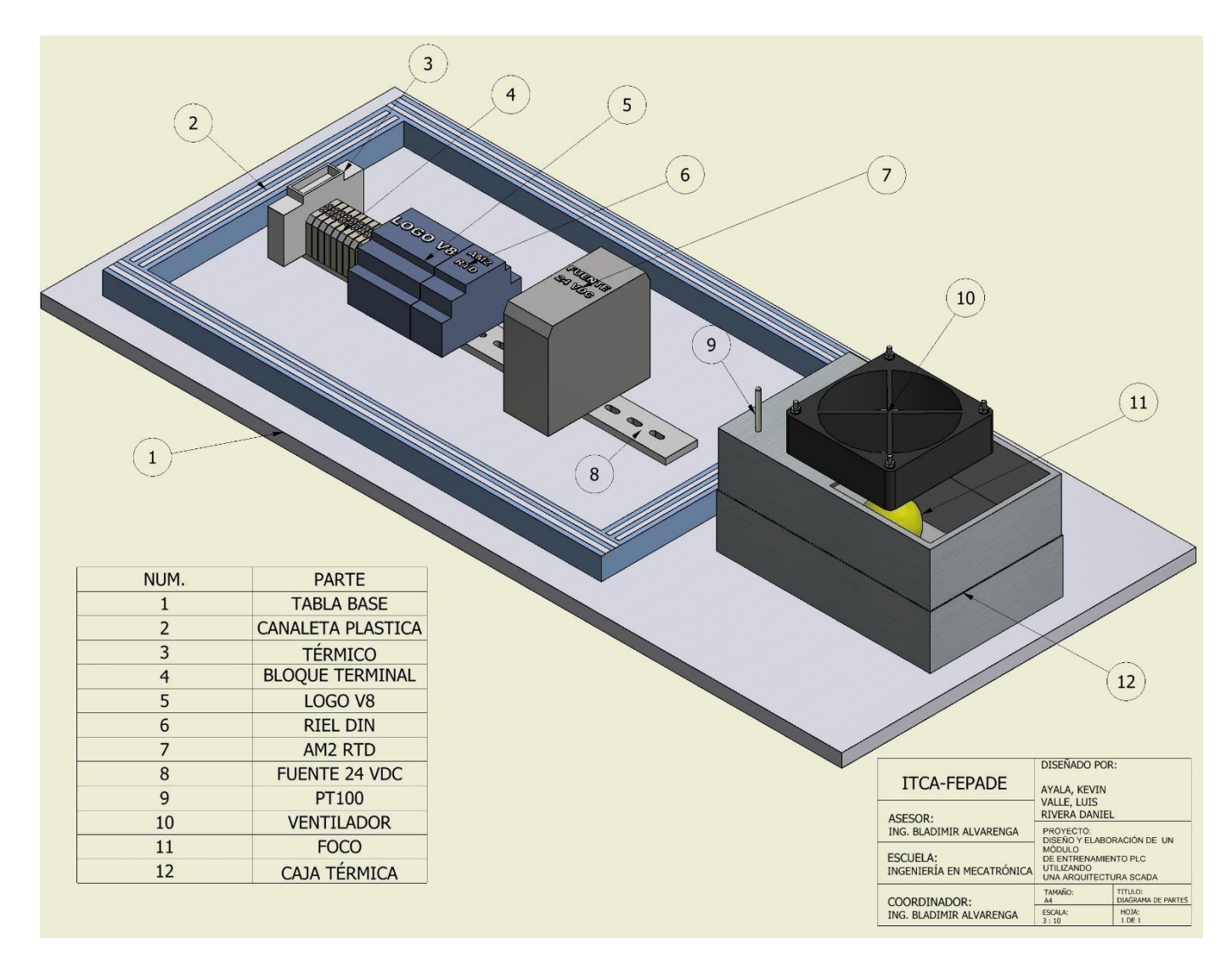

**3.1.6 DISEÑO FÍSICO DEL MÓDULO CON LOS COMPONENTES ENSAMBLADOS**

Figura 17. Esquema de componentes físicos.

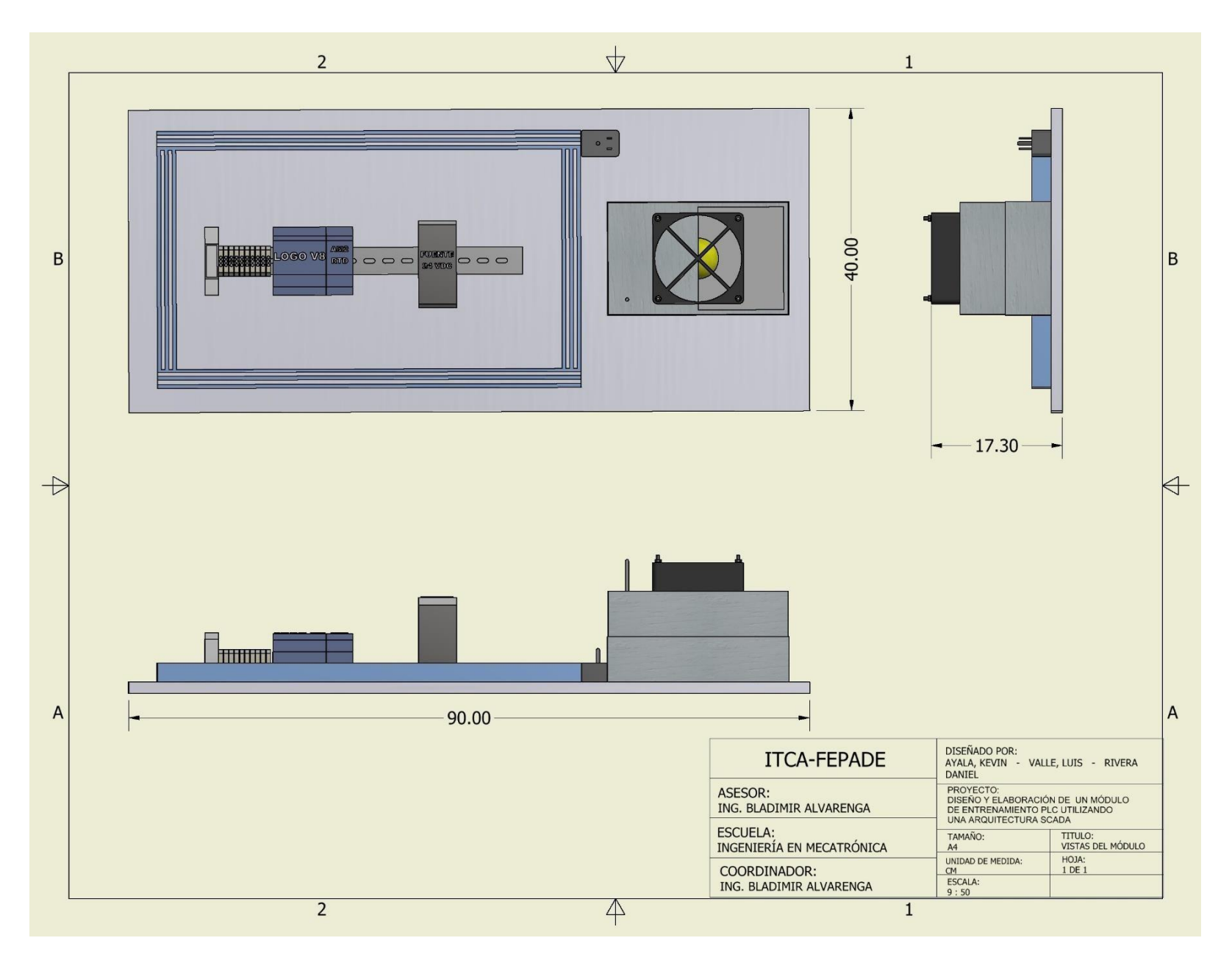

Figura 18. Vista de planta, lateral y frontal del módulo.

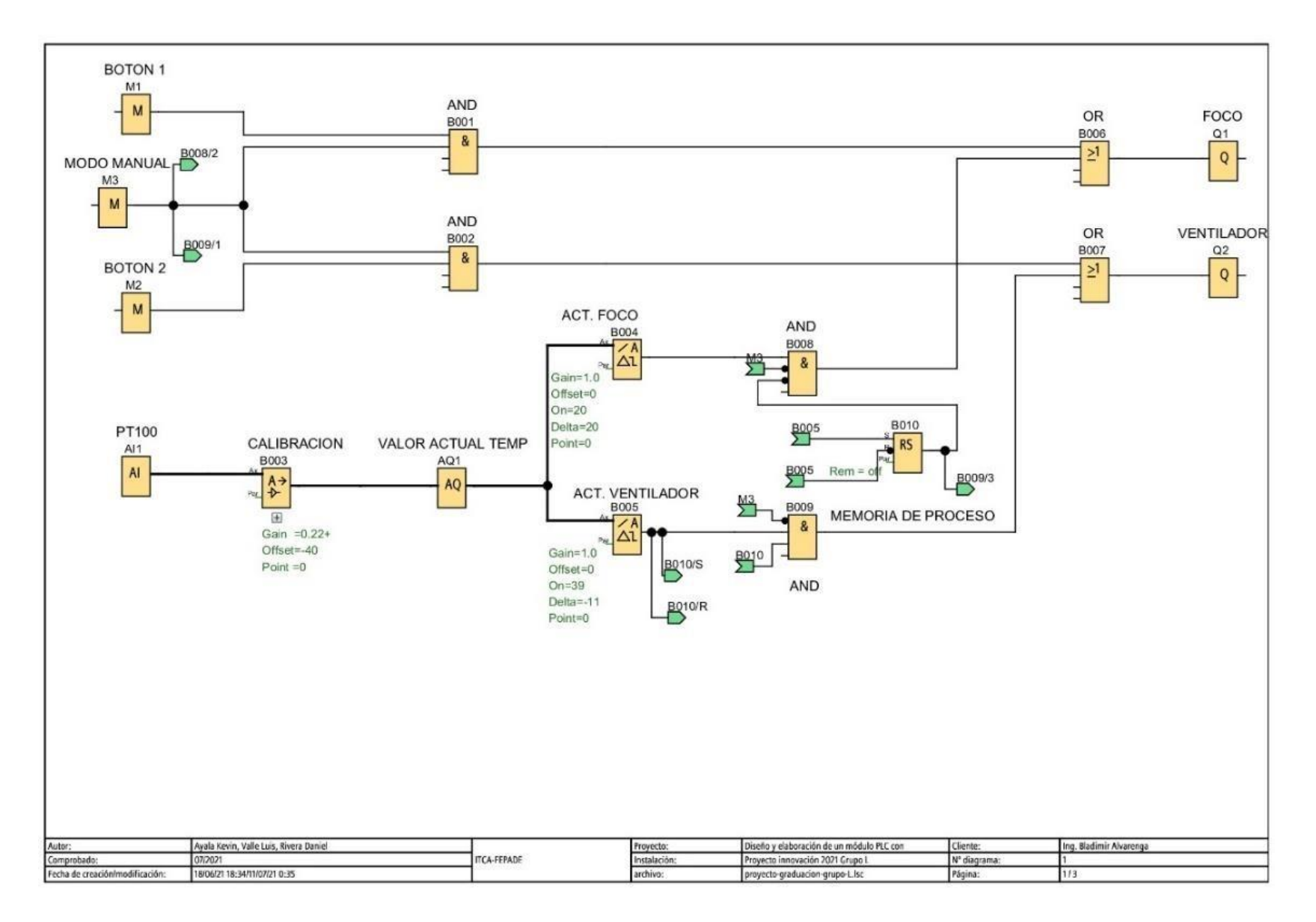

**3.1.7 DIAGRAMA DE BLOQUES DE FUNCIONES FBD**

Figura 19. Diagrama de Lógica de Programación del Sistema.

# **3.1.8 DESCRIPCIÓN DEL FUNCIONAMIENTO DEL DIAGRAMA DE PROGRAMACIÓN FBD DEL SISTEMA**

1. Inicialmente se cuenta con 3 entradas digitales representadas por marcas de memoria del programa LOGO, M1, M2, M3 las cuales cumplen las siguientes funciones, estas marcas representan estados de memoria ya sea alto o bajo lógico los cuales se pueden modificar ya sea por otros bloques de función del sistema, entradas físicas o digitales como las configuradas en las pantallas de usuario que se diseñan a través del programa LWE de Siemens, siendo esa última opción el tipo de entradas digitales que representan y controlan dichas marcas M1, M2, M3.

M1: Botón para el control manual del foco, permite incrementar la temperatura dentro de la caja térmica.

M2: Botón para el control manual del ventilador, el control de expulsión de calor y por ende disminución de temperatura es posible debido a esta entrada.

M3: Botón para el cambio de modo manual a automático y viceversa, cabe resaltar que las dos anteriores marcas controlan las salidas del sistema solo cuando esta última marca M3 se encuentra en un estado alto, de lo contario el sistema se mantiene oscilando dentro de las temperaturas configuradas, proceso que se describe a mayor detalle a continuación.

2. Los bloques B001 y B002 son los que permiten determinar si el funcionamiento del sistema debe ser manual o automático, cumplen la función lógica AND la cual da una salida positiva solo cuando todas las entradas del bloque son positivas también, siendo esta salida positiva la activación del mando de las salidas: foco y
ventilador, controlado por el usuario, cabe mencionar que el sistema empieza en modo automático por defecto.

- 3. La entrada analógica de temperatura AI1 representa la señal adquirida por el sensor de temperatura pt100 que toma un valor de 0 hasta 1,000 de forma predeterminada por el fabricante del módulo AM2 RTD, esta es una señal sin ningún tipo de procesamiento inicialmente por lo que es necesario adecuarla para que represente el valor real de temperatura del sistema. El programa LOGO SoftComfort cuenta con una configuración predeterminada para pt100 que se puede utilizar, pero debido a que durante el periodo de pruebas se comprobó que no tenía un nivel de exactitud adecuado para convertir la señal analógica a el valor de temperatura real para el caso específico de nuestro sensor pt100, no se utilizó finalmente y por consecuencia se optó por hacer una configuración propia la cual se explica a continuación, esta explicación proporciona una enorme ayuda al momento se usar cualquier tipo de sensor que no esté directamente soportado por Siemens siempre y cuando su característica se funcionamiento tenga un comportamiento lineal o casi lineal.
- 4. La función de amplificador analógico B003, dicha función realiza la tarea de convertir la señal analógica original al valor de temperatura correspondiente. Como valor de entrada recibe una señal analógica ya sea directamente de una entrada de tipo analógica o proveniente de otra función y produce una salida que se ve afectada por los siguientes parámetros que se configuran al dar doble clic al bloque:

Ganancia (Gain): es un valor configurable por el cual se multiplicará la señal de entrada original, se pueden colocar valores enteros positivos o negativos además de fracciones con exactitud de centésimas, por ejemplo: 0.33.

57

Offset: conocido también como desfase, en una función lineal representa por el valor sobre el eje x en el cual la línea de la función corta cuando el valor de y=0 sobre el eje x mencionado anteriormente, solo se pueden usar números enteros dentro del programa para este parámetro, esta limitación junto con la mencionada antes con respecto al parámetro de ganancia representan complicaciones en términos de la exactitud que se puede llegar a obtener del valor de salida de esta función, algo que se explica y resuelve más adelante.

Los rangos de medida son los valores mínimos y máximos que la función puede llegar a dar como resultado, se pueden configurar a decisión del usuario siempre y cuando se respete que dicho rango tenga una resolución de mil partes.

Tomando en cuenta lo explicado anteriormente, este bloque se representa por la siguiente función matemática:

AQ = (Valor de entrada analógico) \*ganancia + offset

Donde:

AQ: es el valor de salida de la función.

Valor analógico: representa la entrada que recibe el bloque en este proyecto en específico seria AI1.

5. Calibración del sensor pt100: Como se mencionó anteriormente al utilizar la configuración predeterminada para la función de amplificador analógico del sensor pt100 dentro del programa LOGO SoftComfort, surgió la dificultad de que el valor presentado por el sistema variaba demasiado del valor de temperatura real, 27° C medidos con un termómetro digital comercial equivalían a 31°C bajo esa lógica, por lo cual fue necesario realizar un ajuste adecuado para poder visualizar los valores de temperatura real configurándolos de forma manual, para esto se utilizó el

58

multímetro digital con función de temperatura que aparece en la figura 17. Para hacer dicha calibración.

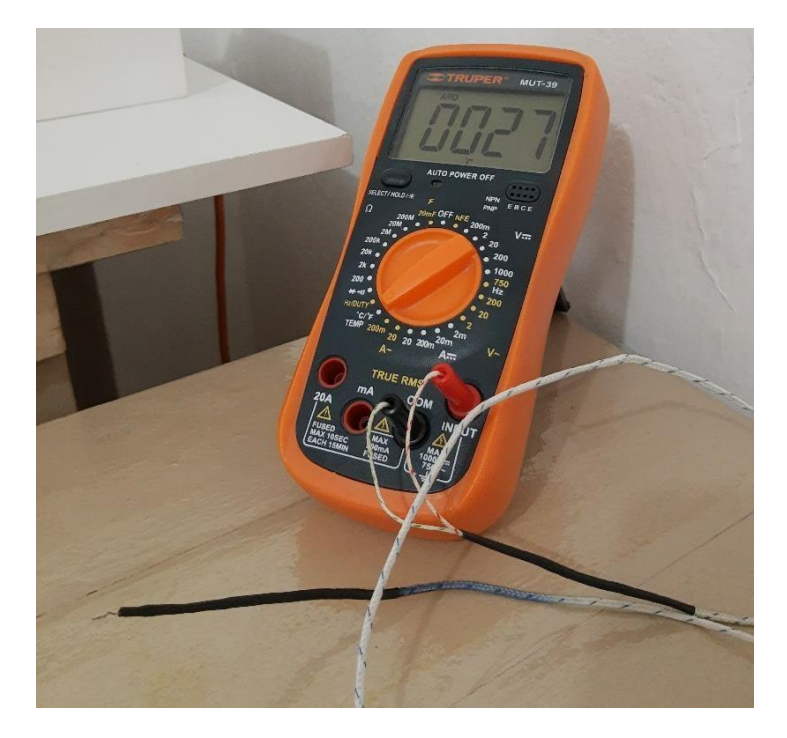

Figura 20. Termómetro digital por termocupla tipo K.

Inicialmente se debe unir la sonda del sensor pt100 junto con el extremo final de la termocupla K, esto para que puedan percibir de la forma más similar posible los cambios de temperatura que ocurren en el sistema al mismo tiempo, posteriormente utilizando ya sea el programa provisto en este documento o creando uno propio, se lee y muestra en la pantalla de monitoreo los valores que llegan a la entrada analógica que se esté utilizando, en el caso específico de este proyecto la entrada AI1 para mostrar las lecturas originales de dicho sensor al mismo tiempo que se enciende el multímetro en modo de temperatura con la termocupla de tipo K adecuadamente conectada al mismo, esto nos permitirá ver y anotar la relación entre valor leído por el LOGO y su respectivo valor de temperatura proporcionado por el multímetro, cabe mencionar que se pueden usar otros tipos de termómetros e inclusos

otros podrían dar resultados con un mayor nivel de exactitud, pero debido a que este era el más accesible aparte de que es fácil de unir a la sonda de la pt100 de forma sencilla fue la solución más eficaz, para mejorar la capacidad de adquirir datos se puede hacer uso del modo manual del programa presentado para poder encender ya sea el foco o ventilador del sistema y de esa forma anotar los valores del sensor analógicos junto con su respectivo equivalente en temperatura tal y como se muestra en la siguiente tabla.

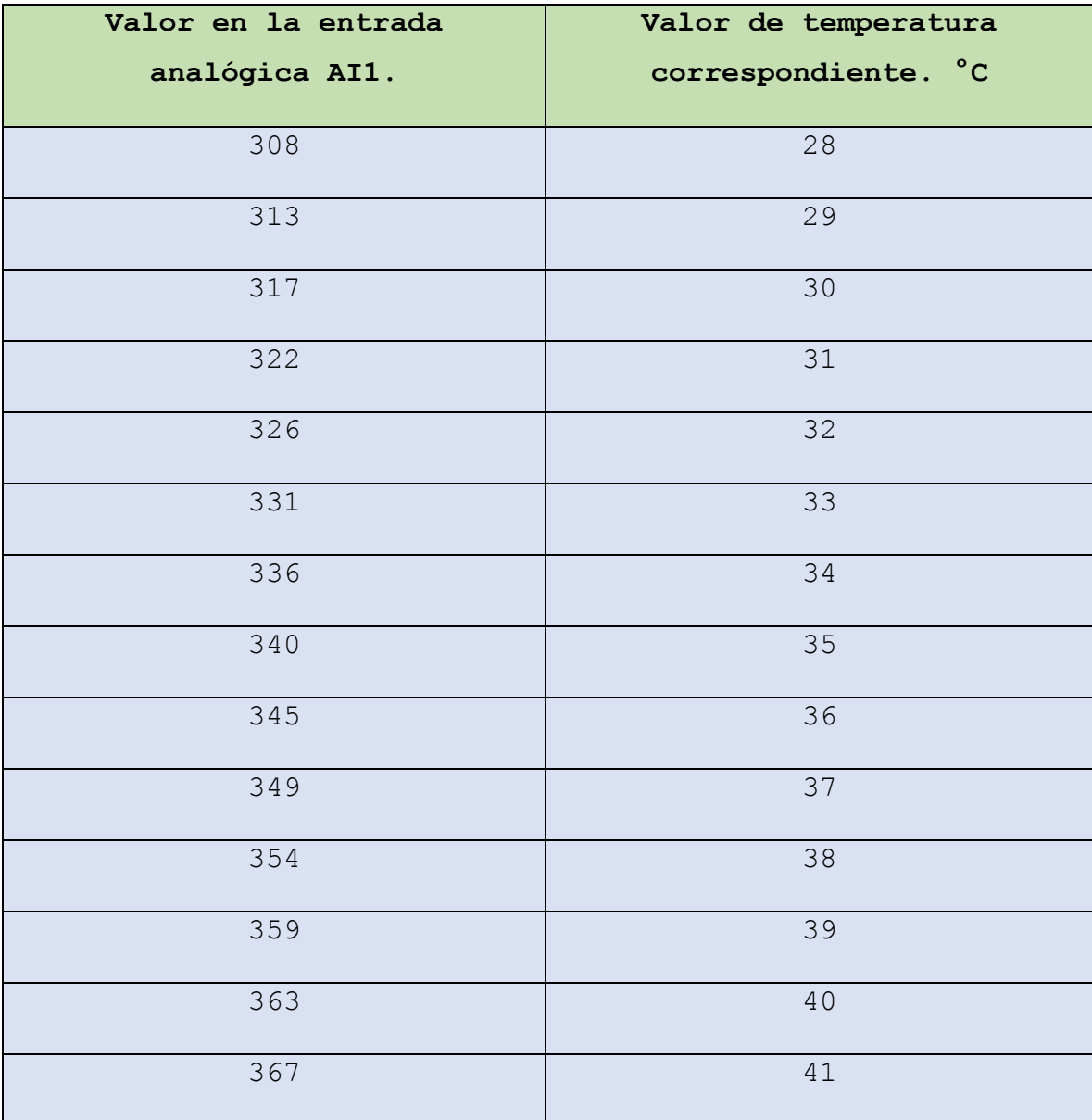

| 373 | 42 |
|-----|----|
| 377 | 43 |
| 382 | 44 |
| 387 | 45 |
| 391 | 46 |
| 395 | 47 |
| 398 | 48 |

Tabla **6**. Datos obtenidos al analizar la entrada analógica proporcionada por el sensor de temperatura pt100

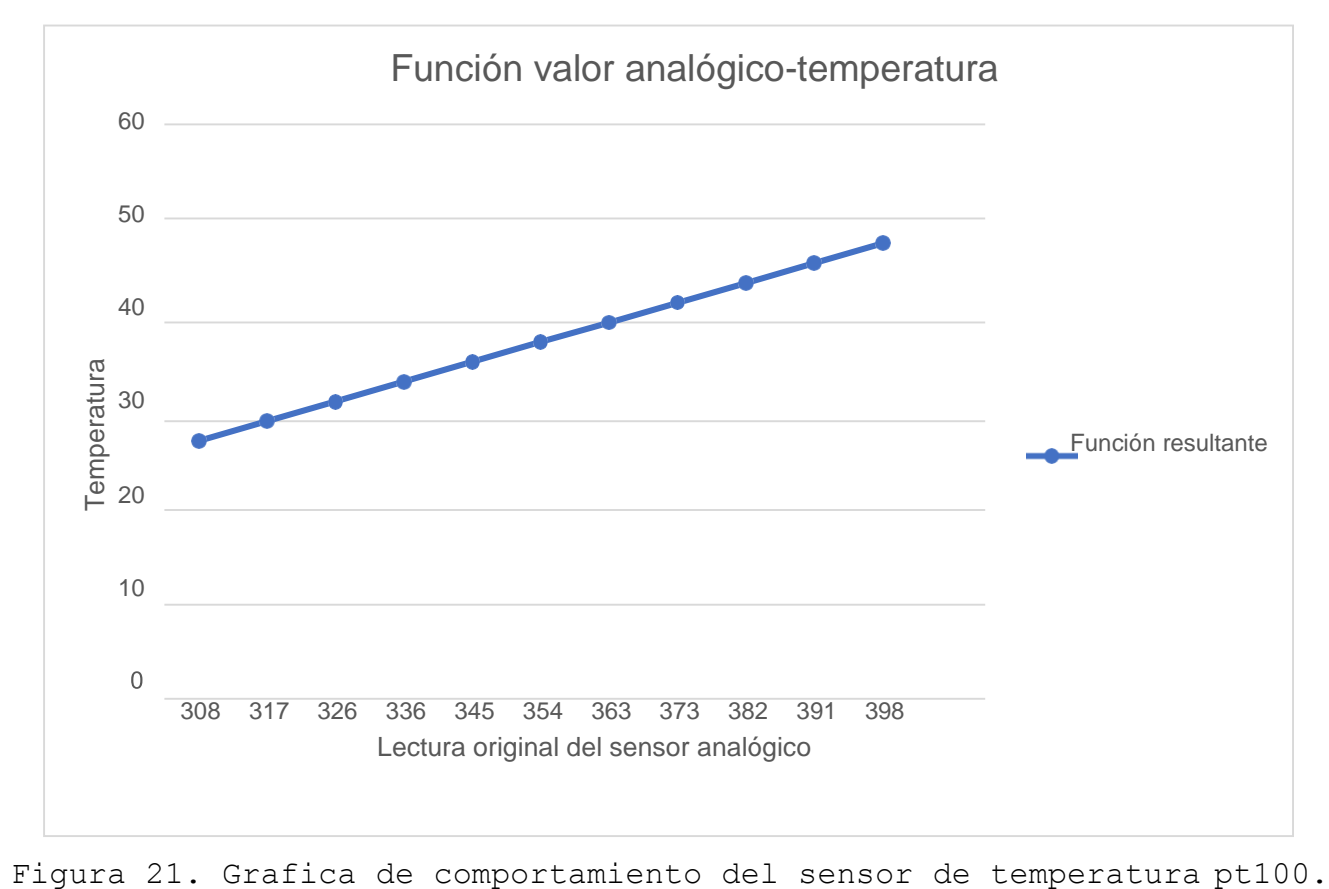

Como se puede apreciar en la gráfica anterior el comportamiento de la función es casi perfectamente lineal por lo cual se puede utilizar la fórmula matemática de línea recta a través de dos puntos para determinar la pendiente y la función lineal que mejor representa el comportamiento entre los valores analógicos y de temperatura que expresa la tabla anterior, calcular la formula en forma lineal es conveniente también debido a que la función de amplificador analógico del programa LOGO SoftComfort sirve para representar este mismo tipo de funciones lineales, dicha ecuación se calculó de la siguiente forma.

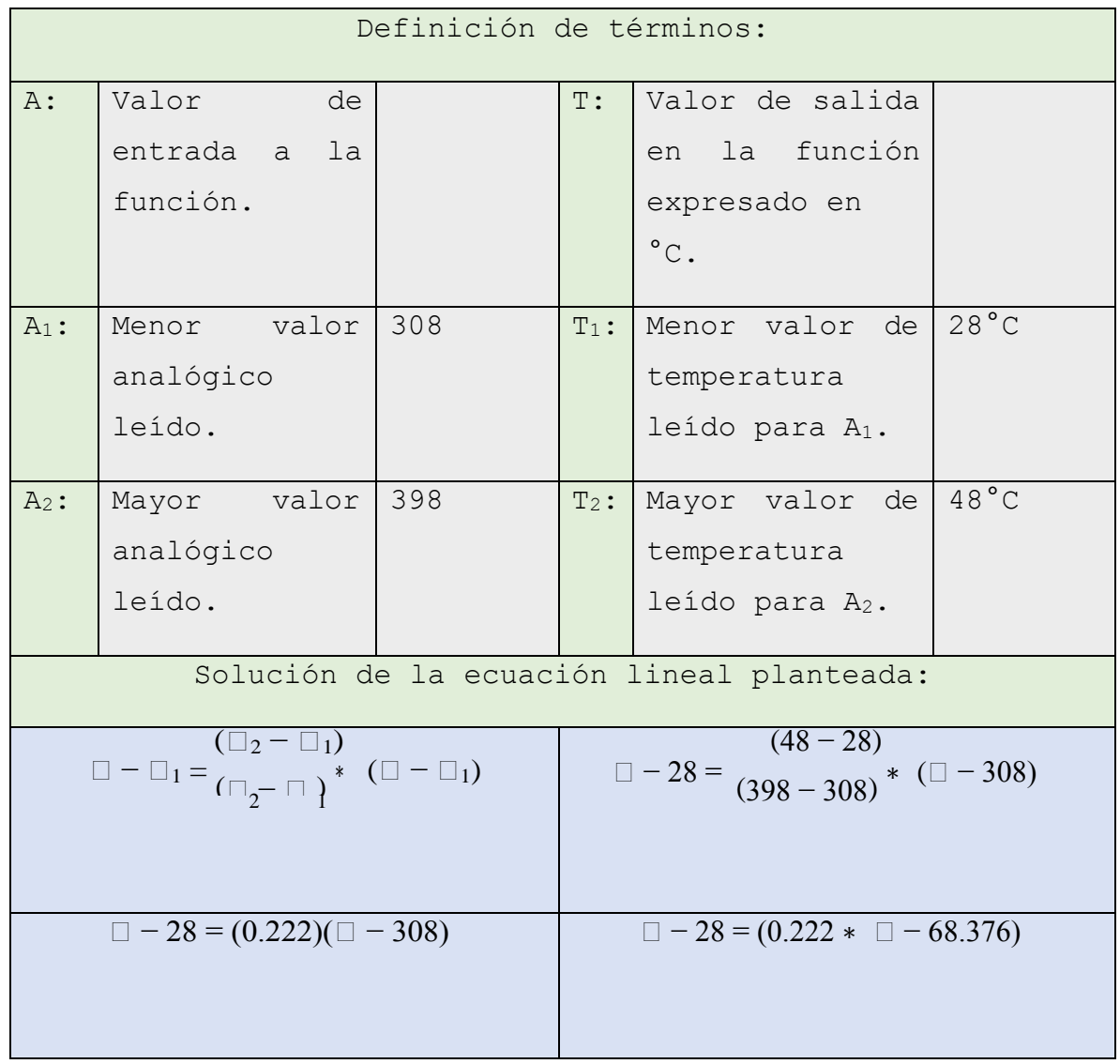

| $\Box = 0.222 * \Box - 40.376$ | $\Box \approx 0.22 \times \Box - 40$        |
|--------------------------------|---------------------------------------------|
|                                | Debido a la cantidad de cifras              |
|                                | decimales que el programa<br>permite        |
|                                | insertar en la función<br>amplificador      |
|                                | analógico.                                  |
| Valores calculados:            | Valores predefinidos por el                 |
| Ganancia: 0.22                 | programa para configurar<br>sensores pt100: |
| Offset: -40                    | Ganancia: 0.25                              |
|                                | Offset: -5                                  |

Tabla **7**. Determinación de la función de temperatura que produce el sensor pt100.

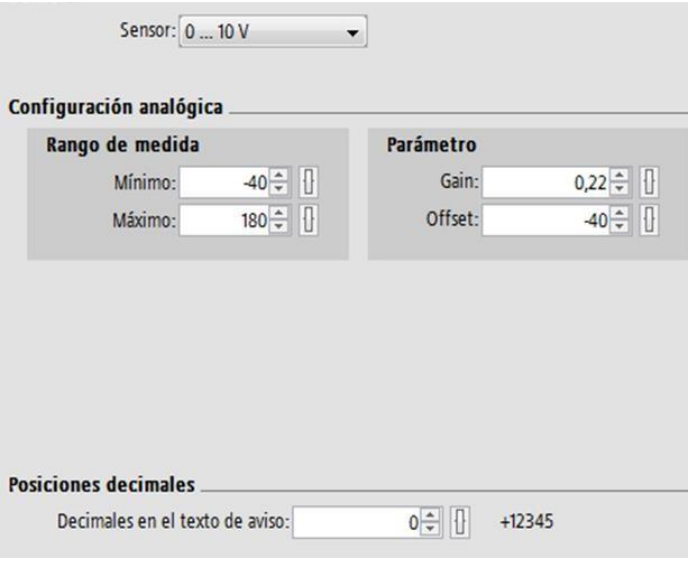

Figura 22. Configuración utilizada finalmente para determinar el valor de temperatura correcto a través del sensor pt100.

Como se puede apreciar en la tabla anterior hay una diferencia considerable entre el valor calculado por nuestro equipo de trabajo y el recomendado por el programa de programación por bloques de Siemens lo cual demuestra la importancia de medir los valores y compararlos con sensores para asegurar la fiabilidad del cualquier sistema que se diseñe, otro punto a considerar es que se tiene que usar valores aproximados, ya que por limitación del programa no se puede colocar una cantidad adecuada de valores decimales a fin de incrementar la exactitud de la respuesta final.

- 6. Los bloques de conmutador analógico de valor de umbral diferencial B004, B005: cumplen la función de apagar o encender las salidas del sistema automáticamente cuando este se encuentra en modo automático. Reciben como entrada el valor de temperatura que se calculó por el bloque amplificador anterior y básicamente se puede configurar de dos formas dependiendo si se configura el parámetro delta con un valor positivo o negativo, ambos tipos de funcionamiento se describen a continuación:
- Función con valor diferencial delta positivo: en esta configuración la salida Ax de este bloque se activa al ser igual o mayor que el parámetro ON y se desactiva al alcanzar un valor el cual es la suma de los dos parámetros (ON + delta), tal y como se ejemplifica en el siguiente diagrama de comportamiento de la figura 20. Por lo explicado anteriormente esta función es la función idónea para controlar el comportamiento del foco ya que se activará cuando el valor de temperatura sea bajo y se mantendrá así hasta alcanzar el valor deseado, configurado para ser 40°C.

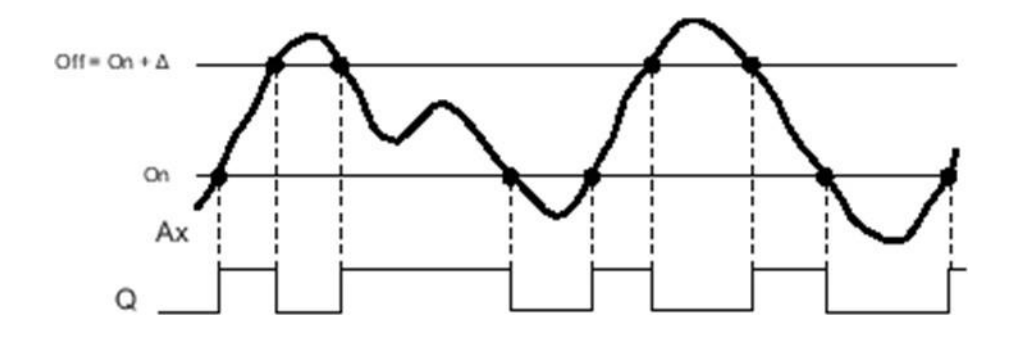

Figura 23. Diagrama de comportamiento del bloque de conmutador analógico de valor de umbral con delta positivo.

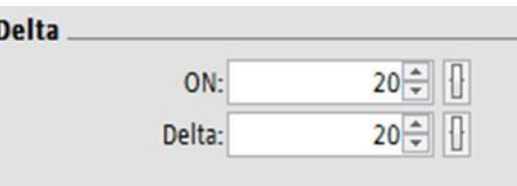

Figura 24. Configuración del bloque B004 encargado de la activación del foco.

Se coloca el valor  $ON = 20$  °C para que el foco sea capaz de activarse inicialmente aun si la temperatura ambiente es bastante baja, después de ello puede mantenerse dentro del rango deseado que es de 28 °C hasta 40 °C gracias al resto del programa que se explicara más adelante, también se puede apreciar que el valor ON + Delta = 40°C.

 **Función con valor diferencial delta negativo:** Esta configuración posee un comportamiento diferente al de la anterior debido a que la salida Ax se activa cuando la variable de proceso alcanza el siguiente valor mayor al definido en el parámetro ON y se mantiene activa hasta que esta misma variable de proceso llega a un valor equivalente a la suma de (ON + delta) recordando que el valor delta es un numero negativo esto significa que el valor de desactivación OFF siempre estará por debajo del valor de encendido ON, este comportamiento la hace ideal para cumplir la

función del ventilador ya que al activar el ventilador este extraerá calor de la caja térmica, reduciendo la temperatura hasta llegar al valor de desactivación.

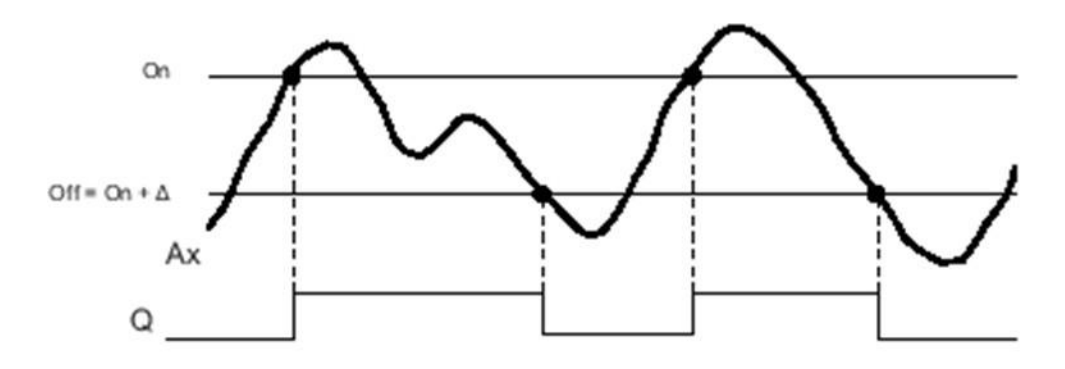

Figura 25. Diagrama de comportamiento del bloque de conmutador analógico de valor de umbral con delta negativo.

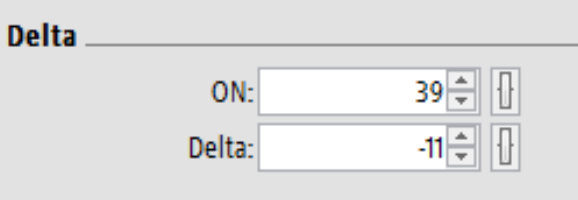

Figura 26. Configuración del bloque B005 encargado de la activación del ventilador.

Debido a lo explicado anteriormente el valor ON se coloca en 39 °C de acuerdo con el de funcionamiento del bloque explicado anteriormente, este activará el ventilador al siguiente valor mayor siendo este de: 40°C y el valor de desactivación será ON + Delta = 39 -11 = 28 °C.

7. Los bloques **B008** y **B009** son ambas compuertas **AND.** En el caso del control del foco verifican las tres siguientes condiciones para activarse: que la función con valor diferencial delta positivo para el foco se cumpla, que no se encuentre en modo manual y que no se encuentre en el estado de memoria para activar el ventilador, de esta última condición se explicara con mayor detalle en el siguiente parte. El que se cumplan las tres

condiciones anteriores confirma que el sistema se encuentra en modo automático en la función de calentamiento de la caja térmica.

Para el control del ventilador se verifican las siguientes tres condiciones: que la función con valor diferencial delta negativo para el ventilador se cumpla, que no se encuentre en modo manual y que se encuentre en el estado de memoria para activar el ventilador, al cumplirse esas condiciones significa que se el sistema se encuentra en modo automático en la secuencia de enfriamiento.

- 8. **El bloque relé autoenclavador B010:** es el encargado de determinar dentro del modo automático si la secuencia se encuentra en la fase de calentar o enfriar, al evaluar las funciones de bloque **B004** y **B005** siendo las funciones con valor diferencial delta positivo y negativo, podemos confirmar que sus rangos de funcionamiento son casi los mismos de: 28 °C hasta 40 °C por cual es necesario tener un espacio de memoria que diferencie en qué momento se debe calentar lo cual al iniciar el programa siempre es lo primero que sucede debido a la temperatura ambiente y en qué momento enfriar es decir cuando se alcance la temperatura de 40 °C y sea necesario activar el ventilador.
- 9. Como punto final se encuentran los bloques finales **B006, B007**  compuertas lógicas OR, las cuales simplemente cumplen la tarea de dar posibilidad de activar las salidas del sistema ya sea**: Q1 Foco**  o **Q2 Ventilador** ya sea estando dentro del modo manual o sino del modo automático previamente explicado.

67

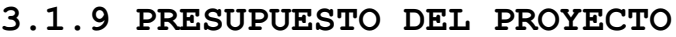

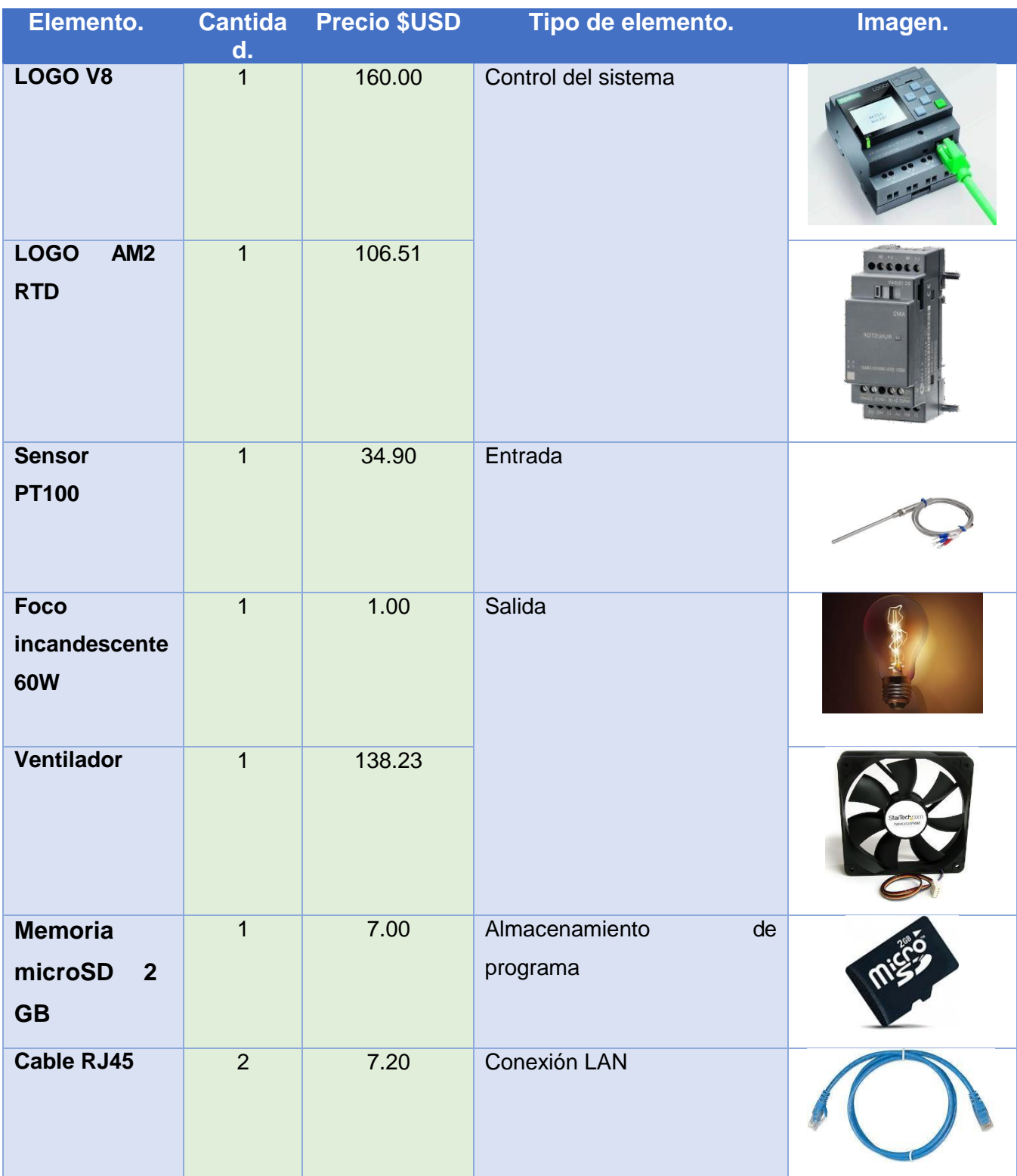

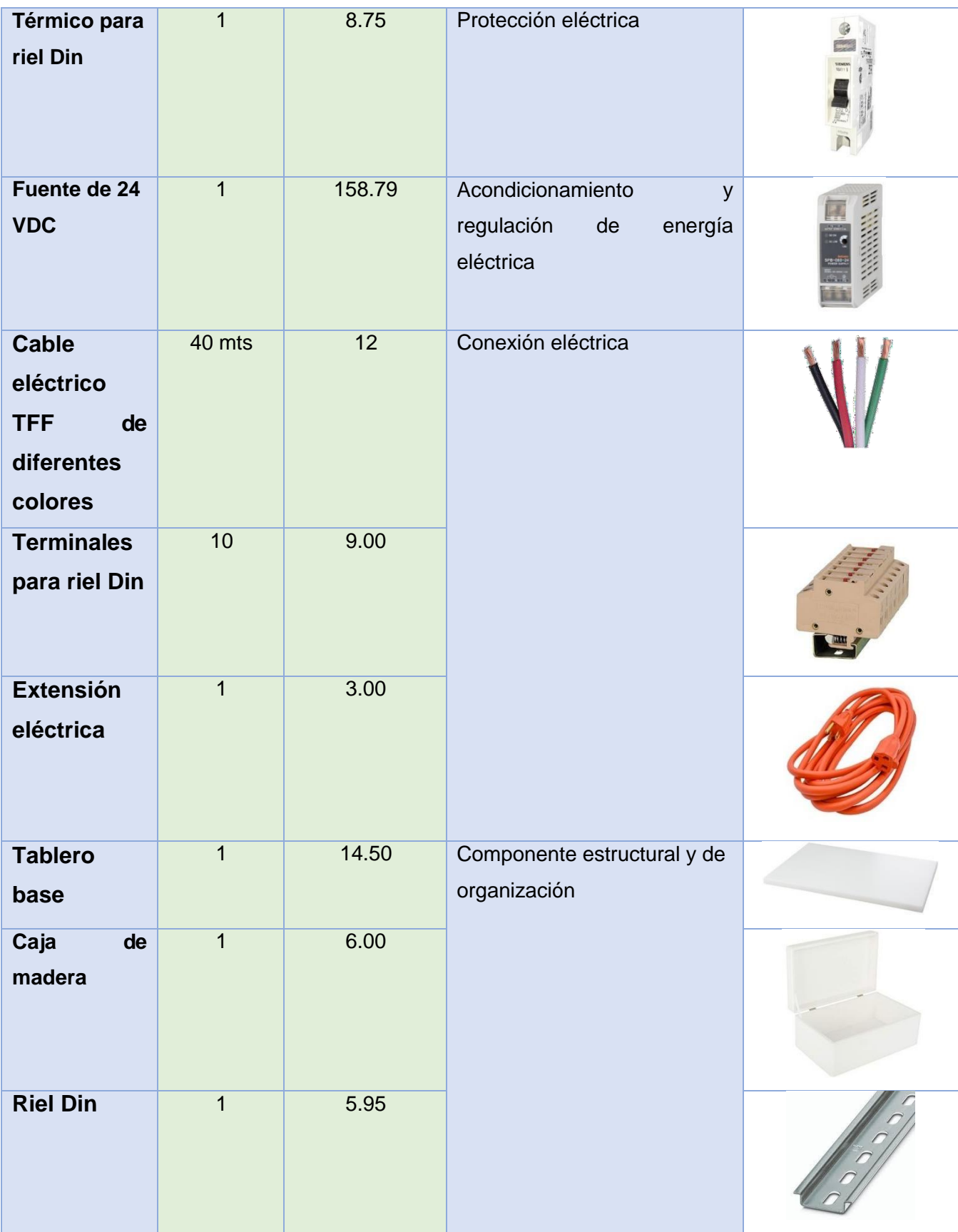

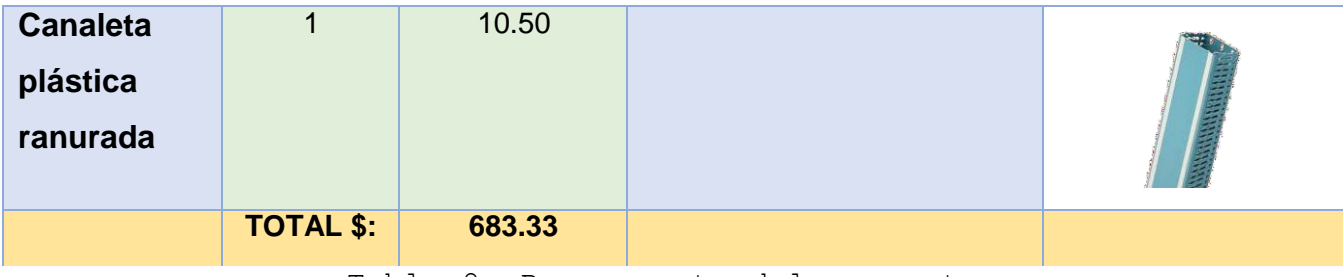

Tabla 8. Presupuesto del proyecto.

# **CAPÍTULO IV**

**IMPLEMENTACIÓN**

## **4.1 MANUAL DE USO PARA MÓDULO DE ENTRENAMIENTO SCADA**

## **4.1.1 VISTA GENERAL DEL MÓDULO**

El módulo de entrenamiento SCADA consiste en una base sólida en la cual se encuentran sujetos los diferentes elementos que lo compones, ya sea a través de tornillos, pernos o riel Din en base a cada tipo de elemento en específico, los cuales se describen a mayor detalle en la tabla 4, presentada en el capítulo anterior. A continuación, se presenta una imagen real del proyecto ya finalizado:

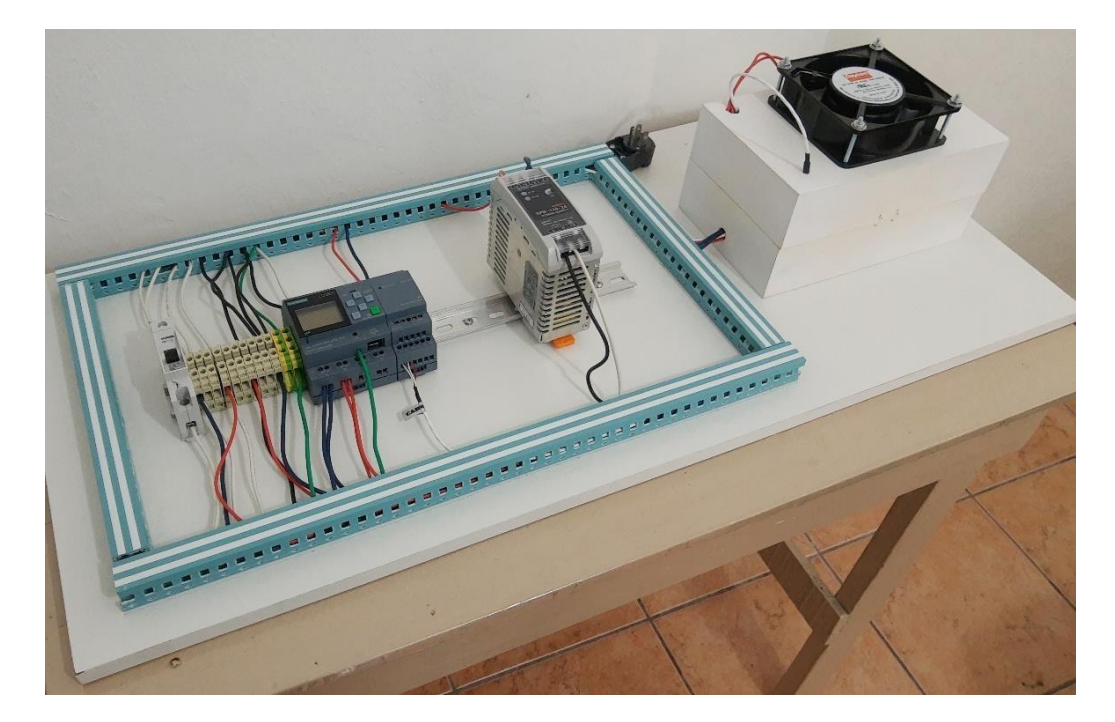

Figura 27. Vista general del módulo de entrenamiento SCADA finalizado.

## **4.1.2 CONEXIÓN DEL EQUIPO PC PRINCIPAL A INTERNET**

Previo a conectar el módulo de entrenamiento al tomacorriente del lugar, lo ideal es que la PC o laptop que se utilice como equipo de supervisión principal ya esté encendido anticipadamente, esto le permitirá a dicho sistema cargar su configuración inicial y estar

completamente listo para el momento en que se conecte el módulo de entrenamiento en su red.

Como se mencionó anteriormente se puede establecer la conexión a internet del equipo de supervisión principal de tres formas diferentes dependiendo de las circunstancias específicas como se desee utilizar:

**1. Conexión a internet a través de Zona Wi-Fi (hotspot) o Conexión mediante USB (tethering):** este método es el más sencillo de utilizar para establecer la conexión durante prácticas académicas ya que solo se necesita de un celular inteligente con conexión a internet y que sea capaz de usar cualquiera de las dos funciones anteriores.

En celulares de sistema operativo Android solo es necesario ir a la opción de **configuración,** después la opción de **internet y redes,** a continuación a **Zona Wi-Fi** y habilitar dicha opción**,** Esto le permitirá a la computadora de supervisión principal conectarse a internet a través de Wi-Fi y dejara disponible el puerto Ethernet para poder ser usado en la conexión del LOGO V8.

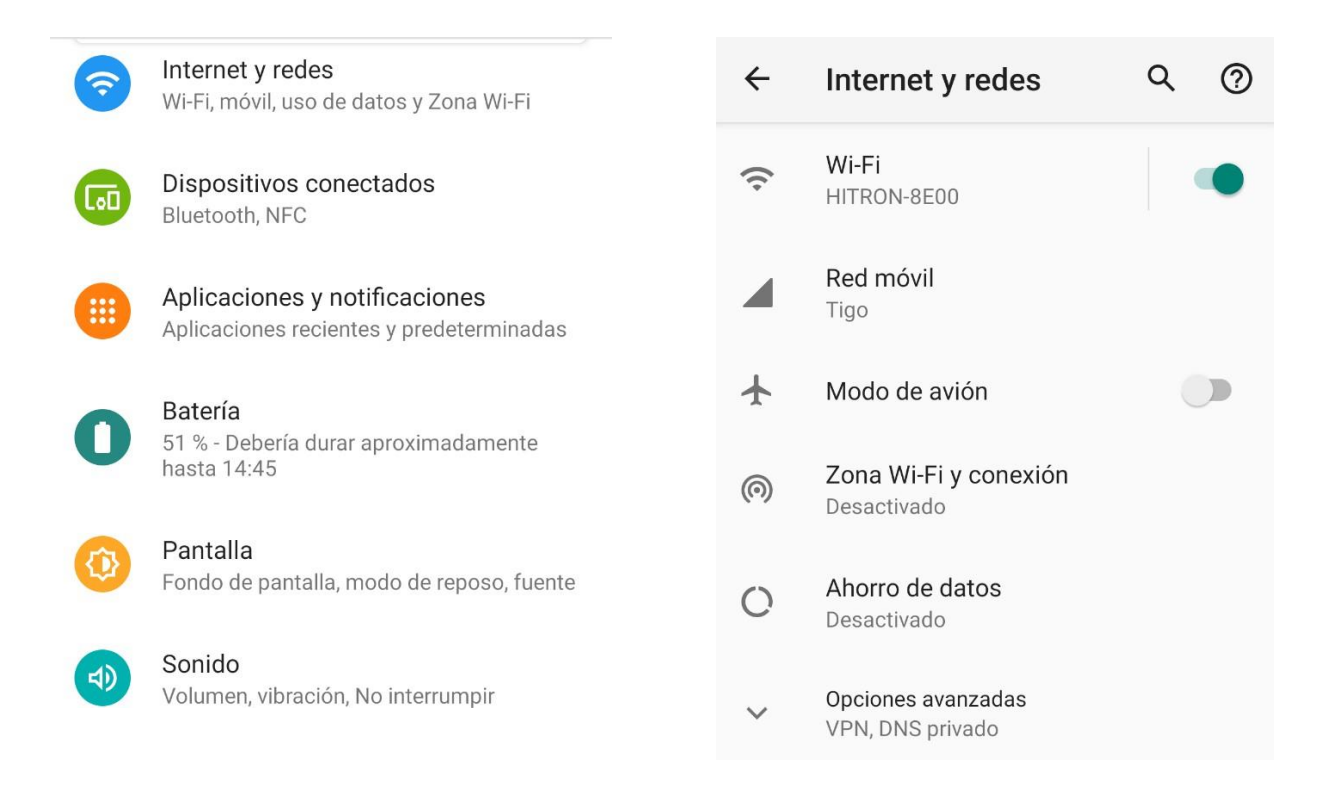

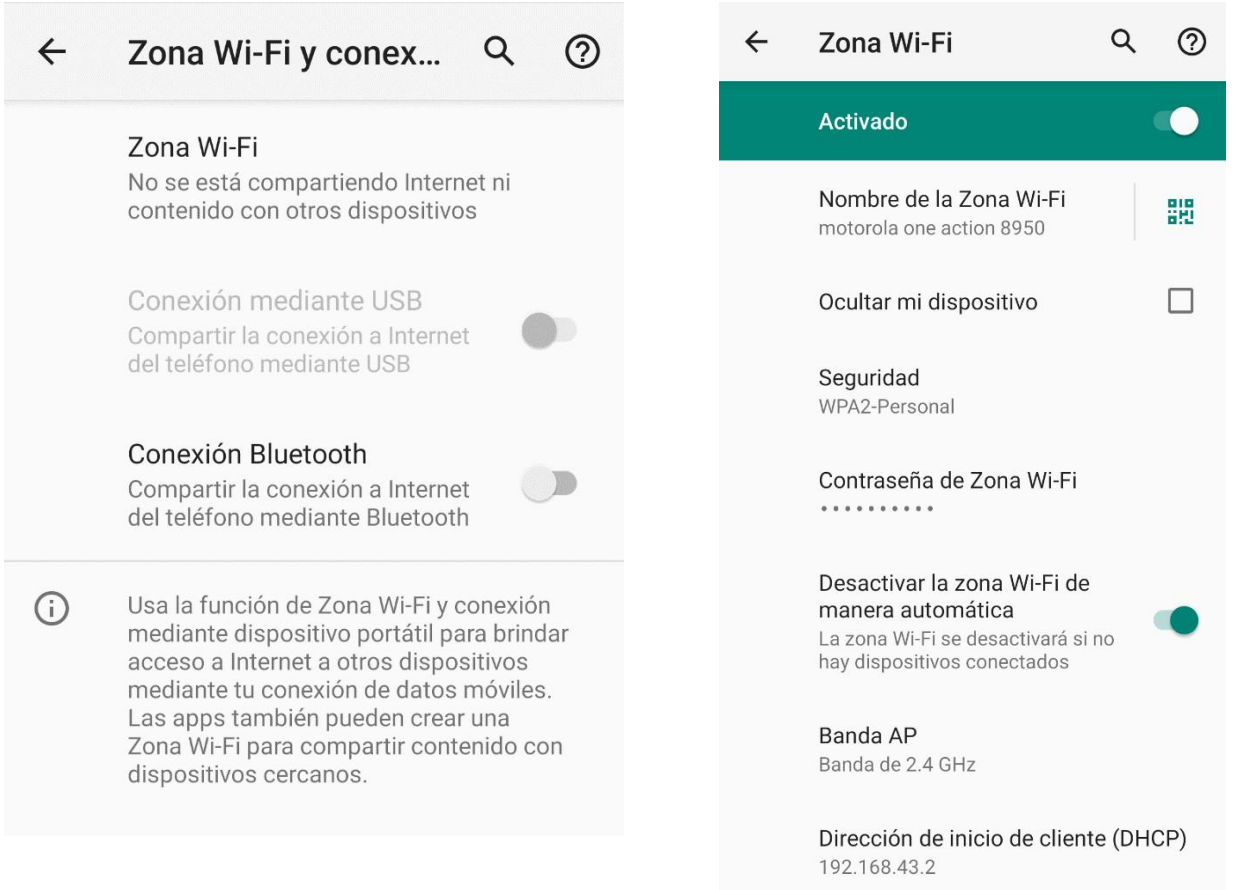

Figura 28. Pasos para activar zona Wi-Fi en celular Android.

Una vez activada la función de zona Wi-Fi, se debe anotar los datos de **SSID** (nombre de la red de Zona Wi-Fi) y además la **contraseña** que haya sido configurada, esta contraseña puede ser la que se asigna por defecto o un valor que el usuario del teléfono puede configurar a preferencia personal.

Si dicho PC principal no cuenta con capacidad Wi-Fi se puede usar la conexión mediante USB, creando una conexión a internet a través de un cable USB entre la PC y el celular que además proporcionara una conexión mas estable que la inalámbrica y siempre dejara disponible el puerto Ethernet para los pasos posteriores, también mencionar que durante la primera vez que se intente este tipo de conexión es muy probable que

el celular deba instalar nuevos controladores al equipo PC o laptop para poder agregar esta funcionalidad al mismo sistema.

Si el tipo de conexión por el cual se opto fue zona Wi-Fi en el equipo PC o laptop principal, se debe de ingresar al menú de conexiones de redes inalámbricas de Windows y buscar la red del teléfono en la lista de opciones, después de ello ingrese la misma contraseña que está configurada en el celular cuando la computadora la solicite y de clic en aceptar.

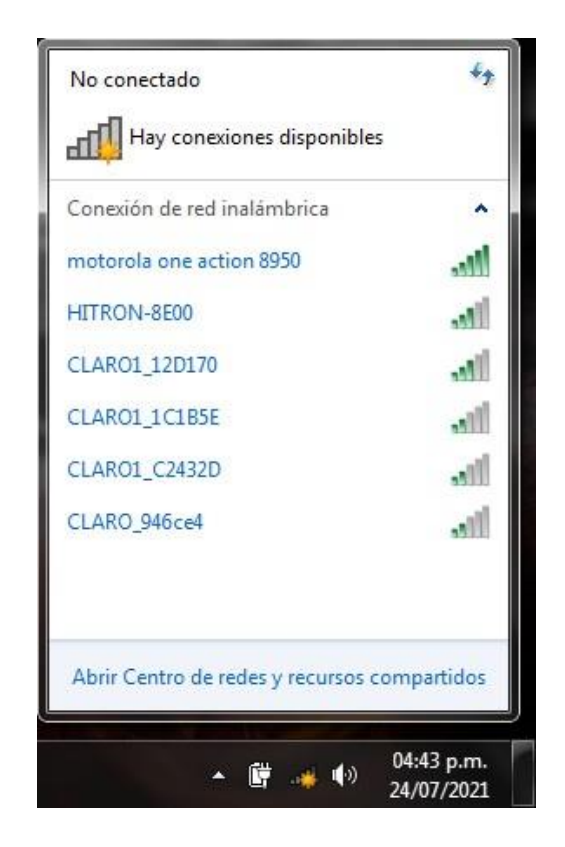

Figura 29.Conexion de PC a teléfono inteligente a través de Wi-Fi.

**2. Conexión a internet a través de modem USB inalámbrico:** es otra alternativa de conexión, que funciona de forma casi idéntica que la conexión del celular inteligente mediante USB, pero se debe contar con un modem USB con un chip de compañía telefónica que a su vez tenga un plan de datos de internet, en este caso también es necesario instalar los controladores de dicho modem USB al equipo PC principal antes de realizar una conexión por primera vez.

**3. Conexión a internet a través de un router de internet comercial:**  se puede realizar la conexión a internet usando este método, en este caso sería el único donde tanto la PC como el LOGO PLC estarían conectados mediante un dispositivo en común siendo este el mismo router el cual cuenta con conexión a internet a través de un proveedor de servicios (ISP), también se debe de tomar en cuenta que si dicho router asigna las direcciones IP de forma automática se debe establecer una regla en el menú de configuración del router para evitar que se asigne la dirección IP que anticipadamente se ha destinado para el o los PLC que se encontraran activos dentro de esa red, por ese motivo este tipo de conexión es la más compleja de las opciones presentadas y solo se dejara indicado que es posible tomando en cuenta las medidas previamente mencionadas.

Utilizando cualquiera de los tipos de conexión antes mencionados se puede proceder a realizar una prueba de conexión a internet abriendo cualquier navegador de internet dentro de la PC principal y realizando una búsqueda de prueba. Durante los próximos pasos se explicaran los procedimientos de conexión asumiendo que se utilizó una conexión a internet a través del teléfono inteligente conectado mediante USB.

Asegúrese de colocar el módulo de entrenamiento en una superficie plana y estable que sea lo suficientemente grande para evitar que partes del módulo queden fuera de la base de la mesa o mueble que utilice. También es recomendable que dicha mesa este de preferencia junto a la pared de donde se utilizara el tomacorriente a fin de evitar cualquier tipo de accidente por tropiezo con el cable de alimentación.

Una vez verificada la conexión a internet, se puede proceder a conectar un cable de red RJ-45 (proporcionado también con el módulo de entrenamiento) desde una PC o laptop completando la conexión con el LOGO V8 usando los puertos Ethernet de ambos equipos.

76

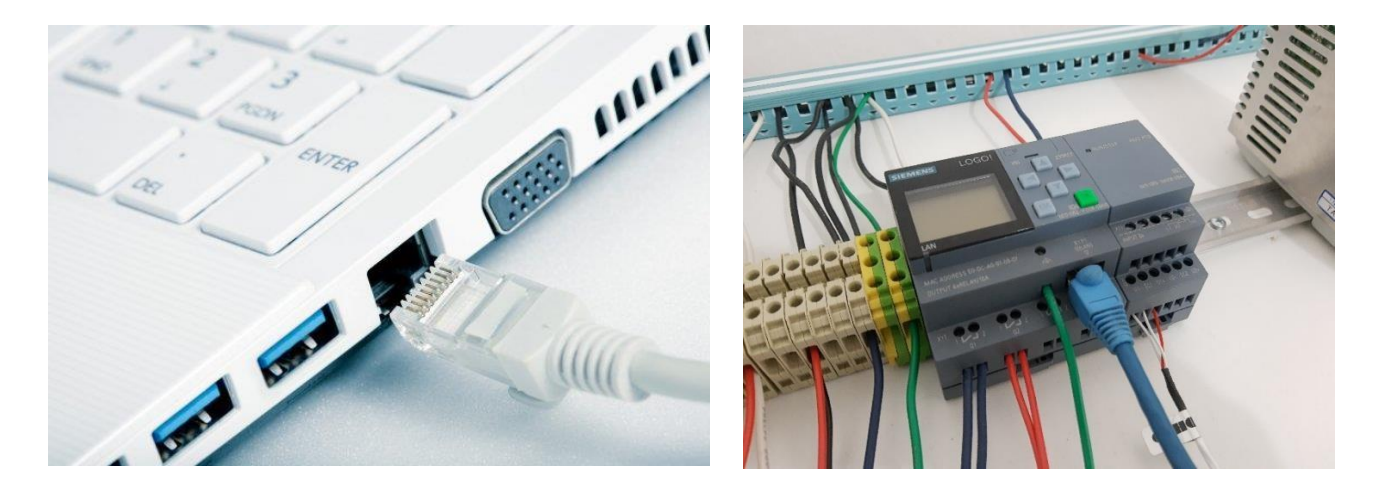

Figura 30. Conexión física entre equipo PC principal y LOGO V8.

## **4.1.3. INSTALACIÓN DE LA EXTENSIÓN ELÉCTRICA PARA EL TOMACORRIENTE**

El módulo cuenta con un terminal eléctrico para 120 VAC con conexión a tierra por lo cual se le puede conectar cualquier extensión eléctrica de 3 polos, dicha extensión de preferencia con un calibre 16 AWG o sino uno que soporte mayor amperaje, cabe mencionar que el módulo ya trae una extensión incluida que se puede utilizar para dicho propósito. Todas las consideraciones anteriores son para que se pueda utilizar de forma confiable y segura. También verifique, utilizando un destornillador plano pequeño que el PLC LOGO cuente con una tarjeta microSD adentro antes de realizar la conexión eléctrica y en caso no cuente con una en su interior se puede proceder a instalar una, como se mencionó antes esta memoria sirve para almacenar el programa de navegador que el módulo le presenta al usuario durante su funcionamiento.

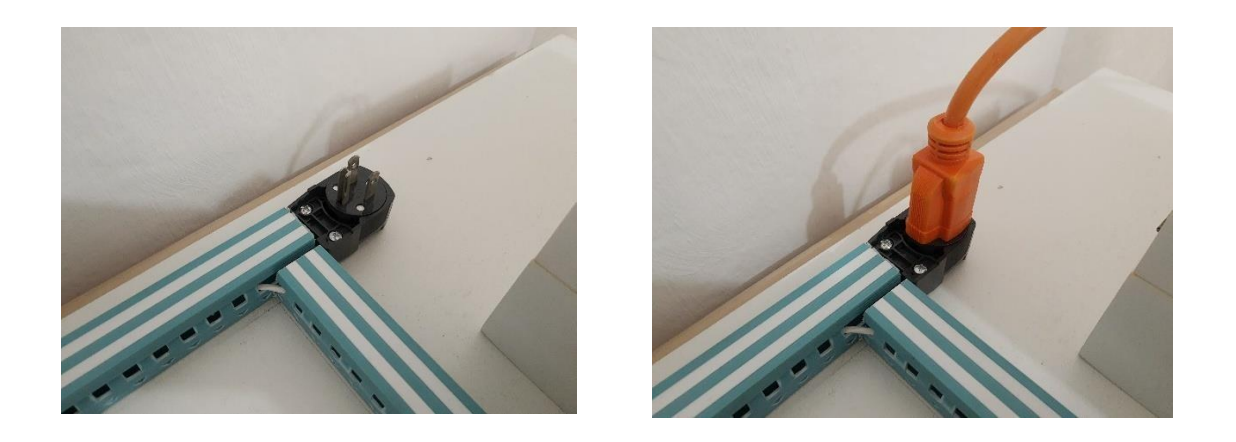

Figura 31. Conexión del módulo hacia alimentación eléctrica principal.

Es recomendable verificar de forma rápida que todos los diferentes componentes físicos del módulo se encuentren correctamente instalados dentro del módulo de entrenamiento antes de conectar a cualesquiera tomacorrientes:

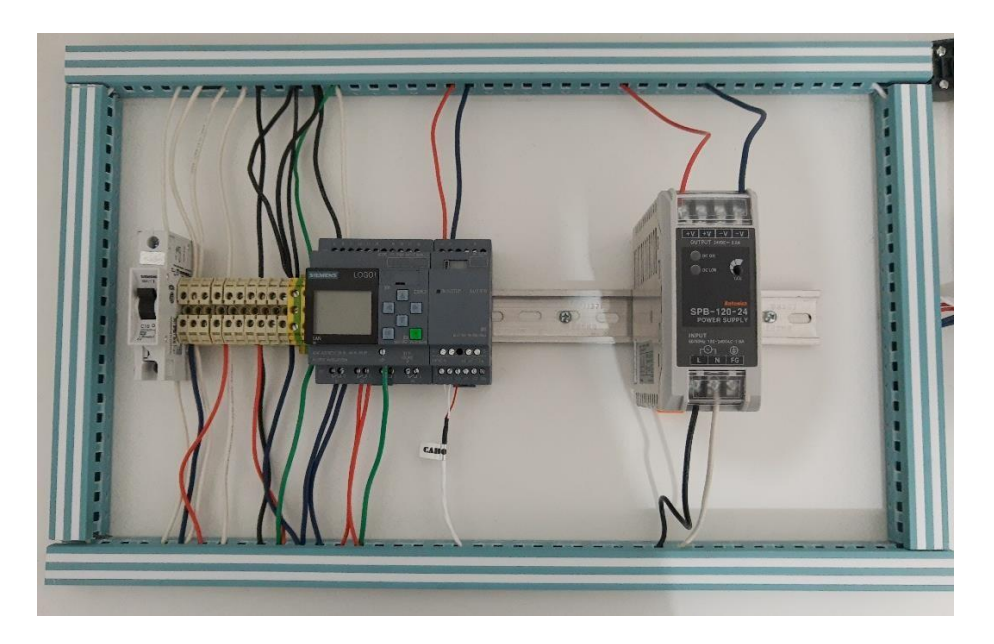

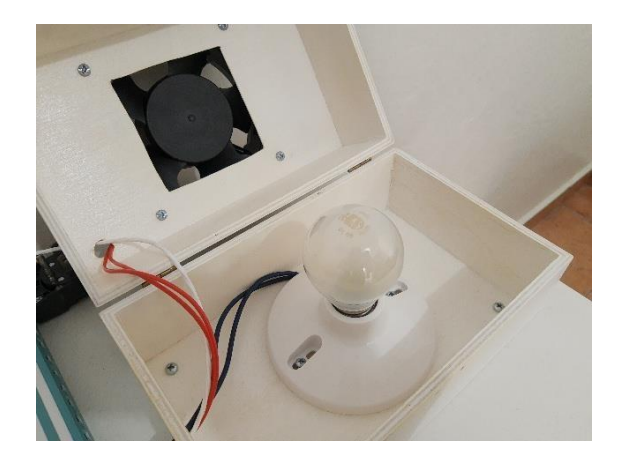

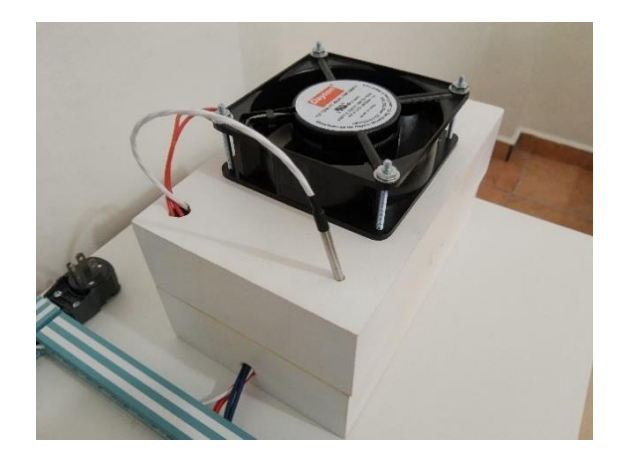

Figura 32. Verificación de correcta instalación de todos los componentes del sistema.

## **4.1.4 CONEXIÓN ELÉCTRICA**

Se puede continuar conectando el módulo de entrenamiento a un tomacorriente cercano, después en caso no encienda de forma automática, cambie la posición del interruptor del térmico de seguridad ubicado al lado izquierdo del módulo.

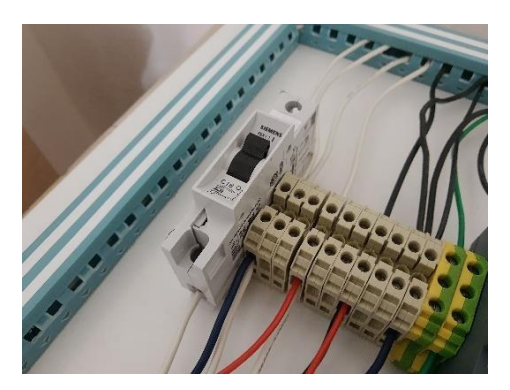

Figura 33. Térmico de seguridad en modo ON.

Una vez encendidos y conectados mediante cable Ethernet ambos equipos acceder al menú**: Centro de redes y recursos compartidos** de Windows en la PC principal y procedemos a seleccionar la opción de **conexión de área local** y después la opción **detalles:**

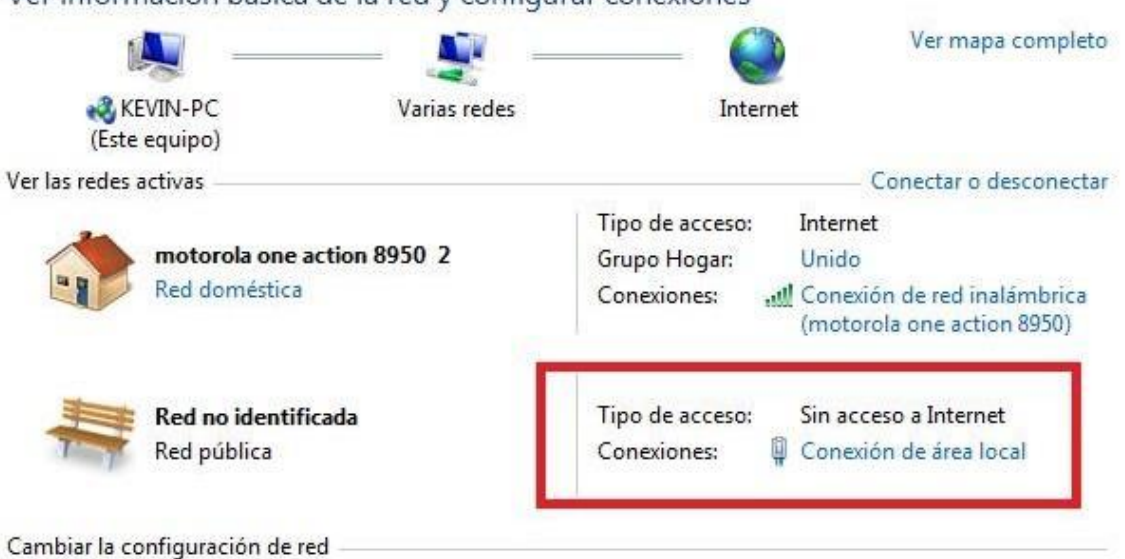

Ver información básica de la red y configurar conexiones

Figura 34. Centro de redes y recursos compartidos de Windows.

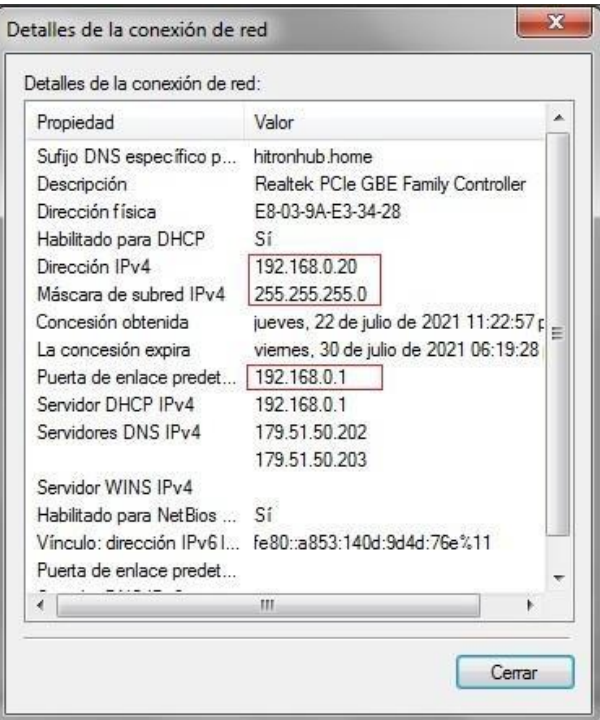

Figura 35. Detalles de la conexión de red Windows.

Es necesario anotar la dirección IPv4 del equipo PC Principal, para este ejemplo es: 192.168.0.20 y colocar una dirección IP dentro de la misma red al modulo LOGO V8 en nuestro caso asignaremos la dirección IP: 192.168.0.50 al LOGO V8.

Una vez encendido el módulo es probable que arranque en modo **Iniciar**  automáticamente, especialmente si ya tiene un programa guardado dentro de su memoria, lo ideal sería ponerlo en detener un momento para poder verificar la dirección IP que tiene asignada y asegurarnos que es una dirección válida para la red administrada por el adaptador Ethernet del PC principal, para acceder a esta información, presionamos la tecla **ESC** que se encuentra en el módulo LOGO, después seleccionamos la opción **Parar**, en el menú, solo en caso el módulo se encuentre funcionado desde el inicio, después seleccionamos la opción **red** del menú, y a continuación la opción **dirección IP**, como mencionamos anteriormente los valores correctos que se deben colocar en este menú son los siguientes:

**-Dirección IP: 192.168.0.50** (De acuerdo con lo determinado por la red del PC principal en los pasos anteriores).

**-Mascara de subred: 255.255.255.0**

**-Pasarela: 192.168.0.1** (Es la dirección de puerta de enlace predeterminada en los pasos anteriores).

## **4.1.5 INSTALACIÓN DE LOS PROGRAMAS DE FUNCIONAMIENTO**

## **NECESARIOS PARA EL PLC LOGO**

Una vez finalizada la configuración de red se puede poner en marcha el LOGO PLC, lo más probable es que el programa de funcionamiento ya este guardado dentro del LOGO, pero de no ser así, se puede utilizar el que viene incluido en el CD-ROM adjunto a este proyecto de graduación. En dicho disco se encuentra tanto el programa de lógica de programación desarrollado en el software LOGO SoftComfort así como el programa para la vistas de usuario creado para el programa LWE.

81

En caso sea necesario guardar los programas dentro del PLC LOGO se puede hacer de la siguiente forma.

#### **Método para subir el programa LOGO SoftComfort:**

- Abrir el archivo **proyecto-graduación-grupo-L.lsc** incluido en el CD-ROM adjunto, esto le mostrara el diagrama FBD de la figura 19 en el capítulo anterior.

-Use la opción **herramientas**, después **transferir** y finalmente de **PC hacia LOGO.**

**-** Esto abrirá un menú donde se debe colocar la dirección: 192.168.0.50 en el caso de nuestro ejemplo, si se utilizó otra dirección para el PLC LOGO por cualquier motivo, la dirección IP correcta debe ser ingresada y después se selecciona la opción **probar** y finalmente **aceptar.**

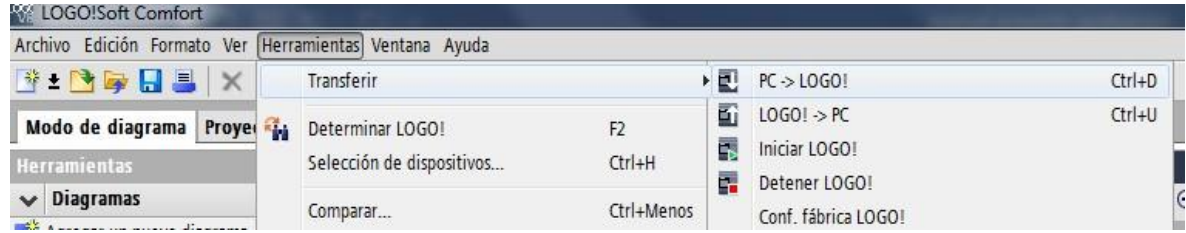

Figura 36. Guía de pasos para subir programa desde LOGO SoftComfort.

#### **Método para subir el programa LOGO LWE:**

- Abrir el programa LWE y utilizando la **opción** de abrir dentro del mismo programa, buscar una carpeta llamada **proyecto-graduación-grupo-L**, dicha carpeta aparecerá como un tipo de programa desde ese menú el cual se puede abrir.

- Una vez abierto el programa se puede continuar seleccionando la opción **tools** en la parte superior y después **Download**, lo cual abrirá un menú similar al visto en el programa LOGO SoftComfort, se procede de forma similar y se suben las pantallas de usuario a la memoria

interna de PLC LOGO, con esto nos hemos asegurado de que el programa está listo para ejecutarse de forma correcta.

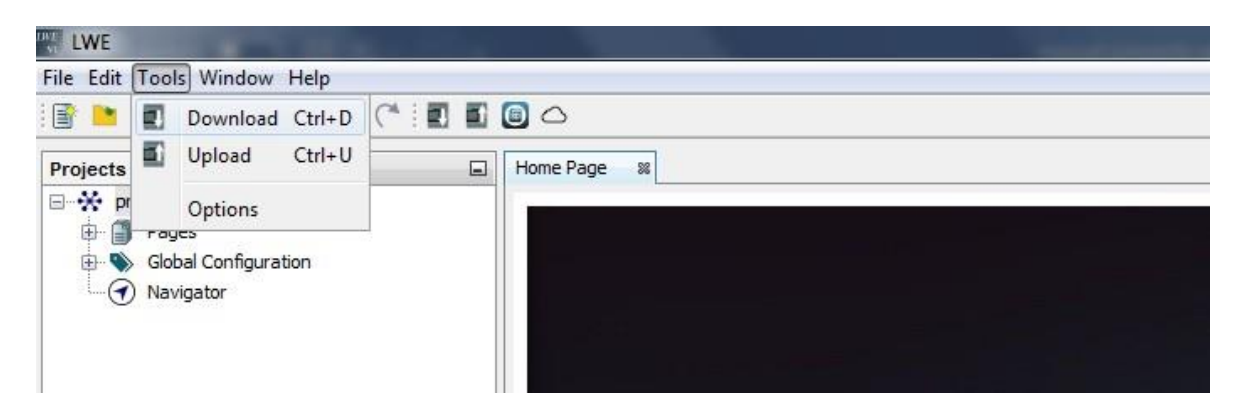

Figura 37. Guía de pasos para subir programa desde LWE.

### **4.1.6 PUESTA EN MARCHA DEL MÓDULO DE ENTRENAMIENTO SCADA**

Una vez confirmado que tanto el cableado, así como que los diferentes componentes se encuentran correctamente instalados, se puede colocar el PLC LOGO en modo **Iniciar**, lo más probable es que la temperatura ambiente del lugar donde se utilice el módulo este en un valor alrededor de los 27 °C y también debido a que el sistema entra en modo automático por defecto se podrá observar el foco al interior de la caja térmica encendiéndose inicialmente.

## **4.1.7 ACCESO AL MÓDULO DE ENTRENAMIENTO SCADA A TRAVÉS DE UNA CONEXIÓN ETHERNET**

Para acceder de forma física, verifique que la PC o laptop a utilizar este correctamente conectada a través de cable ethernet al PLC LOGO. Después solo necesita ingresar a cualquier navegador web y en la barra de direcciones URL ingresar la dirección IP que le asigno al LOGO en los pasos anteriores, para nuestro ejemplo fue en la dirección: 192.168.0.50, tal y como se muestra en la figura 38. A continuación:

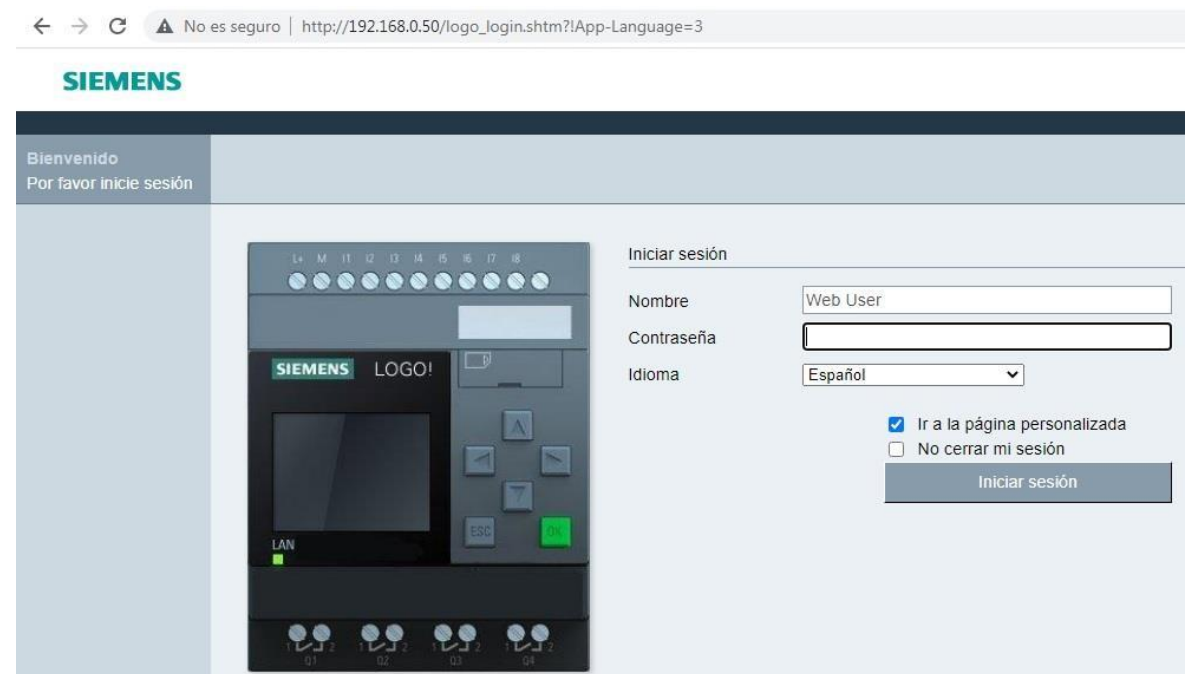

Figura 38. Pantalla de inicio de sesión para el programa de monitoreo SCADA.

Al llegar a la pantalla de inicio de sesión presentada en la figura anterior solo es necesario ingresar la contraseña del programa, en el caso de nuestro programa la contraseña es simplemente: **logo**, después se le coloca un **cheque** a la opción: **ir a la página personalizada** y finalmente se da un clic en: **Iniciar Sesión.** A continuación el sistema cargara la siguiente página la cual es el sistema de monitoreo SCADA, cuenta con las opciones de **monitoreo de temperatura** ya sea a través del valor en **grados °C**, a través de una **barra dinámica** que cambia su color en base al valor actual, un **registro grafico** de los valores de temperatura medidos recientemente, los **botones** para intercambiar entre **modo manual y automático** y las **imágenes dinámicas** que permiten visualizar el estado de las salidas en tiempo real, cubriendo los aspectos más importantes relacionados al monitoreo y control que componen un sistema SCADA tradicional. También es importante aclarar que es recomendable utilizar contraseñas más complejas para la configuración de un sistema de este tipo que será usado constantemente

de forma profesional, ya que componen la principal línea de defensa contra posibles ataques cibernéticos de cualquier tipo, en este caso debido a que el módulo se desarrolló con propósitos didácticos y para no complicar demasiado el proceso se optó por facilitar las cosas en ese aspecto, tomando en cuenta que en un entorno profesional se debe ser más cauteloso. La figura 37 muestra la presentación final de la pantalla de monitoreo y control del sistema SCADA desarrollado.

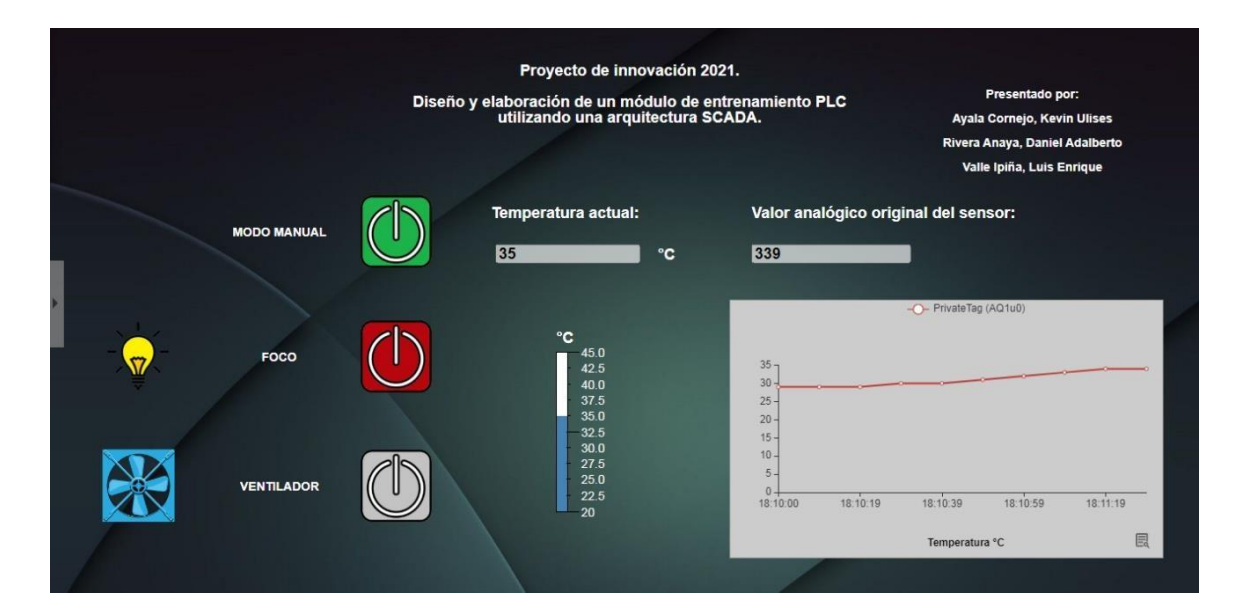

Figura 39. Pantalla de monitoreo y control para el programa SCADA.

Cuando se desee salir de forma segura del sistema de control, solo es necesario seleccionar la **pestaña gris** ubicada al lado izquierdo de la pantalla y dar clic en **LOG OFF** para salir y al mismo tiempo cerrar la sesión que previamente fue abierta.

## **4.1.8 ACCESO AL MÓDULO DE ENTRENAMIENTO SCADA A TRAVÉS DE INTERNET**

Como se mencionó en el capítulo anterior el LOGO V8 de la marca Siemens se puede conectar a internet a través de los Servicios Web de Amazon (AWS) pero esta opción solo es posible en los módulos lógicos cuyo código de modelo termine en 0BAX. Donde el termino X es un número mayor que cero, debido a que el modulo con el que nuestro equipo ya contaba de forma inicial no es compatible con la conexión a través de AWS (su código de modelo termina en 0BA0), nos vimos como equipo en la necesidad de buscar un método alternativo para lograr dicha conexión, la solución utilizada finalmente es un programa de enrutamiento (tunneling) de equipos servidores conectados en redes de área local hacia internet llamado ngrok: [https://ngrok.com/.](https://ngrok.com/)

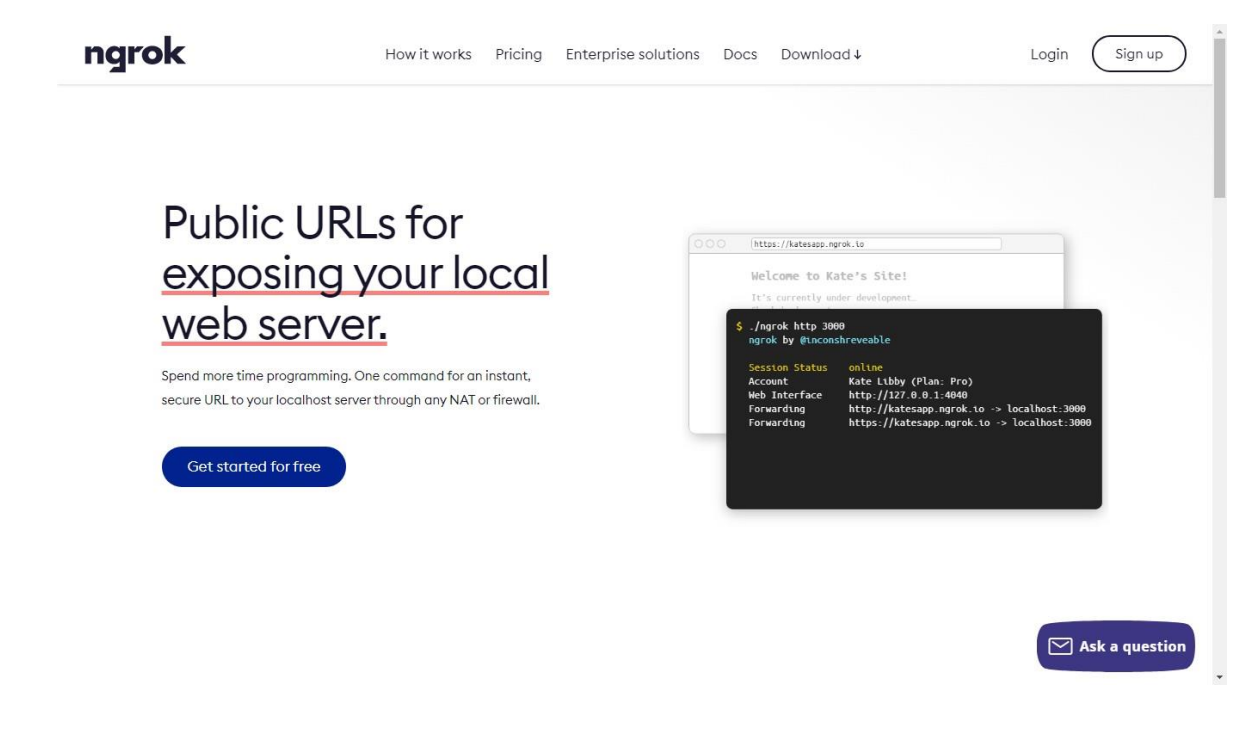

Figura 40. Pantalla inicial del sitio web ngrok.com.

Este programa permite crear un puente entre el equipo servidor en este caso el LOGO V8 y una dirección de internet de forma gratuita, también existe una versión pagada que permite acceder a funciones más avanzadas

como mayor número de conexiones simultaneas, mayor ancho de banda y subdominios de internet configurables por el usuario, la principal ventaja que descubrimos al utilizar este servicio es que puede ser una solución a cualquier situación donde se tenga un equipo PLC en el cual sea posible crear pantallas de usuario para el navegador de internet pero que a su vez no cuente con soporte para conexión a internet, es decir solo se pueda acceder a dichas pantallas de monitoreo y control a través de redes de área local, una situación que era muy frecuente en los equipos PLC de toda la generación anterior.

El primer paso para descargar el programa es crear una cuenta gratuita en el sitio de ngrok.com (Sign Up).

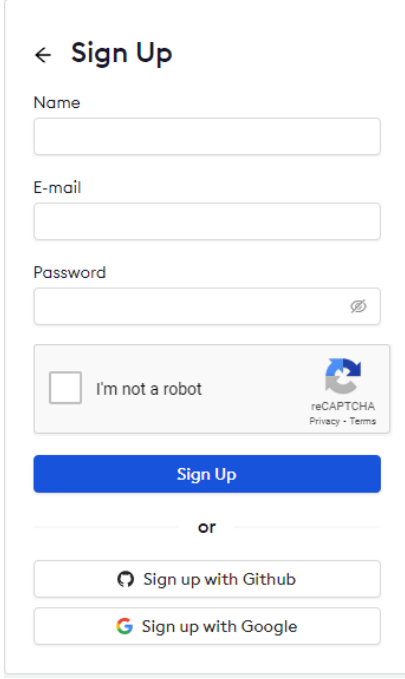

Figura 41. Formulario para crear nueva cuenta.

Una vez creada la cuenta e iniciada la sesión de usuario, en el menú principal descargar la versión más reciente para el sistema operativo que se utilice en nuestro ejemplo es Windows 7. Una vez descargado se debe continuar de esta forma:

1. Descomprimir el archivo.

2. Abrir el programa como administrador, esto desplegara una consola de Windows donde se pueden ingresar los comandos para crear la conexión a internet, se recomienda ingresar el comando que aparece ene el paso dos del sitio web ngrok.com esto enlaza la sesión con la cuenta recién creada y por ende permite usar más opciones del programa.

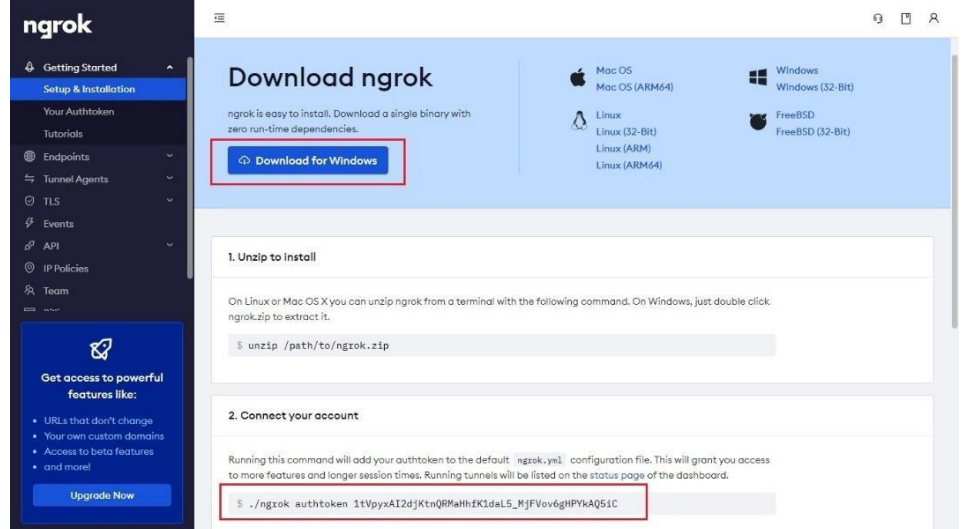

Figura 42. Menú principal de usuario ngrok.com.

En la siguiente imagen se puede ver cómo debe colocarse los datos para enlazar la cuenta de usuario con el programa, en el sitio web de ngrok.com es lo que se describe como el segundo paso.

|                                                                                                 | l۰ı<br>C:\Users\Kevin\Downloads\ngrok.exe                                                                                                    | х |
|-------------------------------------------------------------------------------------------------|----------------------------------------------------------------------------------------------------|---|
| <b>UERSION:</b><br>2.3.40                                                                       |                                                                                                    | Ξ |
| <b>AUTHOR:</b>                                                                                  | $in \mathbf{conshreveable}$ - $\langle \mathbf{alanPngrok.com} \rangle$                                                                                                    |   |
| ICOMMANDS :<br>authtoken<br>credits<br>http<br>start<br>tep<br>tls<br>update<br>version<br>he1p | save authtoken to configuration file<br>prints author and licensing information<br>start an HTTP tunnel<br>start tunnels by name from the configuration file<br>start a TCP tunnel<br>start a TLS tunnel<br>update ngrok to the latest version<br>print the version string<br>Shows a list of commands or help for one command |   |
| lkAQ5iC                                                                                         | ngrok is a command line application, try typing 'ngrok.exe http 80'<br>at this terminal prompt to expose port 80.<br>C:\Users\Kevin\Downloads>ngrok_authtoken_1tUpyxAI2d.jKtnQRMaHhfK1daL5_M.jFUov6gHPY                                                                                                    |   |

Figura 43. Enlace de cuenta de usuario con el programa ngrok.

Es importante mencionar que solo es necesario hacer el paso anterior una vez, ya que dicho comando guarda la información en un archivo de configuración inicial ngrok.yml.

Por último se puede proceder a crear la conexión entre el LOGO V8 e internet usando el comando: ngrok http dirección-ip-dispositivo, para nuestro ejemplo el LOGO V8 cuenta con la dirección IP: 192.168.0.50 por ello se debe utilizar dicho comando de la siguiente forma:

## ngrok http 192.168.0.50

Si se utiliza una dirección IP diferente para el PLC por cualquier motivo, esa nueva dirección debe ser la que se coloque en el comando anterior, una vez establecido el enlace se verá la siguiente pantalla, la cual proporciona la dirección URL desde la cual se puede acceder al LOGO V8 desde cualquier dispositivo conectado a internet, pudiendo ser así una PC, teléfono inteligente, tablet entre otros.

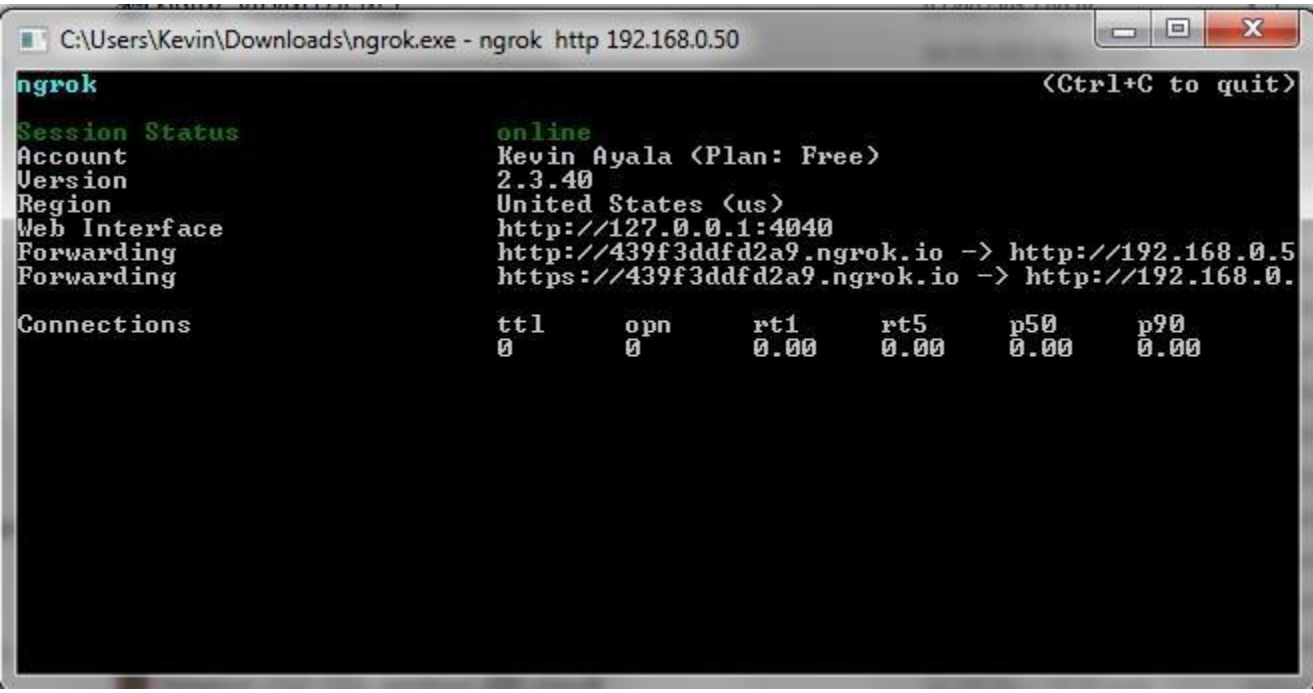

Figura 44. Conexión de LOGO V8 a internet a través del programa ngrok.

Para nuestro ejemplo la URL que nos proporcionó el programa de forma aleatoria fue la siguiente:

### [http://439f3ddfd2a9.ngrok.io](http://439f3ddfd2a9.ngrok.io/)

Esta dirección será diferente cada vez que se abra una conexión de nuevo, una forma de evitarlo es usando la versión pagada, ya que ahí el usuario puede reservar su propio subdominio en el sitio y de esa forma conservar la misma dirección URL, también es importante mencionar que para mantener la sesión abierta el programa se debe mantener en ejecución en la PC principal de lo contrario no será posible, por ello se recomienda que si se planea utilizar el programa de forma constante es mejor ejecutarlo en un equipo que no se apague frecuentemente y que tenga de ser posible, una batería de respaldo (UPS) para protegerse de apagones eléctricos.

Es importante hacer mención además que los programas desarrollados en LWE para LOGO usan el protocolo HTTP en el navegador, por lo tanto si se desea acceder a la dirección, usando el protocolo HTTPS el sitio se ejecutara con errores de comunicación, por lo cual es necesario tomar en cuenta y siempre escribir de forma explícita [http://... A](http://./)l principio de la dirección que se coloque en el navegador de internet, dicha dirección es la proporcionada por el programa ngrok en la figura 42.

Una vez completados los pasos anteriores, solo es cuestión de entrar al navegador de internet ya sea a través de la laptop, Tablet o celular que servirá como dispositivo cliente e ingresar a la dirección URL proporcionada por el programa ngrok para poder acceder de forma remota al sistema de control y monitoreo del módulo de entrenamiento SCADA.

90

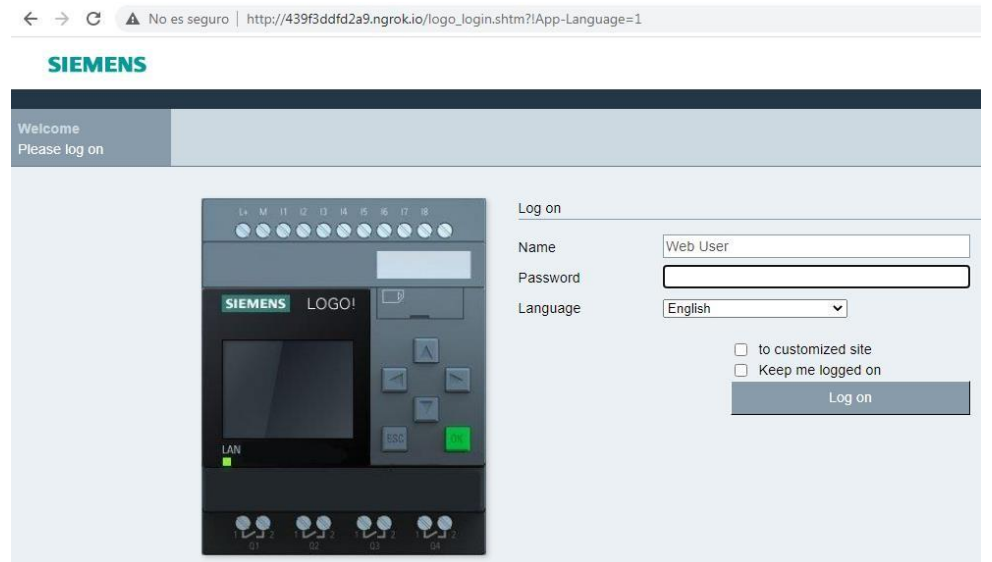

Figura 45. Acceso a la aplicación SCADA a través de internet.

# **CAPÍTULO 5**

**CONCLUSIONES**
### **5.1 CONCLUSIONES**

- Los sistemas con arquitectura SCADA representan un enorme avance tecnológico en cuanto a métodos de automatización modernos, ya que brindan herramientas que facilitan el grado de supervisión y control instantáneo que se puede tener sobre cualquier proyecto donde se implementen dichos principios.
- Los altos costos iniciales que involucran implementar los sistemas SCADA son una inversión que vale la pena al mediano y largo plazo, debido al potencial de escalabilidad que proporcionan, uno de los principales beneficios que producen a mediano plazo es el ahorro de espacio y dinero que generan al no ser requerido el control de las diferentes funciones del sistema a través de botones en un tablero, simplemente a través de una pantalla HMI o desde una computadora conectada a la red local o sino a internet, es posible acceder a todas las diferentes funciones del proyecto y si se necesita agregar más funciones es solo cuestión de agregar nuevas vistas de usuario en lugar de tener que asignar nuevo espacio físico para botoneras o interruptores dentro del entorno industrial.
- Debido al uso masivo de celulares inteligentes por parte de las personas en general, los inversionistas de proyecto pueden ahorrar enormes cantidades de dinero al permitir el uso de estos aparatos para el control y supervisión de los elementos de la planta industrial, siempre y cuando se utilicen contraseñas de acceso con un nivel de complejidad adecuado y se le dé el entrenamiento oportuno a los empleados en cuanto a seguridad informática, consejos como por ejemplo: nunca almacenar

contraseñas de los sistemas de forma permanente en los celulares, entre otras posibles recomendaciones. La implementación de estas tecnologías junto con consideraciones de seguridad adecuadas puede brindar excelentes resultados en cuanto a la optimización de recursos económicos y de espacio dentro de las instalaciones de la empresa.

- Como se mencionó en el punto anterior existen criterios de seguridad que se ven afectados debido a la misma facilidad del uso de los sistemas SCADA, sobre todo a lo relacionado con comunicación inalámbrica a través de internet. Para uso profesional de estos sistemas se recomienda que el equipo servidor se encuentre en un lugar asegurando con llave o clave de acceso dentro de la empresa para evitar la posibilidad que los datos de producción, así como las funciones del sistema puedan verse comprometidas.
- En una economía en la cual los costos de cualquier proyecto de automatización incrementan de forma constante, el conocimiento e implementación de sistemas SCADA con alto nivel de escalabilidad por parte de ingenieros y técnicos son esenciales, para lograr ser competitivos y expandibles sin que eso requiera incurrir en costos excesivos de materiales como cables, tableros, canaletas plásticas, dispositivos HMI entre muchos otros.

### **5.2 GLOSARIO DE TÉRMINOS**

**SCADA:** Supervisory Control And Data Acquisition (Supervisión, Control y Adquisición de Datos) es un concepto que se emplea para realizar un software para ordenadores que permite controlar y supervisar procesos industriales a distancia. Facilita retroalimentación en tiempo real con los dispositivos de campo (sensores y actuadores), y controla el proceso automáticamente. Provee de toda la información que se genera en el proceso productivo (supervisión, control calidad, control de producción, almacenamiento de datos, etc.) y permite su gestión e intervención.

**PLC:** Así se denomina al dispositivo que permite la automatización de un proceso electromecánico. Se trata de una computadora que se encarga de controlar el funcionamiento de las máquinas empleadas en la producción o en el montaje. En definitiva, es una computadora especial que se usa a nivel industrial para el procesamiento de los datos de las **máquinas**. Gracias a estos elementos, se pueden controlar automáticamente todo tipo de procesos industriales.

**Internet:** Es una red de redes que permite la interconexión descentralizada de computadoras a través de un conjunto de protocolos denominado TCP/IP. Tuvo sus orígenes en 1969, cuando una agencia del Departamento de Defensa de los Estados Unidos comenzó a buscar alternativas ante una eventual guerra atómica que pudiera incomunicar a las personas.

**LOGO:** Es el autómata más pequeño que fabrican, diseñado y utilizado para realizar automatizaciones domesticas o pequeñas aplicaciones industriales, lo que hace muy económico para su compra, pero, aunque parezca pequeño, posee grandes características en cuanto a hardware y software, en el uso de las entradas y salidas; posee módulos de expansión que permiten ampliar sus conexiones y el lenguaje que usa que es 100% gráfico y muy fácil de aprender.

**HTML:** (Lenguaje de Marcas de Hipertexto, del inglés *HyperText Markup Language*) es el componente más básico de la Web. Define el significado y la estructura del contenido web. Además de HTML, generalmente se utilizan otras tecnologías para describir la apariencia/presentación de una página web (CSS) o la funcionalidad/comportamiento (JavaScript). "Hipertexto" hace referencia a los enlaces que conectan páginas web entre sí, ya sea dentro de un único sitio web o entre sitios web. Los enlaces son un aspecto fundamental de la Web. Al subir contenido a Internet y vincularlo a las páginas creadas por otras personas, te conviertes en un participante activo en la «*World Wide Web*» (Red Informática Mundial).

**Rourter:** Enrutador, (del inglés *router*) o encaminador, es un dispositivo que permite interconectar computadoras que funcionan en el marco de una red. Su función es la de establecer la ruta que destinará a cada paquete de datos dentro de una red informática.

**VPN:** (*Virtual Private Network*) es una tecnología de red que se utiliza para conectar una o más computadoras a una red privada utilizando Internet. Las empresas suelen utilizar estas redes para que sus empleados, desde sus casas, hoteles, etc., puedan acceder a recursos corporativos que, de otro modo, no podrían. Sin embargo, conectar la computadora de un empleado a los recursos corporativos es tan solo una de las funciones de una VPN.

**Dirección IP:** Una dirección IP es una dirección única que identifica a un dispositivo en Internet o en una red local. IP significa "protocolo de Internet", que es el conjunto de reglas que rigen el formato de los datos enviados a través de Internet o la red local. En esencia, las direcciones IP son el identificador que permite el envío de información entre dispositivos en una red. Contienen información de la ubicación y brindan a los dispositivos acceso de comunicación. Internet necesita una forma de diferenciar entre distintas computadoras, enrutadores y

sitios web. Las direcciones IP proporcionan una forma de hacerlo y forman una parte esencial de cómo funciona Internet.

**HMI:** Son las siglas de human-machine interface y se refieren a un panel que permite a un usuario comunicarse con una máquina, software o sistema. Técnicamente, se puede referir a cualquier pantalla que se use para interactuar con un equipo, pero se utiliza normalmente para las de entornos industriales. Las HMI muestran datos en tiempo real y permiten al usuario controlar las máquinas con una interfaz gráfica de usuario.

**RTU:** Es un dispositivo basado en microprocesadores, el cual permite obtener señales independientes de los procesos y enviar la información a un sitio remoto donde se procese. Generalmente este sitio remoto es una sala de control donde se encuentra un sistema central SCADA el cual permite visualizar las variables enviadas por la UTR.

**PROBIFUS:** Es un estándar de red digital de campo abierto (bus de campo) que se encarga de la comunicación entre los sensores de campo y el sistema de control o los controladores. PROFIBUS son las siglas de Process Field Bus.

**DeviceNet:** Es un protocolo de comunicación usado en la industria de la automatización para interconectar dispositivos de control para intercambio de datos. Este usa Bus CAN como tecnología Backbone y define una capa de aplicación para cubrir un rango de perfiles de dispositivos. Las aplicaciones típicas incluyen dispositivos de intercambio, dispositivos de seguridad grandes redes de control con  $E/S$ .

**TCP/IP:** Fue desarrollado por el Departamento de Defensa de EE. UU. para especificar el modo en que los equipos transfieren datos de un dispositivo a otro. TCP/IP incide mucho en la precisión y dispone de varios pasos para garantizar la correcta transmisión de los datos entre ambos equipos. Este es uno de los mecanismos que emplea para ello. Si

el sistema enviara un mensaje entero en una pieza y se encontrara cualquier problema, sería necesario enviar de nuevo el mensaje completo. Lo que hace TCP/IP es descomponer cada mensaje en *paquetes* que se vuelven a ensamblar en el otro extremo. De hecho, cada paquete podría tomar una ruta distinta hasta el equipo de destino si la ruta deja de estar disponible o está muy congestionada.

**Lenguaje C:** Al igual que B, es un lenguaje orientado a la implementación de sistemas operativos, concretamente Unix. C es apreciado por la eficiencia del código que produce y es el lenguaje de programación más popular para crear softwares de sistemas y aplicaciones. Se trata de un lenguaje de tipos de datos estáticos, débilmente tipado, de medio nivel, que dispone de las estructuras típicas de los lenguajes de alto nivel, pero, a su vez, dispone de construcciones del lenguaje que permiten un control a bajo nivel. Los compiladores suelen ofrecer extensiones al lenguaje que posibilitan mezclar código en ensamblador con código C o acceder directamente a memoria o dispositivos periféricos.

**OPC:** Es un estándar de comunicación en el campo del control y supervisión de procesos industriales, basado en una tecnología Microsoft, que ofrece una interfaz común para comunicación que permite que componentes de software individuales interactúen y compartan datos. La comunicación OPC se realiza a través de una arquitectura Clienteservidor. El servidor OPC es la fuente de datos (como un dispositivo hardware a nivel de planta) y cualquier aplicación basada en OPC puede acceder a dicho servidor para leer/escribir cualquier variable que ofrezca el servidor. Es una solución abierta y flexible al clásico problema de los drivers propietarios. Prácticamente todos los mayores fabricantes de sistemas de control, instrumentación y de procesos han incluido OPC en sus productos.

**PT100:** Son un tipo específico de detector de temperatura RTD (detector de temperatura por resistencia). La característica más importante de

los elementos Pt100 es que están fabricados con platino con una resistencia eléctrica de 100 ohmios a una temperatura de 0 °C y es con diferencia el tipo más común de sensor RTD.

**RTD: Es** un **detector de temperatura resistivo**, es decir, un sensor de temperatura basado en la variación de la resistencia de un conductor con la temperatura.

**Sistema Automático:** Son mecanismos **que** se regulan y se controlan sin necesidad de la intervención humana.  $\theta$  Este tipo de mecanismos está compuesto por un conjunto de operadores mecánicos, eléctricos y electrónicos. La automatización tiene como característica principal el hacer funcionar un objeto o bien de forma semi - independiente del control humano; decimos "semi - independientes" porque, aunque sean los dispositivos los que realicen la mayor parte del trabajo, para su correcto desempeño se necesita una supervisión humana.

### **ANEXOS**

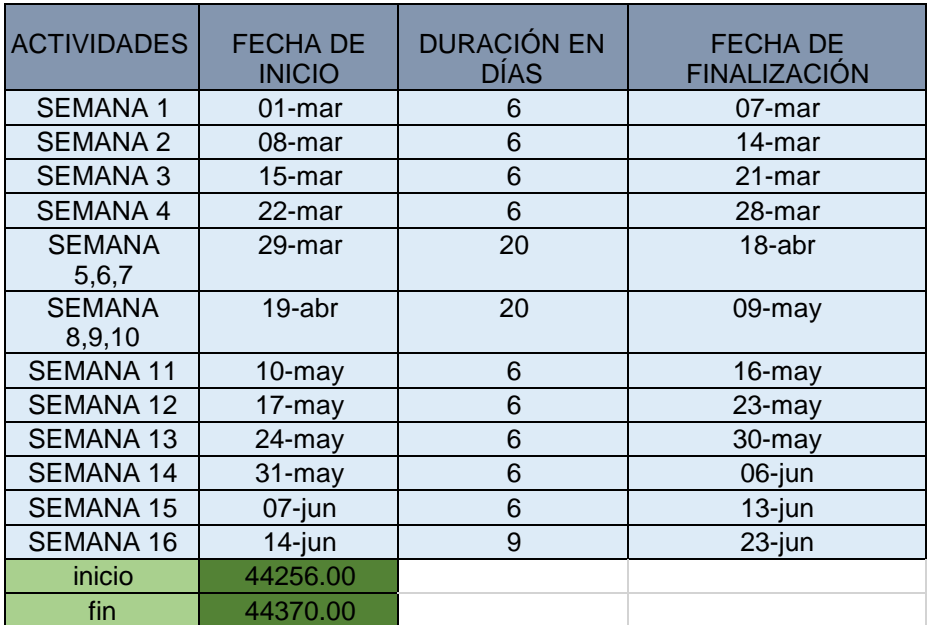

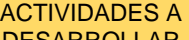

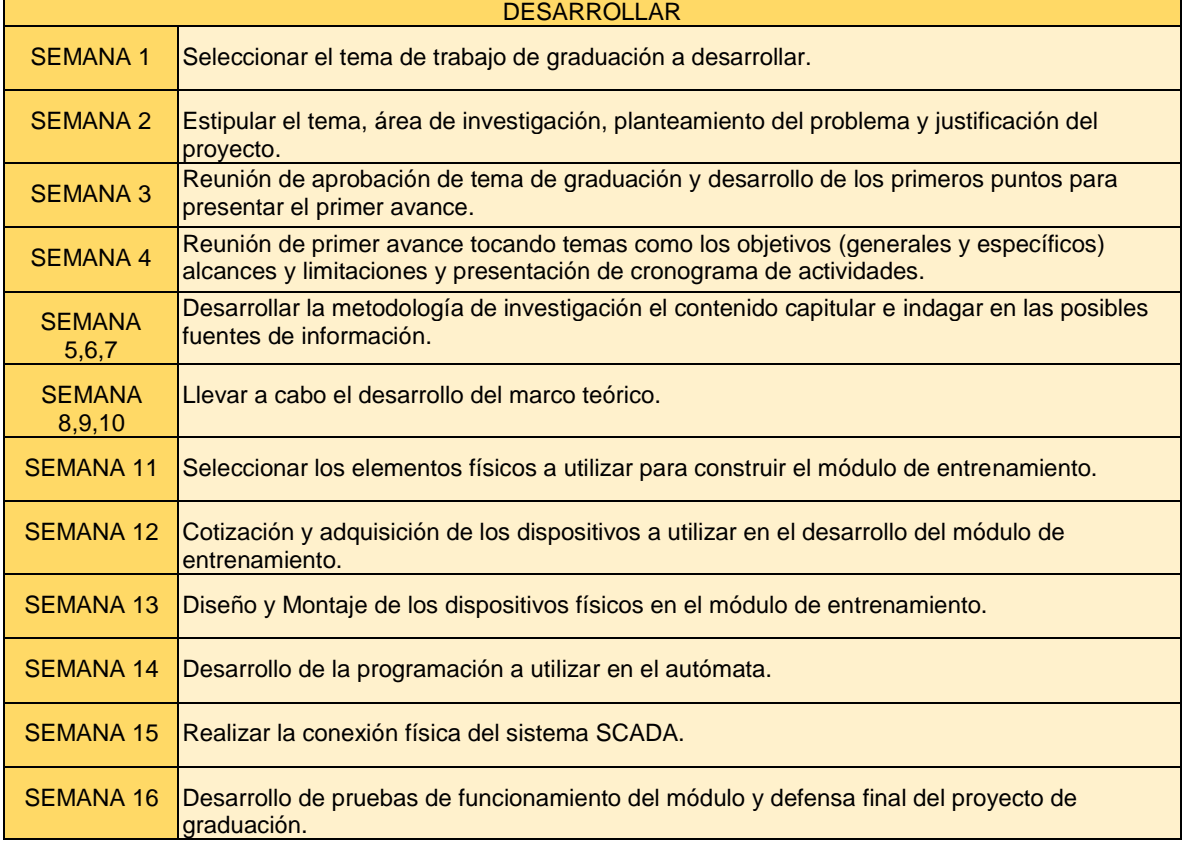

Tabla 9. Actividades realizadas para desarrollo del proyecto, año 2021.

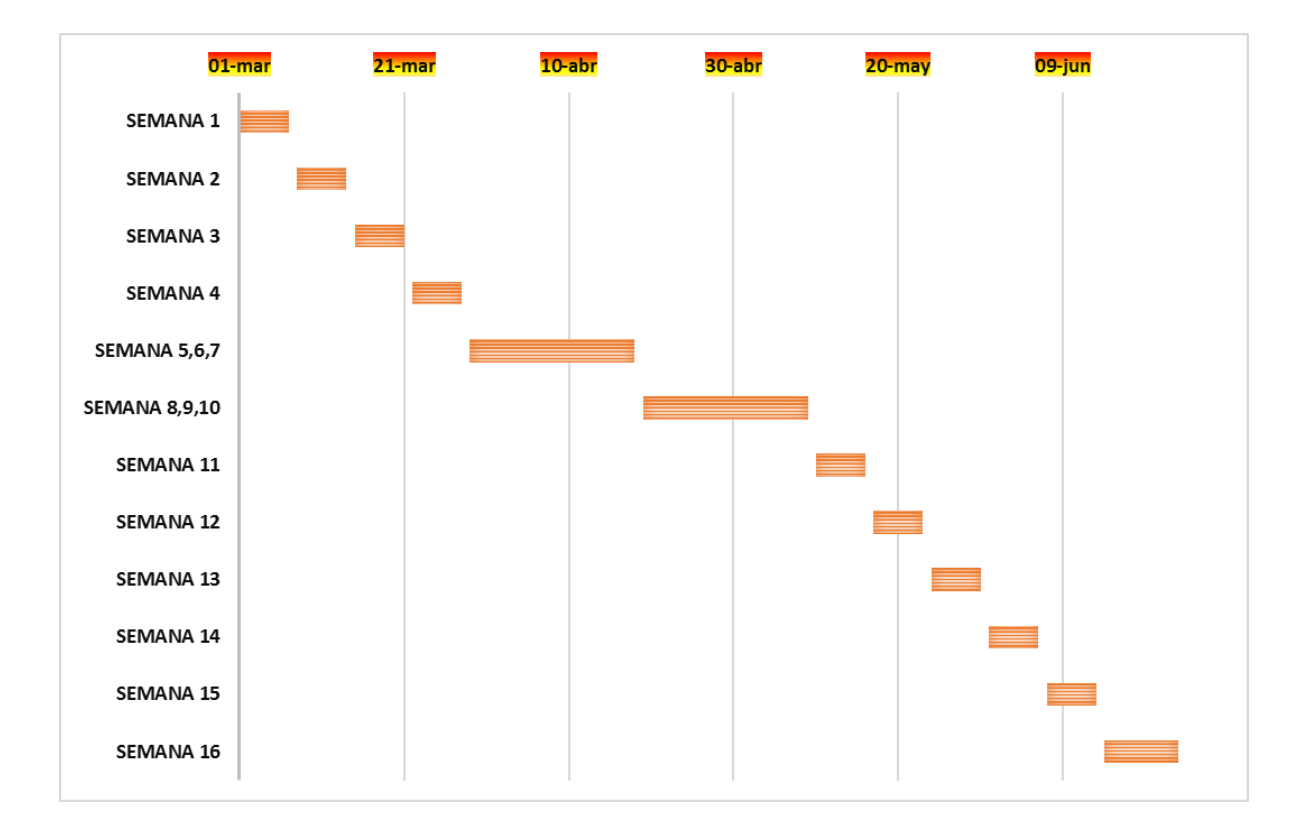

Figura 46. Cronograma de actividades realizadas para desarrollo del proyecto, año 2021.

## **SIEMENS**

### Hoja de datos

### 6ED1052-1FB08-0BA0

LOGO! 230RCE, mód. lógico, displ.

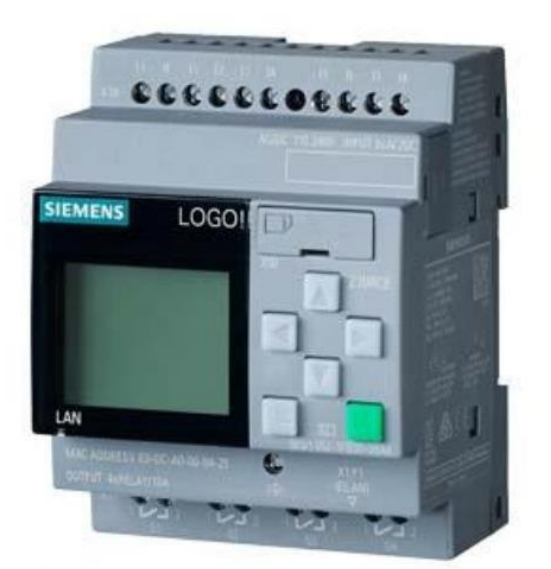

Figura 47. Hoja técnica SIEMENS LOGO 230RCE 0BA0.

Figura similar

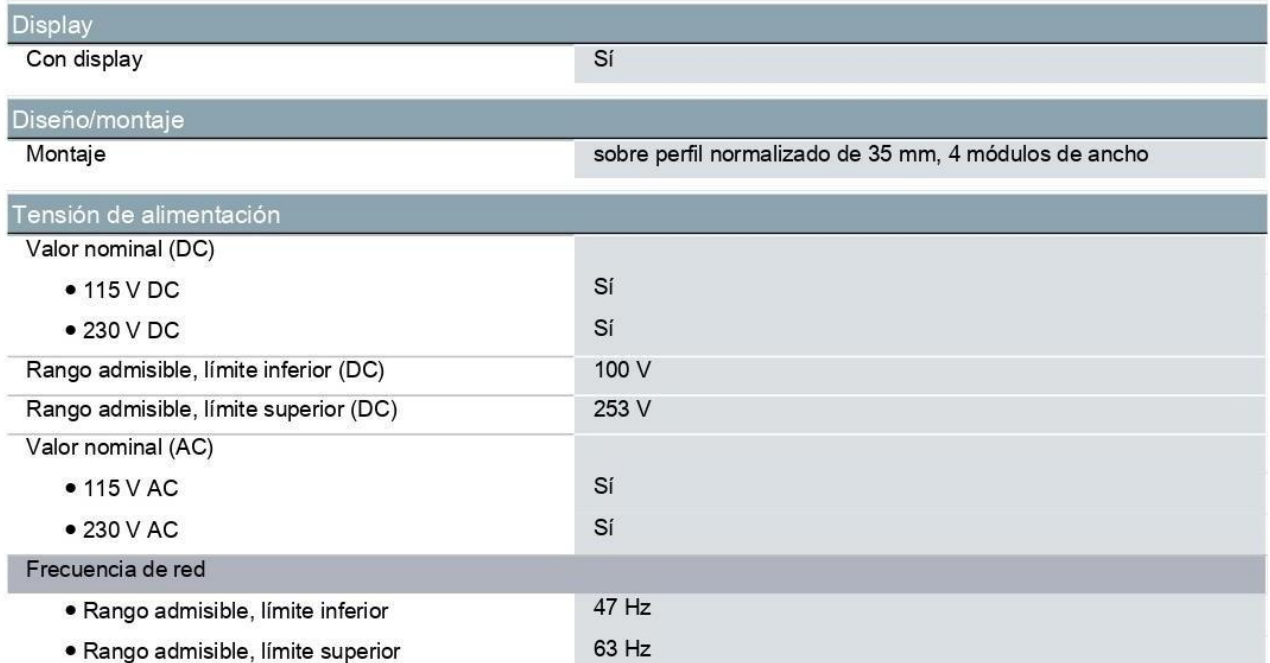

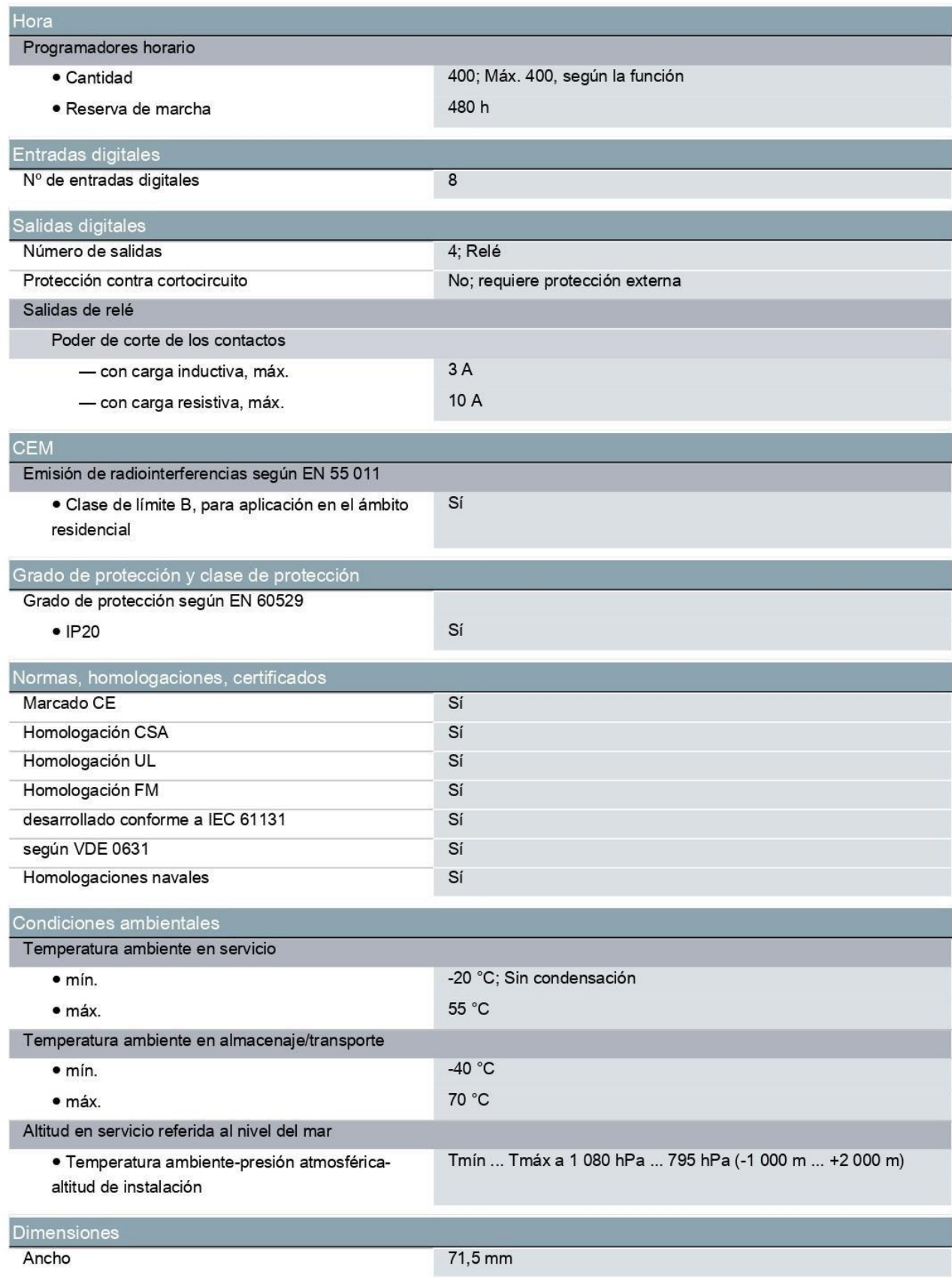

# **SIEMENS**

### Data sheet

#### 6ED1055-1MD00-0BA2

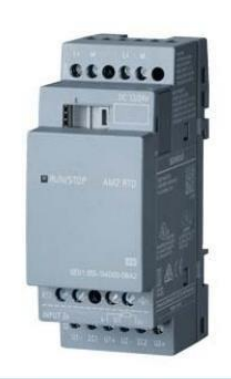

LOGO! AM2 RTD expansion module, PS: 12/24 V DC, 2AI-50...+200°/C<br>Pt100/1000 for LOGO! 8

Figura 48. Hoja técnica SIEMENS AM2 RTD.

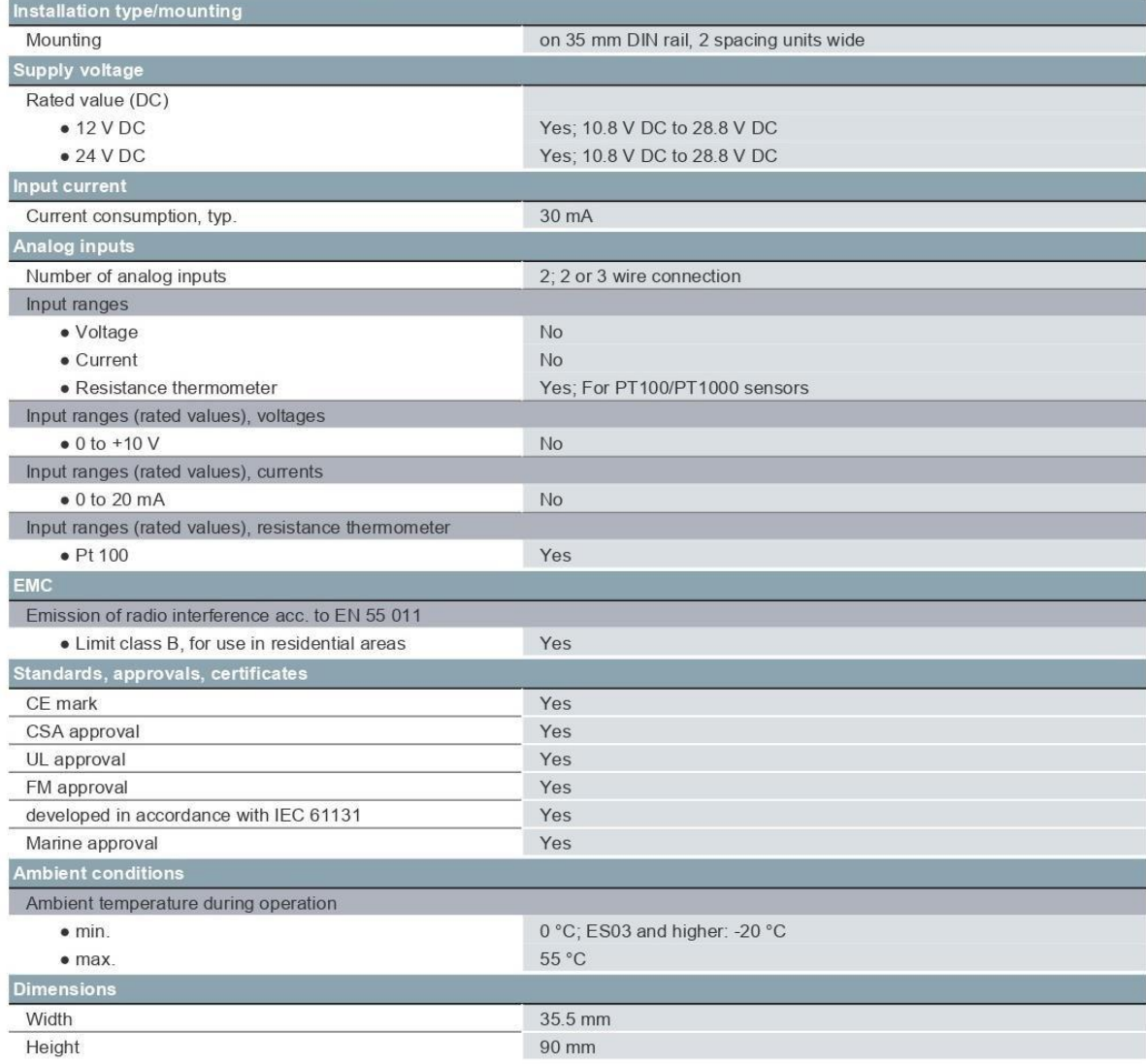

### **SPB Series**

### DIN rail mounting switching mode power supply

### $\blacksquare$  Features

- DIN rail type and fixing screw type mountings
- · Built-in overcurrent protection, output short circuit protection, overheat and over voltage limit protection circuit (SPB-120)
- · Built-in power factor correction circuit(SPB-120/240)
- · Low-voltage LED indicator
- · Slim-type size (SPB-060: W36×H100×L110mm)
- Minimizes noise and ripple
- · Improves user safety with terminal cover
- · Designed to minimize heat
- · Output power: 60W, 120W, 240W
- · Output voltage: 12VDC, 24VDC, 48VDC

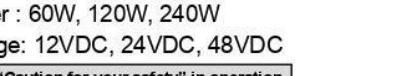

### Please read "Caution for your safety" in operation<br>manual before using.

### Ordering information

**NEW** 

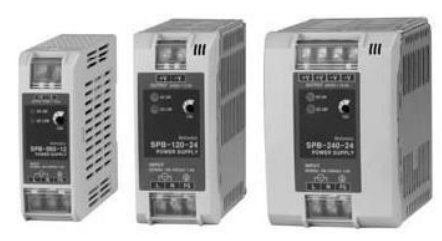

**Series** 

Figura 49. Hoja técnica Fuente

**SPB-060 SPB-120 Series** 

Switching Mode Power Supply

**SPB-240 Series** 

#### AUTONICS SB-120-24. **SPB** 060 24  $12VDC$  $12$ Output voltage  $24$  $24VDC$ 48 48VDC 060 60W Output power 120W 120 240 240W Item

**SPB** 

### Over-heating protection

If the inner temperature of the switching element is around 140°C by overheat, it stops switching operation and becomes open state. Output voltage is not output.

### ■ Specifications

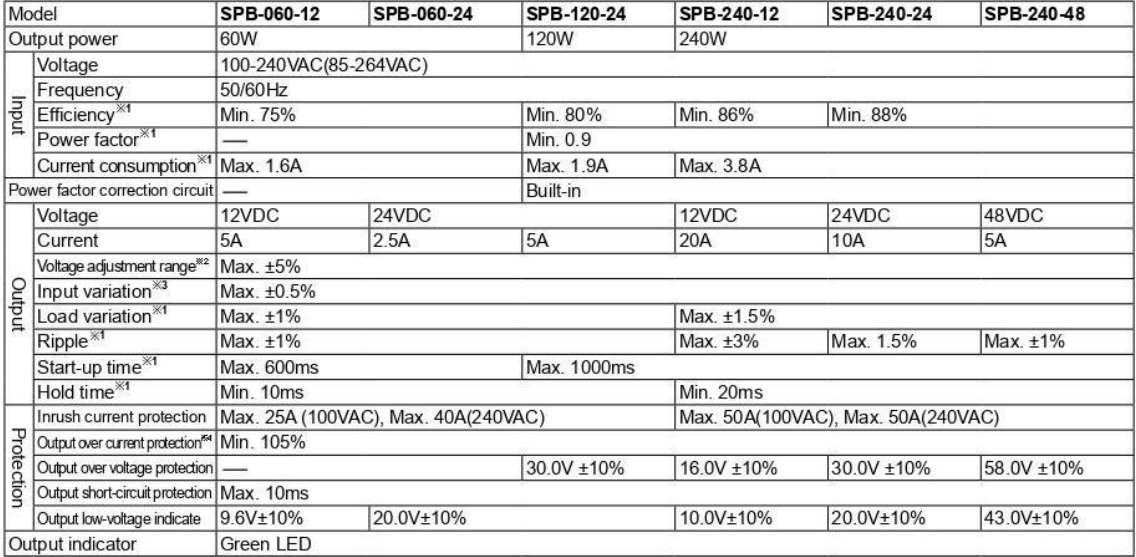

 $\%$  1: It is for the rated input voltage 100-240VAC, and 100% load.<br> $\%$  2: Adjusting voltage by the output adjuster (V.ADJ), it is changed the below voltage adjustment range(±5%).<br> $\%$  3: It is for the rated input volta

ik4: It is for the rated input voltage 100-240VAC.

### **BIBLIOGRAFÍA**

- [\[1\]](#page-17-0) M.B. Belismelis, J.G. Bolaños, M.F. González, M.C. Arévalo y W.A. Calderón, "Manufactura 4.0 y su análisis empresarial en El Salvador", *Revista Congreso de Ingeniería y Arquitectura CONIA* 2019. Disponible en: [http://repositorio.uca.edu.sv/jspui/bitstream/11674/3818/1/R](http://repositorio.uca.edu.sv/jspui/bitstream/11674/3818/1/Revista%20CONIA%202019%202020-04-N17%20%281%29.pdf) [evista%20CONIA%202019%202020-04-N17%20%281%29.pdf](http://repositorio.uca.edu.sv/jspui/bitstream/11674/3818/1/Revista%20CONIA%202019%202020-04-N17%20%281%29.pdf)
- [\[2\]](#page-20-0) Erde Automation. "Expo AutomatISA 2018". Erde.com.sv [http://erde.com.sv/expo](http://erde.com.sv/expo-automatisa-2018/)[automatisa-2018/](http://erde.com.sv/expo-automatisa-2018/) (accedido 2 mayo de 2021.
- [\[3\]](#page-32-0) A. Brunete, P. San-Segundo y R. Herrero, *Introducción a la Automatización Industrial*. Madrid: ETSIDI-UPM, 2020.[En línea]. Disponible en: [https://bookdown.org/alberto\\_brunete/intro\\_automatica/](https://bookdown.org/alberto_brunete/intro_automatica/)
- [\[4\]](#page-45-0) A. R. Castro-Lechtaler y R. J. Fusario, *Comunicaciones y redes para profesionales en sistemas de información*. 1ª ed. Argentina: Alfaomega, 2016.
- [\[5\]](#page-52-0) L. Peciña Belmonte, *Comunicaciones industriales y WinCC*. 1ª ed. México: Alfaomega, 2018.
- [\[6\]](#page-53-0) A. Rodríguez Penin, *Sistemas SCADA*, 3ª ed. España: Marcombo, 2007.
- [\[7\]](#page-54-0) SIEMENS AG, *Manual de edición 06/2003 usuario LOGO SIEMENS.*  Alemania: SIEMENS AG, 2003.[En línea]. Disponible en: [https://cache.industry.siemens.com/dl/files/461/16527461/att\\_8](https://cache.industry.siemens.com/dl/files/461/16527461/att_82567/v1/Logo_s.pdf)  $2567/v1/L$ ogo s.pdf
- [\[8\]](#page-62-0) SIEMENS, "*SIEMENS LOGO! 230 RCE - 6ED1052-1FB08-0BA0".* Automation24.biz [https://www.automation24.biz/siemens-logo-](https://www.automation24.biz/siemens-logo-230-rce-6ed1052-1fb08-0ba0)[230-rce-6ed1052-](https://www.automation24.biz/siemens-logo-230-rce-6ed1052-1fb08-0ba0)

[1fb08-0ba0](https://www.automation24.biz/siemens-logo-230-rce-6ed1052-1fb08-0ba0) (accedido 2 mayo de 2021).

2 mayo de 2021).

- [\[9\]](#page-63-0) *SIEMENS, "Especificaciones técnicas módulo AM2 RTD".* docs.rsonline.com <https://docs.rs-online.com/5fdb/0900766b8131f41a.pdf> (accedido
- [\[10\]](#page-64-0) Naylampmechatronics. "Especificaciones técnicas sensor PT100". Naylampmechatronics.com. [https://naylampmechatronics.com/sensores-temperatura-y](https://naylampmechatronics.com/sensores-temperatura-y-humedad/322-sensor-de-temperatura-pt100-3-hilos.html)[humedad/322-sensor-de-temperatura-pt100-3-hilos.html\(](https://naylampmechatronics.com/sensores-temperatura-y-humedad/322-sensor-de-temperatura-pt100-3-hilos.html)accedido 2 mayo de 2021).